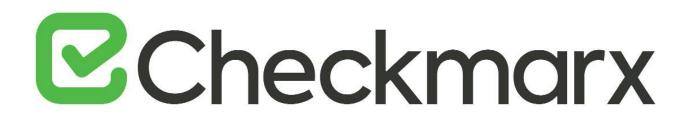

# **CxSAST v9.0.0**

**User Guide** 

This document is non-binding and for information purposes only

## Contents

| CXSAST USER GUIDE                                     | 5  |
|-------------------------------------------------------|----|
| THE CXSAST WEB INTERFACE                              | 5  |
| Accessing the CxSAST Web Interface                    | 5  |
| Getting to Know the System Dashboard                  | 7  |
| Dashboard Menu                                        | 7  |
| Projects and Scans                                    |    |
| Settings                                              | 9  |
| Scan Settings                                         | 9  |
| Application Settings                                  | 9  |
| Manage Custom Fields                                  | 9  |
| Access Control                                        | 9  |
| Management & Orchestration                            |    |
| My Profile                                            |    |
| Codebashing                                           |    |
| Services and Support                                  |    |
| Dashboard Menu                                        |    |
| Project State                                         |    |
| Failed Scans                                          |    |
| Utilization                                           |    |
| Risk State                                            |    |
| Data Analysis                                         |    |
| Consolidated Project State                            |    |
| Summary                                               |    |
| SAST Vulnerability Status                             |    |
| SAST Progress Status                                  |    |
| Open Source Analysis (CxOSA)                          |    |
| Scan History                                          |    |
| CXOSA VIEWER                                          |    |
| Getting to Know the CxOSA Viewer                      |    |
| Open Source Analysis Report                           |    |
| Creating and Managing Projects                        | 20 |
| CREATING AND CONFIGURING PROJECTS                     | 21 |
| Configuring the Connection to a Source Control System |    |
| Defining Source Control for TFS                       |    |
| Defining Source Control for SVN                       |    |
| Defining Source Control for GIT                       |    |
| Defining Source Control for Perforce                  |    |
| Configuring Open Source Analysis                      |    |
| Branching / Duplicating Existing Projects             |    |
| Managing Projects and Running Scans                   |    |
| Scan List/Actions                                     |    |
| Managing Tables                                       |    |
| Advanced Actions                                      |    |
|                                                       |    |

| Configuring an Executable Action          |    |
|-------------------------------------------|----|
| Viewing Project Details                   |    |
| General Properties                        |    |
| Location Properties                       |    |
| Scheduling Properties                     |    |
| Advanced Properties                       |    |
| Custom Fields Properties                  |    |
| Data Retention Properties                 |    |
| CxOSA Properties                          |    |
| Managing Queries                          | 45 |
| Viewing, Importing, and Exporting Queries |    |
| Managing Query Presets                    |    |
| The Queue                                 |    |
| SCAN RESULTS                              |    |
| Viewing Results from All Scans            |    |
| Projects Scan List and Actions            |    |
| All Scans                                 |    |
| Deleting Scans                            |    |
| Comparing Scans                           |    |
| Scan Result Actions                       |    |
| Navigating All Scans                      |    |
| Navigating Scan Results                   |    |
| Scan Results Example                      |    |
| Generating Scan Results Report            |    |
| Comparing Scan Result Sets                |    |
| Dashboard Analysis                        |    |
| ,<br>System Management                    |    |
| Authentication Settings                   |    |
| LDAP Management                           |    |
| SAML Management                           |    |
| Application Settings                      |    |
| General Settings                          |    |
| CxOSA Settings                            |    |
| License Details                           |    |
| Installation Information                  | 83 |
| External Services Settings                | 84 |
| Engine Management                         |    |
| Data Retention Management                 |    |
| Defining Data Retention Settings          |    |
| Data Retention Purged Data                |    |
| Database Tables                           |    |
| File System                               |    |
| Unlocking Scans (v9.0.0 and up)           |    |
| Issue Tracking Settings                   |    |
|                                           |    |
| License Editions Overview                 |    |
| Custom Field Management                   |    |
| My Profile Settings                       |    |
| Scan Settings                             |    |
| Query Viewer                              |    |

# ☑ Checkmarx

| Preset Manager                        |     |
|---------------------------------------|-----|
| Pre & Post Scan Actions               |     |
| Source Control Users                  |     |
| Query Viewer                          |     |
| Creating a Custom Description         |     |
| Importing Queries                     |     |
| Exporting Queries                     |     |
| Preset Manager                        |     |
| Creating a New Preset                 |     |
| Modifying an Existing Preset          |     |
| Importing a Preset                    |     |
| Exporting a Preset                    |     |
| Deleting a Preset                     |     |
| Predefined Presets                    |     |
| Limiting Engine Scans                 |     |
| Configuring Pre & Post Scan Action    |     |
| User Management                       | 110 |
| User Administration                   |     |
| CxSAST / CxOSA Roles and Permissions  |     |
| Provided CxSAST / CxOSA Roles         |     |
| CxSAST / CxOSA Permissions            |     |
| Permissions per User Interface Screen |     |
|                                       |     |

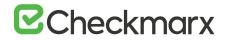

## **CxSAST User Guide**

This guide provides information about CxSAST usage, once it has already been set up in your environment.

## The CxSAST Web Interface

CxSAST provides an intuitive web interface for managing and analyzing code scan projects and the CxSAST system.

Accessing the CxSAST Web Interface

Upon a successful, first-time installation, first you will be required to create an Administrator user account. The Admin user, who will be a member of the CxServer Team (the top level in the hierarchy) will have complete permissions for managing all applicable users, roles, teams, server settings, and projects.

- > To access the administrator user login:
- For local access (server host) Use the Checkmarx Portal shortcut on the desktop or navigate to the Checkmarx folder (Start > All Programs > Checkmarx > Checkmarx Portal).
- For access from any other computer Point your browser to: http://<server>/cxwebclient/login.aspx where <server> is the IP address or resolvable hostname of the CxSAST server.
- (i) If '3rd party cookies' are disabled in your browser, you will not be able to log into the CxSAST Web Interface via 'http://localhost'. If this is the case you will need to use 'http://<FQDN>', where <FQDN> is the Fully Qualified Domain Name and consists of both the hostname and domain name (e.g. http://mqserver.company.com:5555).

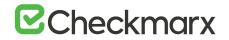

- > To log in:
- 1. Enter the required Administrator user account information and then click Register.

The Checkmarx login prompt appears.

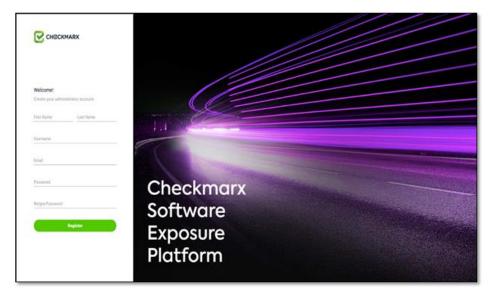

- 2. The required password complexity is as follows: 9 to 400 characters, at least 1 uppercase letter, at least 1 lower case letter, at least 1 special character, at least 1 digit.
- 3. Also note the 'Login' and 'Change Password' areas are always displayed in English, regardless of the locale selected.
- 4. Click Register.

You are redirected to the Checkmarx Login.

| Username                           |           |
|------------------------------------|-----------|
| Username                           |           |
| Password                           | Checkmarx |
| Sign in method: Application $\sim$ | Software  |
| Login                              | Exposure  |
| Forgot password?                   | Platform  |

You can subsequently change the Administrator password and add CxSAST users.

A session timeout message is displayed when two thirds of the default idle time (default = 5 mins) has passed. By clicking the OK button, the original session can be continued. If the entire

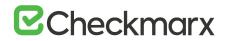

default idle time passes, and once the OK button is clicked, you will be directed back to the login screen. A new login will then be required.

### Getting to Know the System Dashboard

The CxSAST web interface includes drop-down navigation menus for each relevant module, as follows:

Dashboard | Projects & Scans | Settings | Access Control | Management & Orchestration | My Profile | Codebashing | Service & Support

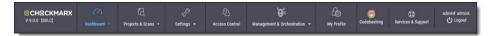

- (i) Visual indicators are displayed just underneath the Checkmarx logo/version and may include:
  - Type of product edition currently installed SDLC or Security Gate
  - Expiry date of the current CxSAST license. The indicator appears 90 days (defined in the DB) before the actual license expiry date and, if defined, an email notification is automatically sent to the CxSAST System Administrator.

The Services & Support button allows CxSAST users to navigate to available support resources on our new Checkmarx Customer Center portal. This portal enables the option to open tickets and also provides access to useful Checkmarx links.

CxSAST web interface menu items are described below.

#### Dashboard Menu

View the state of your engines, scans and queues:

- **Project State**: The current project state, including project information such as Risk level score, High/Medium vulnerabilities, LOC, and Last scan date.
- Failed Scans: Log of failed scans, including reason or partial explanation such as "failed to start scanning due to one of the following reasons: source folder is empty, all source files are of an unsupported language or file format".
- Utilization: A graphic interface divided into the following four quadrants:
  - Engine State: Provides information about the number of scans to engine ratio.
  - Queue State: Provides information about the number of scans in the queue and their LOC size/ Average waiting time.

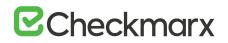

- **Projects with Longest Scans:** Provides information about the Top 3 scans in the Longest Waiting Time category.
- Queue Load: Provides perspective about the queue load over a 7 day period. The darker the blue the more in the queue; whereas the empty cell with the black outline is the queue running now.
- Risk: The Risk graph at the upper half of the window displays the High Risk projects over the last 7 day period, while the lower half displays the Risk Trend of selected projects and Time periods.
- Data Analysis: Displays a summary analysis of multiple projects. The data can be presented in several predefined configurations and you can also create your own tables.

#### Projects and Scans

View projects scans and queues:

- Create New Project: Starts the New Project wizard.
- **Queue:** View statuses of currently running scans.
- **Projects**: All projects configured for groups in which the logged-on user is a member.
- <u>All Scans</u>: Existing scan results of projects configured for groups in which the logged-on user is a member.

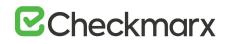

### Settings

Manage Scan and Application settings as outlined below.

#### Scan Settings

- Query Viewer: View and manage queries used in the system.
- **Preset Manager:** Create and manage sets of queries according to your needs.
- Pre & Post Scan Actions: Allows defining actions, based on preloaded scripts that will run prior or post scan.
- <u>Source Control Users</u>: View and modify details of user accounts for accessing source control repositories.

#### **Application Settings**

- <u>General</u>: Folder locations, SMTP, and other settings.
- OSA Settings: Organization token, OSA scan options and test connection settings.
- <u>License Details</u>: The installed license details, including supported languages, roles, and number of companies and service providers.
- Installation Information: Locations of server components.
- External Services: Define settings for external services (e.g. Codebashing enablement).
- <u>Engine Management</u>: Manage single/multiple engines.
- Data Retention: Set the requested policy for deleting scans from all projects in the system.
- **Issue Tracking Settings**: Configure issue tracking.

#### Manage Custom Fields

• <u>Manage Custom Fields</u>: Define project attributes (metadata) by using custom fields

#### Access Control

Manage teams, users, roles and access control settings.

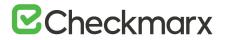

#### Management & Orchestration

- Policy Manager: Manage policies
- **Policy Violations**: View policy violations
- Remediation Intelligence: Manage remediation intelligence weight and rank settings
- Analytics: View analytics results

#### My Profile

Change personal details (for all user types) and password (only for Application local users, not Windows domain users) of logged-on user.

#### Codebashing

**Codebashing in-context eLearning platform**. Codebashing is fully integrated into CxSAST so when developers encounter a security vulnerability, they can activate the appropriate learning module with a single click. Once they have run through the hands-on training, they get straight back to work equipped with the new knowledge to resolve the problem.

#### Services and Support

Checkmarx customer center with ticketing capabilities, access to the Checkmarx knowledge center and useful links to plugins, utilities and version updates..

### Dashboard Menu

As a manager (Server, Company or Service Provider manager), you can view high-level information such as the state of your projects, scan status, utilization and risk and data analysis in the Dashboard menu.

To enter the Dashboard menu, click Dashboard and select the relevant sub-menu.

#### **Project State**

The Project State window displays the status of all current projects.

- > To open the Project State window:
- Go to Dashboard > Project State.

The Project State window is displayed.

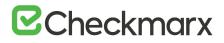

| PROJECT NAME | LAST SCAN DATE T   | TEAM     | LOC    | RISK LEVEL SCORE       | HIGH VULNERABILITIES | MEDIUM VULNERABILITIES | ACTIONS            |
|--------------|--------------------|----------|--------|------------------------|----------------------|------------------------|--------------------|
| P10          | 12/31/2018         | CxServer | 305325 | *[ <sup>34</sup> (100) | 185                  | 191                    | QGA                |
| P12          | 12/31/2018         | CxServer | 305325 | "l <sup>34</sup> (100) | 185                  | 191                    | 0.680              |
| P5           | 12/31/2018         | CxServer | 112    | *u <b></b> ** (10)     | 2                    | 3                      | 0.6812             |
| P3           | 12/31/2018         | CxServer | 112    | * <b>u1</b> (10)       | 2                    | 3                      | 0.686              |
| P13          | 12/25/2018         | CxServer | 112    | *u <b></b> 94 (10)     | 2                    | 3                      | QGG                |
| P11          | 12/23/2018         | CxServer | 112    | * <b>u]</b> ** (10)    | 2                    | 3                      | 0.666              |
| <u>P6</u>    | 12/17/2018         | CxServer | 820399 | "I <sup>34</sup> (100) | 692                  | 1258                   | 0.68 6             |
| <u>P9</u>    | 12/17/2018         | CxServer | 305325 | 'd <sup>**</sup> (100) | 185                  | 191                    | 0.686              |
| 4 4 1 >      | ▶ Page size: All ₩ |          |        |                        |                      |                        | 13 items in 1 page |

The Project State window includes the following information:

- Project Name click on the Project Name link to view the Consolidated Project State
- Last Scan Date
- Team
- LOC
- Risk Level Score
- Vulnerabilities (High, Medium, Low, Info and Total)
- Last Update
- Queue Time
- Scan Time
- Actions ( View results, <sup>12</sup> Create report, <sup>12</sup> Download scan logs)

You can Export as CSV File , use the Filter and Group By tools as well as Refresh the current view.

Projects that have not yet had scans performed on them are displayed in the Project State window the the "No SAST Scans performed" message.

#### **Failed Scans**

The failed scans window displays the status of all failed scans.

- > To open the Failed Scans window:
- Go to Dashboard > Failed Scans.
  - The Failed Scans window is displayed.

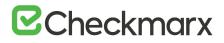

| SCAN DATE 🐨           | PROJECT NAME | INITIATOR   | LOC     | COMMENTS | DETAILS                                                                                          | AC  |
|-----------------------|--------------|-------------|---------|----------|--------------------------------------------------------------------------------------------------|-----|
| 12/20/2018 2:25:14 PM | P5           | admin admin | 0       |          | Failed to start scanning due to one of following reasons: source folder is empty, all source fil | 6   |
| 12/20/2018 8:27:13 AM | P11          | admin admin | 3009884 |          | Scan failed due to insufficient memory. Engine server has a total 15999 MB out of which only_    | 6   |
| 12/13/2018 4:28:16 PM | P2           | admin admin | 3009884 |          | Scan failed due to insufficient memory. Engine server has a total 15999 MB out of which only     | 63  |
|                       |              | admin admin | 3009884 |          | Scan failed due to insufficient memory. Engine server has a total 15999 MB out of which only     | _   |
| 12/10/2018 8:49:59 AM | P3           | admin admin | 3039094 |          | scan talled due to insufficient memory, Engine server has a total 15999 Mb out of which only_    | 0   |
| 12/10/2018 8:49:59 AM | P3           | aomin aomin | 3009004 |          | scan bares due to insurricent memory, engine server na a solar roww we out or which only         | 100 |

The Failed Scans window includes the following information:

- Scan Date
- Project Name
- Initiator
- LOC
- Comments (as in The Queue)
- Details
- Actions ( C Download scan logs)

You can Export as CSV File, use the Filter and Group By tools as well as Refresh the current view.

#### Utilization

The Utilization window displays the status of all completed and running scans.

- > To open the Utilization window:
- Go to Dashboard > Utilization.

The Utilization window is displayed.

| Engine State Lest Updated: Dec 31, 2018 5:20:12 PM                           | Projects with Longest Scans / Last 7 Days Last Updated: Dec<br>31, 2018 5:14:00 PM                                                                                                    |
|------------------------------------------------------------------------------|----------------------------------------------------------------------------------------------------|
| O<br>Scans<br>out of 3 Engines                                               | P3<br>0 Hrs 30 Min<br>P5<br>0 Hrs 25 Min<br>P12<br>0 Hrs 17 Min                                                                                                    |
| Queue State Last Updated: Dec 31, 2018 5:20:12 PM                            | Queue Load Last Updated: Dec \$1, 2018 6-80-20 PM                                                                                                    |
| C O Scans In Queue O Large O Medium O Small  Average Waiting Time: O H O Min | 00:300         01:300         02:30         04:30         05:40         06:41           12/25         0         0         0         0         0           12/25         0         0         0         0         0           12/27         0         0         0         0         0           12/27         0         0         0         0         0           12/27         0         0         0         0         0           12/27         0         0         0         0         0           12/27         0         0         0         0         0         0           12/27         0         0         0         0         0         0         0         0         0         0         0         0         0         0         0         0         0         0         0         0         0         0         0         0         0         0         0         0         0         0         0         0         0         0         0         0         0         0         0         0         0         0         0         0         0         0 |

The Utilization window includes the following information:

- Engine State number of scans to engine ratio
- Queue State number of scans in the queue and their LOC size / average waiting time
- Projects with Longest Scans top 3 scans in the longest waiting time category
- Queue Load queue load over a 7 day period:
  - The darker the blue the more in the queue
  - o Empty cell with the black outline indicates currently running queue

Each widget in the Utilization window includes a time stamp indicating the last date and time the data was last updated.

#### **Risk State**

The Risk State window displays the number of vulnerabilities and the risk score for each project.

- > To open the Risk State window:
- Go to Dashboard > Risk State.

The Risk State window is displayed.

| Projects at Highest | t Risk / Last 7 Days               | Last Updated: Dr | ec 31, 2018 5:14:00 PM |          |           |           |  |
|---------------------|------------------------------------|------------------|------------------------|----------|-----------|-----------|--|
| 100                 | 100                                | 100              |                        |          |           |           |  |
| auoo 50             |                                    |                  |                        |          |           |           |  |
|                     |                                    |                  | 10                     |          | 10        | 10        |  |
|                     |                                    |                  |                        |          |           |           |  |
| 0                   | <u>P10</u>                         | <u>P12</u>       | <u>P13</u>             |          | <u>P3</u> | PS        |  |
| Risk Trend Last Upd | <u>P10</u>                         | PM               | P13<br>7 Days 30 Days  | 365 Days | <u>P3</u> | PS        |  |
| Risk Trend Last Upd | P10<br>lated: Dec 31, 2018 5:14:00 | PM               |                        | 365 Days | 12        | <u>P5</u> |  |

The Risk State window includes the following information:

- Projects at Highest Risk / Last 7 Days risk score for each project by filtering option
- Risk Trend number of vulnerabilities by filtering option
- > To navigate the Risk State window:
- Filter by **Team/Group**, **Project Name** and **Number of Days**. Click **Apply** to confirm your selection.
- Roll-over the graph to get the project risk and vulnerabilities scores according to the date.
- Click the Project Name link to view the Project State Summary.
- Click the legend to display or hide respective vulnerabilities (High, Medium, Low).

Each widget in the Risk State window includes a time stamp indicating the last date and time the data was last updated.

#### Data Analysis

The Data Analysis window displays a summary analysis of multiple projects. The data can be presented in several predefined configurations and you can also create your own tables.

- > To open the Data Analysis window:
- Go to Dashboard > Data Analysis.

The Data Analysis window is displayed.

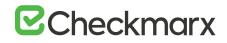

| Template High & Media                          | um                  | Time range Past we                      | ek 🔻 Chart Type Doughn | ut 🔻 Vie  | w Mode 🗊 🗇 O |        |    |
|------------------------------------------------|---------------------|-----------------------------------------|------------------------|-----------|--------------|--------|----|
| P Filter Area                                  | Column Area         | Page 1 of 2 (12 items) 🔄 [1] 2          | 3                      |           |              |        |    |
| Team Name                                      | Result Severity 🗸 💌 |                                         | High                   |           |              | Medium |    |
| Query Name                                     |                     | P10 Total                               |                        | 185       |              |        | 1  |
| Scan Time                                      |                     | 12/31/2018                              |                        | 185       |              |        | 1  |
|                                                |                     | P12 Total                               |                        | 185       |              |        | ,  |
|                                                |                     | 12/31/2018                              |                        | 185       |              |        | 1  |
|                                                |                     | P13 Total                               |                        | 2         |              |        |    |
| Row Area                                       | \Sigma Data Area    | 12/25/2018                              |                        | 2         |              |        |    |
| Project Name 🛆 🕙                               | Result Quantity     | P3 Total                                |                        | 574       |              |        | 10 |
| Scan Date 🛆 🛨                                  |                     | 12/25/2018                              |                        | 572       |              |        | 10 |
|                                                |                     | 12/31/2018                              |                        | 2         |              |        |    |
|                                                |                     | P5 Total                                |                        | 574       |              |        | 10 |
|                                                |                     | <     Page 1 of 2 (12 items)      [1] 2 |                        |           |              |        |    |
|                                                | Update              | P10   12/31/2                           | 018 P12   12/31/2018   | P13   12  | /25/2018     |        |    |
|                                                | Update              | C                                       |                        |           |              |        |    |
| Defer Layout Update<br>Include Net Exploitable | Update              |                                         |                        | -0.99<br> |              |        |    |
|                                                | Update              |                                         |                        |           |              |        |    |
|                                                | Updee               |                                         |                        | -0.99<br> |              |        |    |

The data can be presented in several predefined configurations and you can also create your own tables.

In Template, select one of the following table configurations:

- Project Status: Displays data for most recent projects
- High & Medium: Displays data for projects with High or Medium severity
- Last week OWASP Top 10: Displays all projects last week results for OWASP Top 10 queries
- Basic: Create a pivot table from scratch. Drag and drop the relevant tab from the Filter area to the Column, Row or Data area.

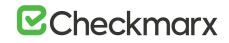

| Team Name 🔄  | Result Severity 🛛 🔄 |
|--------------|---------------------|
| Query Name 🔄 |                     |
| Scan Date 🔄  |                     |
| Scan Time 💿  |                     |
|              |                     |
|              |                     |
|              |                     |

- Filter parameters by selecting Defer Layout Update to disable filtering.
- Decide whether to Include result instances that have been marked as Not Exploitable.
- Use the top bar to alter the Chart Type, View Mode or to Export the chart and the table to PDF or Excel file.

| 上 Template Basic 🔻 | Time range                            | Past month 🔻 | Chart Type         | Bar 🔻 | View Mode | (þ | þ | 0 |
|--------------------|---------------------------------------|--------------|--------------------|-------|-----------|----|---|---|
| THE AREA AND A     | 1 1 1 1 1 1 1 1 1 1 1 1 1 1 1 1 1 1 1 |              | A REAL PROPERTY OF |       |           |    |   |   |

To save a custom table as a template, click Save.

### Consolidated Project State

The Consolidated Project State window provides a high level summary of the status of each project.

- > To display the Consolidated Project State window:
- Go to Dashboard > Project State and click the link on the Project Name. The Consolidated Project State window is displayed.

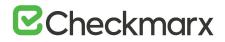

| Projects State / P10                                 |                                                                                                    |                                                                |
|------------------------------------------------------|----------------------------------------------------------------------------------------------------|----------------------------------------------------------------|
| Back   Projects State: P10                           | ▷ Full Scan                                                                                                    | n 🕞 Incremental Scan 🗁 Run OSA Actions ~                       |
| Summary Scans History                                |                                                                                                    |                                                                |
| rrent status (Public Scan on 12/31/2018 10:04:05 AM) |                                                                                                    |                                                                |
| SAST Vulnerabilities Status                          | SAST progress status                                                                                                    | Open Source Analysis (OSA)  Last Scan on 12/19/2018 5:10:28 AM |
| High Med Lee N Recurses<br>Full Scan Results >       | Previous Solved Resument 1130 1283 1372 130 130 1483 1472 148 1472 148 1472 148 1472 148 147 148 147 148 147 148 147 148 148 148 148 148 148 148 148 148 148 | 3 Libraries were analyzed Vulnerabilities Score: High          |
|                                                      | HIGH MED LOW                                                                                                    | View Analysis Results >                                        |

#### Summary

You can perform the following actions from the Consolidated Project State window:

- Full Scan perform a SAST scan for the whole project
- Incremental Scan perform a SAST scan for only new and modified files since the last scan
- **Run OSA** perform Open Source Analysis on predefined open source libraries associated with this project.
- (i) A purchased or a trial CxOSA license is required in order to run CxOSA projects. Please contact your Checkmarx Administrator.
- CI/Build plugins now use new core library with better compatibility and increased result accuracy. The new capability extracts dependencies resolving manifest files on the customer side.
- > Additional Actions:
  - Edit Project displays the projects details
  - **Open Scan Summary** displays the scan summary
  - **Open Viewer** displays the scan results viewer
  - **CxOSA Viewer** displays the CxOSA scan results viewer (see <u>Getting to Know the</u> <u>CxOSA Viewer</u> in the <u>Checkmarx OSA Documentation</u>).
- Action options on the Consolidated Project State window are available according to the user's permissions
- Current Status Includes the time/date stamp indicating the date and time of the last SAST scan

#### SAST Vulnerability Status

This status provides a graph with the status of each vulnerability severity.

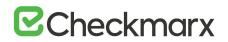

medium and low)

N - Recurring vulnerability instances from previous scan

Solved - Vulnerabilities fixed/solved since last scan

- (i) If no scans have yet been performed a "No Scans Performed" message is displayed. For more details about projects and scans, refer to Creating and Configuring Projects.
- (i) If a new scan is currently in progress a "New Scan in Progress "message is displayed. For more details about the status of the scan, refer to the Queue.
- > To display the scan list for this project:
- Click the Full Scan Results link.

#### SAST Progress Status

This status provides a graph with the progress status of each vulnerability severity.

All new vulnerability instances discovered according to severity (high, medium and low)

- Vulnerability instances from previous scan

- Fixed/solved vulnerability instances from previous scan

ℵ - Recurring vulnerability instances from previous scan

Open Source Analysis (CxOSA)

Open Source Analysis (OSA) helps you manage the security risk involved in using open source libraries in your applications. This provides open source analysis results for predefined open source libraries associated with this project. Includes a stamp indicating the date and time of the last analysis.

(i) In order to start working with CxOSA, you need to accept the End User License Agreement (EULA). Click the View EULA button, read and accept the agreement

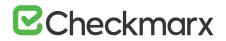

The following summary results are displayed:

- No Known Vulnerable Libraries Number of libraries without any known security vulnerabilities.
- Vulnerable Libraries Distribution of the vulnerable libraries:
- Vulnerable number of libraries that have at least one security vulnerability
- **Outdated** number of vulnerable libraries for which a newer version is available (major vs minor release).

If the Open Source Analysis license has not yet been enabled for this project, a warning message is displayed. Please contact your Checkmarx Administrator.

Click the **Run Analysis Now** link to perform an Open Source Analysis. A "New Open Source Analysis is in progress" indicator is displayed.

 If the Open Source Library directory location has not yet been configured and you try to run CxOSA, a warning message is displayed. Follow the link and define the Open Source Libraries location before continuing with the analysis.

For more information about Running Open Source Analysis and Open Source Analysis (CxOSA) in general, see Initiating a CxOSA Scan in the Checkmarx CxOSA Documentation.

#### Scan History

Click the Scans History tab to display the <u>scan results</u> for the project.

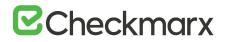

## CxOSA Viewer

### Getting to Know the CxOSA Viewer

For more information about Getting to Know the CxOSA Viewer and Open Source Analysis (CxOSA) in general, see Getting to Know the CxOSA Viewer in the Checkmarx CxOSA Documentation.

### Open Source Analysis Report

For more information about Open Source Analysis Report and Open Source Analysis (CxOSA) in general, refer to **Generating a CxOSA Scan Results Report** in the **Checkmarx CxOSA** Documentation.

### Creating and Managing Projects

A CxSAST project defines the source to be scanned, scan scheduling, and notification settings. Normally, a CxSAST project should correspond to a software development project, or to part of one. Any time a scan is run (manually or scheduled), the scan results remain associated with the CxSAST project.

For Continuous Integration development methodology, if a new branch is created for each iteration, update the code location within the existing project (rather than creating a new project) so that all the results will reside within a single project. Scanning of projects that include multiple code languages is supported. To enable this feature, please contact Checkmarx professional services.

Open Source Analysis (CxOSA) can be added to an existing CxSAST project in cases where open source components are used as part of the development effort. When CxOSA is activated, CxSAST sends the open source fingerprint (SHA-1 hash plus file extension) to the CxOSA service. Using this fingerprint, the CxOSA service maps the open source libraries, identifies any vulnerabilities, analyses license risk and compliance, builds inventory and detects outdated libraries. A comprehensive report can be generated from the <u>Consolidated Project State</u>.

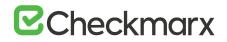

## **Creating and Configuring Projects**

This section explains how to create, configure and manage CxSAST projects.

- > To create a CxSAST project:
- 1. Select Project & Scans > Create New Project.

| General | Location      | Scheduling                       | Advan | ced Actions | Custom Fields | Data Retention |
|---------|---------------|----------------------------------|-------|-------------|---------------|----------------|
|         | Step 1: Enter | Project General Settings         |       |             |               |                |
|         | Project Name  | Project 1                        |       | 0           |               |                |
|         | Preset        | Checkmarx Default                |       | 0           |               |                |
|         | Configuration | Default Configuration            | Ŧ     | 0           |               |                |
|         | Team          | CxServer                         | Ψ     | 0           |               |                |
|         | Policy        | No High Severity Vulnerabilities | Ŧ     |             |               |                |
|         |               |                                  |       |             |               |                |
|         |               | ▲ Back Next ► Cancel             | ×     | Finish 🗸    |               |                |

- 2. Configure the following General project properties:
  - Project Name should indicate the source code to be scanned and tracked.
  - Preset set of queries to be run on the code scan. Default includes a set of queries recommended by Checkmarx for most projects. Select the preset that best matches your application, for example, for an Android project select Android. For a full list of executed queries, see the Vulnerability Queries section in the release notes.
  - Configuration Apart from the default configuration setting, additional configuration selection traditionally for advanced users, can be used for scanning double-byte encoded source code. There is also the possibility to select a multi-language configuration. This means that all files will be scanned, regardless of language type. If there is a need, a threshold parameter can be adjusted in the database.
    - Default configuration will scan the primary language (e.g., java, C#, python, etc.) with the most files and all secondary languages (e.g., JavaScript, PL-SQL, vb-script, etc.). For example, a project with 100 java files, 50 python files, and 60 JavaScript files, will have only the java and JavaScript scanned with the Default configuration.
    - The Multi-language configuration will scan all languages including multiple primary languages. If the same project with 100 java files, 50 python files, and 60 JavaScript files is scanned, all languages – java, python, and JavaScript will be scanned.
  - **Team** determines who will be able to view your project and its scan results. Available options depend on the permissions of the logged-on user.

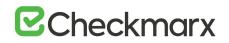

Selecting CxServer allows access only to the server Administrator. If you're working as a single user, leave the default option.

- Policy select a predefined violation policy from the Policy drop-down (e.g. No High Severity Vulnerabilities). Refer to Policy Management for more information about defining violation policies and rules.
- 3. Click Next.

| General | Location          | Scheduling Advan           | nced Actions |     | Custom Fields | Data Retention |
|---------|-------------------|----------------------------|--------------|-----|---------------|----------------|
|         | Step 2: Choose So | urce To Scan               |              |     |               |                |
|         | Local             | WebGoat5_0_32618_lines.zip | Select       | 0   | Count Lines   |                |
|         | O Shared          |                            | Select       | 0   |               |                |
|         | O Source Control  |                            | Select       | 0   |               |                |
|         | O Source Pulling  |                            | Select       | 0   |               |                |
|         | Exclude Folders   |                            |              | 0   |               |                |
|         | Exclude Files     |                            |              | (?) |               |                |
|         |                   |                            |              |     |               |                |
|         |                   | Back Next > Cancel X       |              |     |               |                |

- 4. Configure the following source code **Location** properties:
  - Local Click Select to browse to a local zip file containing the code. Future scans to the project are also via local upload (see <u>Managing Projects and Running Scans</u>).
    - (i) CxSAST does not scan two files with the same name or files with special characters that are not supported in Windows.
    - (i) If the zip file is larger than 200 MB, you will not be able to upload it. To create a smaller zip file of only files with specified extensions, use the CxZip utility.
    - ① Zip files generated in a Linux environment may not function properly.
    - (i) If a zip file is uploaded that contains file path greater than 255 characters, the file will not be sent for scanning. Shorten the file path and try again.
    - (i) If the zip file contains another zip file inside, the internal zip file will not be sent for scanning. Unzip the contents to the main zip file before scanning.
  - Shared project code that is maintained on a network server accessible from the CxSAST Server. Click Select, provide your Windows domain credentials in order for CxSAST to access the network (username format: domain\_name\user name), and select one or more network folders containing the project code.

① Zipped source code is not supported for shared location scans. Unzip the contents of the zip file before scanning.

# ☑ Checkmarx

(i) CxSAST does not scan two files with the same name or files with special characters that are not supported in Windows.

 Source Control - project code that is maintained in either TFS , SVN , GIT or PerForce source control systems. Click Select (see <u>Configuring the Connection to a</u> <u>Source Control System</u>).

- (i) In cases where the project's source control location is defined as Git, the Git branch name will be included under the Source Control field.
- (i) Files inside a zip file that are located inside a repository will not be sent for scanning. Unzip the contents of the zip file to the repository before scanning.
- (i) CxSAST does not scan two files with the same name or files with special characters that are not supported in Windows.
- Source Pulling an extension to "Shared" option above, "Source Pulling" activates a configurable script to pull source code from a source control system into the Shared location specified. Note: this script must be set previously configured in the CxSAST Windows client application.
  - For any issues, please review: Network and Shared dialogs may not work on "Localhost"
- Optionally, you can exclude certain folders or files from the scan process.
  - (i) Type a comma-separated list of the folders or files that you would like excluded from the scan; wildcards can also be used. In the below archive, the folder name 'lib' and the file name 'readme.txt' have been added to the Exclude fields and will not be included for the upcoming project scan

```
|+ add-ons
| |+ connectors
| | |+ cvc3.js
|||+ spass.js
||+z3.js
| - lib
||| - readme.txt
||| - smt_solver.js
+ src
+doc
- readme.txt
+ src
- lib
|- find_sql_injections.js
|- jquery.js
+ logic.js
```

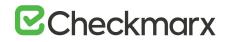

• Click Count Lines to display the number of lines in the current project.

(i) The Java Script is being enhanced in the scan process, the real count of lines might be larger than the result displayed in the Count Lines option or the Cx CMD Line Counter.

 Click Next. The following steps of the wizard are optional. You can click Finish to skip them.

| General | Location        | Scheduling              | Advanced Actions | Custom Fields | Data Retention |
|---------|-----------------|-------------------------|------------------|---------------|----------------|
|         | Step 3: Choose  | the scan execution time |                  |               |                |
|         | O None          | ۲                       |                  |               |                |
|         | Now             | (?)                     |                  |               |                |
|         | O By Schedule   | $(\mathfrak{I})$        |                  |               |                |
|         | Run On Weekdays | Mo Tu We Th Fr Sa Su    |                  |               |                |
|         | Run Time        |                         |                  |               |                |
|         |                 | ▲ Back Next ► Can       |                  |               |                |

- (i) Scheduling is not applicable to a Local source code location, since the CxSAST Server cannot automatically access the local source. You will need to periodically manually upload a new zip file
- 5. Configure the following scan execution **Scheduling** properties:
  - None defines no scheduling
  - Now defines an immediate scan
  - o By Schedule define an automatic weekly scan according to the specified time
    - Run on Weekdays define which day to run the periodic scan
    - Run Time define what time to run the periodic scan.
- To support continuous integration development methodology, it is recommended to schedule periodic scanning of source files, so they can be checked after modifications. This can be automated via the CLI in the Build file, but it does not have to be done this way because CxSAST scans source code and does not require building or compiling the source code.
- 6. Click Next.

The next steps of the wizard are optional. You can click **Finish** to skip them.

| General | Location Se                  | cheduling Advanced Actio | ns Cu | stom Fields | Data Retention |
|---------|------------------------------|--------------------------|-------|-------------|----------------|
|         | Step 4: Define pre and post  | scan actions             |       |             |                |
|         | Send pre-scan e-mail to:     |                          |       |             |                |
|         |                              |                          |       | <u>4</u>    |                |
|         | Send post-scan e-mail to:    |                          |       |             |                |
|         |                              |                          |       | £3          |                |
|         | Send scan failure e-mail to: |                          |       |             |                |
|         |                              |                          |       | \$2         |                |
|         | Run post scan action:        |                          |       |             |                |
|         | None                         |                          | Ψ.    |             |                |
|         | Issue Tracking Settings      |                          |       |             |                |
|         | None                         |                          | Ŧ     | Select 🖌    |                |
|         |                              |                          |       |             |                |
|         |                              |                          |       |             |                |
|         | < Back                       | Next 🕨 Cancel 🗙 Finish   | 1     |             |                |

- 7. Configure the following Advanced Action properties:
  - Send pre-scan email to define to which e-mail to send a pre-scan notification
  - Send post-scan e-mail to define to which e-mail to send a post-scan notification
  - Send scan failure e-mail to define to which e-mail to send a scan failure notification
  - Run post scan action define which post scan action to run (see <u>Configuring an</u> <u>Executable Action</u>)
  - Issue Tracking Settings define to which issue tracking system to integrate (see <u>Configuring JIRA Integration Settings</u>).
- 8. Click Next.

The following steps of the wizard are optional. You can click **Finish** to skip them.

| General | Location       | Scheduling     | Advanced Actions  | Custom Fields | Data Retention |
|---------|----------------|----------------|-------------------|---------------|----------------|
|         | Step 5: Set cu | stom fields    |                   | -             |                |
|         | Custom Field 1 | Custom Field 1 |                   |               |                |
|         | Custom Field 2 | Custom Field 2 |                   |               |                |
|         |                |                |                   |               |                |
|         |                |                |                   |               |                |
|         |                |                |                   |               |                |
|         |                |                |                   |               |                |
|         |                |                |                   |               |                |
|         |                |                |                   |               |                |
|         |                |                |                   |               |                |
|         |                |                |                   |               |                |
|         |                |                |                   |               |                |
|         |                | d But Net b    | Cancel 🗙 Finish 🗸 |               |                |

- 9. Configure the **Custom Field** properties according to the available custom fields (see <u>Custom Field</u> <u>Management</u>).
- 10. Click Next.

The following steps of the wizard are optional. You can click **Finish** to skip them.

| General | Location       | Scheduling              | Advanced Actions  | Custom Fields | Data Retention |
|---------|----------------|-------------------------|-------------------|---------------|----------------|
| General | Location       | Scheduling              | Advanced Actions  | Custom Fields | Data Retention |
|         | Step 6: Set    | data retention settings |                   |               |                |
|         | Number of late | st scans to keep 10     |                   |               |                |
|         |                |                         |                   |               |                |
|         |                |                         |                   |               |                |
|         |                |                         |                   |               |                |
|         |                |                         |                   |               |                |
|         |                |                         |                   |               |                |
|         |                |                         |                   |               |                |
|         |                | ◀ Back Next ▶           | Cancel 🗙 Finish 🗸 |               |                |

- 11. Configure the Data Retention properties:
  - Number of latest scans to keep Define the number of latest scans to be kept (see Data Retention Management).
- 12. Click **Finish** and check the scan status (see <u>The Queue</u>).

### Configuring the Connection to a Source Control System

When creating a project and the source code Location is set to Source Control, you can define to which source control system to connect by selecting a source control type (TFS, SVN, GIT or Perforce).

| General | Location          | Scheduling Adva            | nced Actions |     | Custom Fields | Data Retention |
|---------|-------------------|----------------------------|--------------|-----|---------------|----------------|
|         | Step 2: Choose So | urce To Scan               |              |     |               |                |
|         | Local             | WebGoat5_0_32618_Jines.zip | Select       | 0   | Count Lines   |                |
|         | O Shared          |                            | Select       | 0   |               |                |
|         | O Source Control  |                            | Select       | 0   |               |                |
|         | O Source Pulling  |                            | Select       | 0   |               |                |
|         | Exclude Folders   |                            |              | 0   |               |                |
|         | Exclude Files     |                            |              | (?) |               |                |
|         |                   |                            |              |     |               |                |
|         |                   |                            |              |     |               |                |

- > To configure the connection:
- With Source Control option checked, click **Select**. The Source Control window is displayed (see below for connection options).
- Files inside a zip file that are located inside a repository will not be sent for scanning.
   Unzip the contents of the zip file to the repository before scanning.

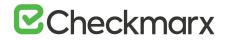

### Defining Source Control for TFS

1. Select **TFS** from the drop-down.

The TFS Connection Details panel is displayed.

| FS<br>onnection Deta | T Is           |  |  |
|----------------------|----------------|--|--|
| Repository URL       |                |  |  |
| Port Number:         | 8080           |  |  |
| Required             | Authentication |  |  |
| Jser Name:           |                |  |  |
| Password:            |                |  |  |
|                      |                |  |  |
|                      |                |  |  |
|                      |                |  |  |
|                      |                |  |  |
|                      |                |  |  |
|                      |                |  |  |
|                      |                |  |  |

The TFS Connection Details panel includes the following parameters:

- Repository URL the repository URL address (Supports HTTP and HTTPS, i.e. <protocol>://<site name>:<port>/tfs/<Collection> (must point to the repository named <Collection>)).
- Port Number the port number
- Required Authentication select to enforce authentication
- User Name the user name (required with enforced authentication)
- **Password** the password (required with enforced authentication)
- 2. Click OK.

### Defining Source Control for SVN

1. Select SVN from the drop-down. The SVN Connection Details panel is displayed.

| Ponnection Details         Repository URL:         Port Number:       8080         Image: Required Authentication         User Name:       Required Field         Password:       Required Field         Image: SSH Authentication       Required Field |               | SVN             |
|----------------------------------------------------------------------------------------------------|---------------|-----------------|
| Port Number: 8080  Required Authentication  Jser Name: Required Field  Password: Required Field                                                                                                    | 3             | nnection Detail |
| Jser Name: Required Field Password: Required Field                                                                                                    |               |                 |
| Password: Required Field                                                                                                    | uthentication |                 |
| SSH Authentication                                                                                                    |               |                 |
|                                                                                                    | ication       | SSH Authenti    |
|                                                                                                    |               |                 |

The SVN Connection Details panel includes the following parameters:

- Repository URL the repository URL address (Supports HTTP, HTTPS and SSH private/public key infrastructure,
   i.e. <protocol>://<server\_ip>/<repository\_name>)
- Port Number the port number
- Required Authentication select to enforce authentication
- User Name the user name (required with enforced authentication)
- **Password** the password (required with enforced authentication)
- SHH Authentication select to use secure authentication with SSH

| hoose a Folder from Sourc | e Control            |              |       |            |
|---------------------------|----------------------|--------------|-------|------------|
| SVN 🔻                     |                      |              |       |            |
| onnection Details         |                      |              |       |            |
| Repository URL:           |                      |              |       |            |
| Port Number:              | 8080                 |              |       |            |
| Required Authentication   | n                    |              |       |            |
| SSH Authentication        |                      |              |       |            |
| Private Key               |                      |              |       |            |
| Text                      |                      |              |       |            |
| • File                    |                      | S            | elect |            |
|                           | Enable SSL to secure | HTTP traffic |       |            |
|                           |                      |              |       | ✓ Cancel X |

Selecting SHH Authentication displays the following additional parameters:

- Private Key Text add private key text
- Private Key File select and upload a private key file
- ① Checkmarx does not support SSH keys with a passphrase
- ① For best results, use ssh-keygen, per these instructions, and not PuTTYgen
- 2. Click OK.

### **Defining Source Control for GIT**

To meet the requirements for using GIT repository, do the following:

- 1. Download <u>GIT Installation Package</u> and perform the installation on CxSAST Manager Server (use installation defaults)
- 2. Define Path+ exe file in CxSAST Management > Application Settings > General > Path to GIT Client Executable (i.e. C:\Program Files\Git\bin\git.exe).
- 3. Select **GIT** from the drop-down.

The GIT Connection Details panel is displayed.

| Choose a Folder fro                                             | m Source Control                                                                   |               |
|-----------------------------------------------------------------|------------------------------------------------------------------------------------|---------------|
| GIT                                                             | ▼                                                                                  |               |
| onnection Details                                               |                                                                                    |               |
| GIT client is not de<br>Please download i<br>and define path to | tfined.<br>t from http://www.git-scm.com ,<br>GIT client in General Settings Page. |               |
| Repository URL:                                                 |                                                                                    | Public        |
| Authentication:                                                 | None Credentials Personal Token SSH                                                |               |
|                                                                 |                                                                                    |               |
| Test Connection                                                 |                                                                                    |               |
|                                                                 |                                                                                    |               |
| GitHub Scan Al                                                  | utomation (webhook)                                                                |               |
|                                                                 |                                                                                    |               |
|                                                                 |                                                                                    |               |
|                                                                 |                                                                                    | OK 🗸 Cancel 🗙 |

The GIT Connection Details panel includes the following parameters:

- Repository URL The repository URL address (Supports HTTP, HTTPS, i.e. <protocol>://<user>:<password>@<server\_ip>/<repository\_name>.gi t or SSH private/public key infrastructure, i.e. git@<git\_site>:<user\_name>/<repository\_name>.git).
- **Authentication** Select an authentication method.
- **GitHub Scan Automation** Select to include GitHub Integration.
- (i) If your repository URL contains the character "@", replace it with "%40" (html encoding) before inserting the URL.
- (i) For tip to find your GIT Repository URL refer to GitHub Tips on Finding Git / GitHub Repository URLs.
- (i) For more information about the various athentication methods, please refer to Configuring a Project with Git Integration.

4. Click Test Connection.

Once the 'Connection Successful' message is displayed you can continue.

| hoose a Folder fro                                                                                        | m Source Control                                                                      |             |
|----------------------------------------------------------------------------------------------------|---------------------------------------------------------------------------------------|-------------|
| GIT                                                                                                    | *                                                                                     |             |
| onnection Details                                                                                         | 4                                                                                     |             |
| GIT client is not de<br>Please download<br>and define path to                                             | efined.<br>it from http://www.git-som.com ,<br>I GIT client in General Settings Page. |             |
| Repository URL:                                                                                           |                                                                                       | Public      |
| Authentication:                                                                                           | None O Credentials O Personal Token O SSH                                             | 6           |
| Test Connection                                                                                           |                                                                                       |             |
|                                                                                                    | utomation (webhook)                                                                   |             |
| Repository URL 🧿                                                                                          |                                                                                       |             |
| Repository URL (?)<br>GitHub user with re                                                                 | ):                                                                                    |             |
| Repository URL (?)<br>GitHub user with re<br>User Name:                                                   | ):                                                                                    |             |
| Repository URL (?<br>GitHub user with re<br>User Name:<br>Password:                                       | ):                                                                                    |             |
| Repository URL (?<br>GitHub user with re<br>User Name:<br>Password:                                       | ) :<br>pository collaborator authorization (?)                                        |             |
| Repository URL (?)<br>GitHub user with re<br>User Name:<br>Password:<br>GitHub user with re               | ) :<br>pository collaborator authorization (?)                                        |             |
| Repository URL (?)<br>GitHub user with re<br>User Name:<br>Password:<br>GitHub user with re<br>User Name: | ) :<br>pository collaborator authorization (?)                                        | <br><br>↓ ⑦ |

- 5. Enter the GitHub repository owner and collaborator credentials into the relevant User Name and Password fields.
- (i) The GitHub user with repository owner authorization is used for creating and using a GitHub WebHook (see GitHub Webhooks).
- (i) The GitHub user with repository collaborator authorization is used to create commit comments.
- 6. Configure the Event threshold. A scan in Checkmarx CxSAST will be initiated only after this number of events has occurred, since the last triggered scan.
- (i) By default, the event threshold value is set to 5, because triggering a scan after fewer events may overload the system. If the user specifies a lower number, a warning message is displayed.

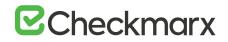

- Click Validate Webhook Credentials to confirm authentication to the GitHub webhooks works correctly. A 'Server Connection Verified Successfully' message is displayed.
- 8. Click **OK** to complete the procedure.
- For more information about the various options for GitHub integration, please refer to Github Integration

### Defining Source Control for Perforce

- ① Currently CxSAST is unable to scan code from any system that contains symbolic links.
- 1. Select **Perforce** from the drop-down.

The Perforce Connection Details panel is displayed.

| Choose a Folder I | rom Source Control                                                                                 |                |   |
|-------------------|----------------------------------------------------------------------------------------------------|----------------|---|
| Perforce          | ▼                                                                                                  |                |   |
| Connection Detai  | 3                                                                                                  |                |   |
| and define path   | s not defined.<br>d it from https://www.perforce.com ,<br>to Perforce client in General Settings P | age.           |   |
| Repository URL:   |                                                                                                    |                |   |
| Port Number:      | 1666                                                                                               |                |   |
| User Name:        |                                                                                                    | Required Field |   |
| Password:         |                                                                                                    | Required Field |   |
| Browsing Mode:    | Depot 🔻                                                                                            |                |   |
|                   |                                                                                                    |                |   |
|                   |                                                                                                    |                |   |
|                   |                                                                                                    | OK 🗸 Cancel    | × |

The Perforce Connection Details panel includes the following parameters:

- Repository URL the repository URL address (i.e. SSL:<server\_ip> or <server\_ip>)
- Port Number the port number
- User Name the user name
- **Password** the unique password
- Browsing Mode select Depot (for shared file repositories) or Workspace (for grouped file repositories).
- 2. Click OK.

You can now continue to configure the project.

- (i) To set the Perforce client executable path, refer to the Path to P4 command line client executable parameter in the Server Settings.
- (i) For All connections Connection between CxManager Server and 3rd party repo server is done with the credentials that are configured to the CxPool IIS Application Pool.

### Configuring Open Source Analysis

For more information about Configuring Open Source Analysis and Open Source Analysis (CxOSA) in general, see **Creating and Configuring CxOSA Projects** in the Checkmarx CxOSA Documentation.

### Branching / Duplicating Existing Projects

CxSAST gives you the capability to branch / duplicate an existing project and have the new project inherit all of the issues, comments and dispositions from the source project. Once the project has been branched / duplicated you can treat it as a separate project with separate issues to manage.

- (i) **Branch Project** similar to copy project, except it copies the following set of properties: Preset, Team and the Last scan from the source project with all results and remarks.
- (i) When branching a project, the branch should be started from the last successful scan. Successful scan meaning the 'last real scan' that was performed, instead of the attempted scan which changed the date of scan start date, but was actually never performed due to there being no change in the code.
- (i) **Duplicate Project** creates a new project based on the settings of the existing one and also copies the following set of properties: Preset, Team, Exclusions, Scheduling, Pre-scan, Post-scan and Scan failure emails.

- > To branch or duplicate an existing project:
- 1. Go to Projects & Scans and select Projects.

|                    |               |                                         |                            |                               | Internet and the                | CO         | 🖓 Filters 🖽 Group By                                  |
|--------------------|---------------|-----------------------------------------|----------------------------|-------------------------------|---------------------------------|------------|-------------------------------------------------------|
| PROJECT NAME       | OWNER         | TEAM                                    | PRESET                     | TOTAL SCANS                   | LAST SCANNED =                  | SCANS LIST | ACTIONS                                               |
| P10                | admin@cx      | CxServer                                | Checkmanx Default          | 6                             | 12/31/2018 12:04 PM             |            | $\triangleright \triangleright \land \textcircled{0}$ |
| P12                | admin@cx      | CxServer                                | Checkmarx Default          | 2                             | 12/31/2018 12:03 PM             |            | $\triangleright \triangleright \downarrow  $          |
| P5                 | admin@cx      | CxServer                                | Checkmarx Default          | 5                             | 12/31/2018 11:59 AM             | 節          | $\triangleright \triangleright \uparrow \odot$        |
| P3                 | admin@cx      | CxServer                                | Checkmarx Default          | 4                             | 12/31/2018 11:58 AM             | (Ē)        |                                                       |
| P13                | admin@cx      | CxServer                                | Checkmarx Default          | 1                             | 12/25/2018 2:40 PM              | 1          | $\triangleright \triangleright \downarrow \bigcirc$   |
| P11                | admin@cx      | CxServer                                | Checkmarx Default          | 3                             | 12/23/2018 9:58 AM              | 1          | $\triangleright \triangleright \downarrow \square$    |
| P6                 | admin(Bcx     | CxServer                                | Checkmarx Default          | 3                             | 12/17/2018 3:32 PM              |            | $\triangleright \triangleright \uparrow \square$      |
| P9                 | admin@cx      | CxServer                                | Checkmarx Default          | 3                             | 12/17/2018 9:35 AM              | (首)        | $\triangleright \triangleright \downarrow  $          |
| P2                 | admin@cx      | CxServer                                | Checkmarx Default          | 2                             | 12/16/2018 7:58 AM              | (道)        | $\triangleright \triangleright \uparrow \bigcirc$     |
| tonitoring General | Location Sche | eduling Advanced Cu                     | stom Fields Data Retention | OSA                           |                                 |            | 13 items in 2 pa                                      |
| Ionitoring General | Location Sche | eduling Advanced Cu<br>Risk Indicator — | stom Fields Data Retention | OSA Management & Orchestratic | on Publisher                    |            |                                                       |
| Vulnerabilities    | n Olow Stafe  | Rak Indicator -                         |                            |                               | Dished<br>15/12/2018 - 14:41:32 |            |                                                       |
| Vulnerabilities    | n Olow Stafe  | Risk Indicator -                        | stom Fields Data Retention | Management & Orchestratic     | Dished<br>15/12/2018 - 14:41:32 |            |                                                       |

2. Click Branch Project  $\overrightarrow{T}$  or Duplicate Project  $\overrightarrow{\Box}$ .

| General | Location      | Scheduling                             | Advance | d Actions | Custom Fields | Data Retention |
|---------|---------------|----------------------------------------|---------|-----------|---------------|----------------|
|         | Step 1: Enter | Step 1: Enter Project General Settings |         |           |               |                |
|         | Project Name  | Project 1                              |         | Ð         |               |                |
|         | Preset        | Checkmarx Default                      |         | ?         |               |                |
|         | Configuration | Default Configuration                  | Ŧ       | 2         |               |                |
|         | Team          | CxServer                               | 7       | 2         |               |                |
|         | Policy        | No High Severity Vulnerabilities       | *       |           |               |                |
|         |               |                                        |         |           |               |                |
|         |               | ▲ Back Next ► Cancel                   | XF      | inish 🗸   |               |                |

3. Define **General** settings and click **Next**.

| General | Location          | Scheduling Adva            | nced Actions |   | Custom Fields | Data Retention |
|---------|-------------------|----------------------------|--------------|---|---------------|----------------|
|         | Step 2: Choose So | urce To Scan               |              |   |               |                |
|         | Local             | WebGoat5_0_32618_lines.zip | Select       | 0 | Count Lines   |                |
|         | O Shared          |                            | Select       | 0 |               |                |
|         | O Source Control  |                            | Select       | 1 |               |                |
|         | O Source Pulling  |                            | Select       | 0 |               |                |
|         | Exclude Folders   |                            |              | 0 |               |                |
|         | Exclude Files     |                            |              | 0 |               |                |
|         |                   |                            |              |   |               |                |
|         |                   | Back Next Cancel X         | Finish 🗸     |   |               |                |

4. Define the **Location** of the source code and click **Next**.

| Star 2: Channella    |                                         |                                                                                     |                                                                                          |                                                                                                    |
|----------------------|-----------------------------------------|-------------------------------------------------------------------------------------|------------------------------------------------------------------------------------------|----------------------------------------------------------------------------------------------------|
| step a, choose the   | scan execution time                     |                                                                                     |                                                                                          |                                                                                                    |
| O None               | ۲                                       |                                                                                     |                                                                                          |                                                                                                    |
| Now                  | (7)                                     |                                                                                     |                                                                                          |                                                                                                    |
| O By Schedule        | 1                                       |                                                                                     |                                                                                          |                                                                                                    |
| M<br>Run On Weekdays | lo Tu We Th Fr Sa Su                    |                                                                                     |                                                                                          |                                                                                                    |
| Run Time             |                                         |                                                                                     |                                                                                          |                                                                                                    |
|                      |                                         |                                                                                     |                                                                                          |                                                                                                    |
|                      | Now     By Schedule     Run On Weekdays | Now     O     By Schedule     O     Mo Tu We Th Fr. Sa Su     Run On Weekdays     U | Now     O     By Schedule     O     Mo Tu We Th Fr. Sa Su Run On Weekdays     O     Tu U | Now     O     By Schedule     O     Mo Tu: We Th: Fr. Sis: Su:     Run On Weekdays     D     D     D |

5. Define scan **Scheduling** options and click **Next**.

| General | Location Scheduling Advanced Actions     | Custom Fields | Data Retention |
|---------|------------------------------------------|---------------|----------------|
|         | Step 4: Define pre and post scan actions |               |                |
|         | Send pre-scan e-mail to:                 |               |                |
|         |                                          | £2            |                |
|         | Send post-scan e-mail to:                |               |                |
|         |                                          | 63            |                |
|         | Send scan failure e-mail to:             |               |                |
|         |                                          | \$2           |                |
|         | Run post scan action:                    |               |                |
|         | None                                     | Ŧ             |                |
|         | Issue Tracking Settings                  |               |                |
|         | None                                     | ▼ Select ✓    |                |
|         |                                          |               |                |
|         |                                          |               |                |
|         |                                          |               |                |

6. Define Advanced Action settings and click Next.

| General | Location       | Scheduling     | Advanced Actions    | Custom Fields | Data Retention |
|---------|----------------|----------------|---------------------|---------------|----------------|
|         | Step 5: Set cu | stom fields    |                     |               |                |
|         | Custom Field 1 | Custom Field 1 |                     |               |                |
|         | Custom Field 2 | Custom Field 2 |                     |               |                |
|         |                |                |                     |               |                |
|         |                |                |                     |               |                |
|         |                | ◀ Back Next ►  | Cancel 🗙 Finish 🗸   |               |                |
|         |                |                | 019 Checkmarx   Top |               |                |

7. Define Custom Field settings and click Next.

| rojects & Scans / New Project |                    |                      |                   |               |                |
|-------------------------------|--------------------|----------------------|-------------------|---------------|----------------|
|                               |                    |                      |                   |               |                |
| General                       | Location           | Scheduling           | Advanced Actions  | Custom Fields | Data Retention |
|                               | Step 6: Set dat    | a retention settings |                   |               |                |
|                               | Number of latest s | cans to keep 10      |                   |               |                |
|                               |                    |                      |                   |               |                |
|                               |                    |                      |                   |               |                |
|                               |                    |                      |                   |               |                |
|                               |                    |                      |                   |               |                |
|                               |                    |                      |                   |               |                |
|                               |                    | ■ Back Next ▶        | Cancel 🗙 Finish 🗸 |               |                |
|                               |                    | © 201                | 9 Checkmarx   Top |               |                |

- 8. Define Data Retention settings and click **Next**.
- 9. Once complete, click Save.

The following message is displayed: "Branching may take a few minutes, would you like to proceed?"

10. Click **OK**.

The "Branching successfully ended" message is displayed. The branched/duplicated project is displayed in the Projects window.

(i) Branched projects are not counted as additional projects according to the Checkmarx licensing structure. This means that you are not allowed to create new projects once you have reached the maximum project threshold, however, you will be able to open branches of existing projects without forfeiting additional licenses.

## ☑ Checkmarx

## Managing Projects and Running Scans

In **Projects & Scans > Projects**, various scans and action lists are available (see also **Creating and Configuring Projects**).

| PROJECT NAME        | OWNER           | TEAM             | PRESET            | TOTAL SCANS                 | LAST SCANNED T                  | SCANS LIST | ACTIONS                                           |
|---------------------|-----------------|------------------|-------------------|-----------------------------|---------------------------------|------------|---------------------------------------------------|
| ) P10               | admin@cx        | CxServer         | Checkmarx Default | 6                           | 12/31/2018 12:04 PM             | (1)        |                                                   |
| ] P12               | admin@cx        | CxServer         | Checkmarx Default | 2                           | 12/31/2018 12:03 PM             | (11)       | DDT D                                             |
| ] P5                | admin@cx        | CxServer         | Checkmarx Default | 5                           | 12/31/2018 11:59 AM             | (Ť)        |                                                   |
| P3                  | admin@cx        | CxServer         | Checkmarx Default | 4                           | 12/31/2018 11:58 AM             | (1)        |                                                   |
| P13                 | admin@cx        | CxServer         | Checkmarx Default | 1                           | 12/25/2018 2:40 PM              | Ē          | $\triangleright \triangleright \uparrow \bigcirc$ |
| ] P11               | admin@cx        | CxServer         | Checkmarx Default | 3                           | 12/23/2018 9:58 AM              |            | $\triangleright \triangleright \uparrow \bigcirc$ |
| ] P6                | admin@cx        | CxServer         | Checkmarx Default | 3                           | 12/17/2018 3:32 PM              |            |                                                   |
| ] P9                | admin@cx        | CxServer         | Checkmarx Default | 3                           | 12/17/2018 9:35 AM              | 1          |                                                   |
| ] P2                | admin@cx        | CxServer         | Checkmarx Default | 2                           | 12/16/2018 7:58 AM              | (道)        |                                                   |
| Vulnerabilities     | um 🖲 Low 🌑 Info | Risk Indicator - |                   | - Management & Orchestratio | Disted<br>15/12/2018 - 14:41:32 |            |                                                   |
| 0.5 0<br>12/25/2018 | 3               | 2/25/20:         | Severay           | U Pull                      | **                              |            |                                                   |

## Scan List/Actions

|                  | Action              | Description                                                                                                    |
|------------------|---------------------|----------------------------------------------------------------------------------------------------|
| liii             | Scan List           | Displays the project in the individual project path, e.g. Projects & Scans/View Project Scans/My Java Projects.                                                                                                    |
| $\triangleright$ | Full Scan           | A scan of the whole project. If the project is configured for a local location, this will require uploading a zip file with the updated source code.                                                                                                    |
| <u>/+</u>        | Incremental<br>Scan | Incremental scan is used to increase the scanning speed of the project. It works by scanning only the code that<br>has changed since the last full scan was performed. During the incremental scan, the system takes each file that<br>was sent to be incrementally scanned and creates a hash of it's code. It then compares the value of the hash<br>with the value of the hash of the files with the same name that was scanned on the last full scan.<br>Incremental scan needs to be performed on all of the code, not only on the changed code.<br>Incremental scan is recommended only if the regular scan takes more than 45 minutes.<br>When using incremental scan as part of CI/CD (for example as part of a build process) you need to make sure<br>that a full scan is performed every X amount of incremental scans. Otherwise the changes will aggregate and<br>when more than 7% of the code has changed CxSAST will either run a full scan or fail the scan, depending on the<br>configuration.<br>The following configuration keys are available:<br>INCREMENTAL_SCAN_THRESHOLD<br>Defines the maximum percentage of files changed to allow the incremental scan.<br>Valid values: 1-19, Default value: 7<br>INCREMENTAL_SCAN_THRESHOLD_ACTION<br>Defines the action to be taken when the threshold exceed in incremental scan.<br>FAIL – fail the scan, FULL – switch to full scan. Valid values: FAIL or FULL. Default value: FAIL |

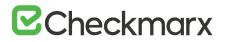

|                    | Action                   | Description                                                                                                    |
|--------------------|--------------------------|----------------------------------------------------------------------------------------------------|
| lf a zip<br>again. |                          | it contains file path greater than 255 characters, the file will not be sent for scanning. Shorten the file path and try                                                                                                    |
| Ţ                  | <u>Branch</u><br>Project | The Branch Project operation is similar to copy project, but it copies a different set of properties: Preset, Team and the Last scan from the source project with all results and remarks.                                              |
| D                  | Duplicate<br>Project     | Duplicate Project creates a new project based on the setting of an existing one. From the existing project it will copy the following: Preset, Team, Exclusions, Scheduling, Pre-scan emails, Post-scan emails and Scan failure emails. |

### **Managing Tables**

The various tables in the web interface provide navigation and pagination controls:

|                                     |                    |                     |                            |                               | Income of the local division of the local division of the local di | CP '       |                                                      |         |
|-------------------------------------|--------------------|---------------------|----------------------------|-------------------------------|----------------------------------------------------------------------------------------------------|------------|------------------------------------------------------|---------|
| PROJECT NAME                        | OWNER              | TEAM                | PRESET                     | TOTAL SCANS                   | LAST SCANNED T                                                                                                    | SCANS LIST | ACTIONS                                              |         |
| ] P10                               | admin@cx           | CxServer            | Checkmanx Default          | 6                             | 12/31/2018 12:04 PM                                                                                                    |            |                                                      | 1       |
| ] P12                               | admin@cx           | CxServer            | Checkmarx Default          | 2                             | 12/31/2018 12:03 PM                                                                                                    |            |                                                      | - 1     |
| ] P5                                | admin@cx           | CxServer            | Checkmarx Default          | 5                             | 12/31/2018 11:59 AM                                                                                                    |            | $\triangleright \triangleright \uparrow \odot$       | - 1     |
| □ P3                                | admin@cx           | CxServer            | Checkmarx Default          | 4                             | 12/31/2018 11:58 AM                                                                                                    |            | $\triangleright \triangleright \land \circledcirc$   |         |
| P13                                 | admin@cx           | CxServer            | Checkmanx Default          | 1                             | 12/25/2018 2:40 PM                                                                                                    | 1          |                                                      |         |
| P11                                 | admin@cx           | CxServer            | Checkmarx Default          | 3                             | 12/23/2018 9:58 AM                                                                                                    |            | $\triangleright \triangleright \downarrow \square$   | - 1     |
| ] P6                                | admin@cx           | CxServer            | Checkmarx Default          | 3                             | 12/17/2018 3:32 PM                                                                                                    |            | $\triangleright \triangleright \downarrow \boxtimes$ | - 1     |
| P9                                  | admin@cx           | CxServer            | Checkmarx Default          | 3                             | 12/17/2018 9:35 AM                                                                                                    |            | $\triangleright \triangleright \downarrow  $         | - 1     |
| _ P2                                | admin@cx           | CxServer            | Checkmarx Default          | 2                             | 12/16/2018 7:58 AM                                                                                                    | (Th)       | $\triangleright \triangleright \downarrow $          |         |
| Monitoring Gen                      | eral Location Sche | eduling Advanced Cu | stom Fields Data Retention | OSA Management & Orchestratio | n Publisher                                                                                                    |            | 13 items in                                          | 2 pages |
| Monitoring Gen<br>Vulnerabilities — |                    |                     | stom Fields Data Retention | 0.2074                        | n Publisher                                                                                                    |            | 13 items in                                          | 2 pages |
| Monitoring Gen<br>Vulnerabilities   | eral Location Scht | Risk Indicator -    | stom Fields Data Retention | Management & Orchestratio     | lished<br>5/12/2018 - 14:41:32                                                                                                    |            | 13 items in                                          | 2 pages |

The following actions are available from the table's header bar:

- Delete Delete Delete rows
- A project can contain one or more scans that are locked, or whose deletion requires authorization that the current user does not have. In such cases, all objects that can be deleted are removed, and a message is displayed to notify the user about the objects that could not be deleted.
- When the user deletes a project, the project is not deleted from the database. Instead, the project is marked as "deprecated". All scans under the deleted project are also marked as "deprecated". This deprecated data can be ultimately be removed as part of the <u>Data Retention Management</u> process.

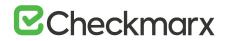

- Export Export to CSV
- Filters Display a filtering field for each column heading. After typing a filter text (not case-sensitive), press Enter to filter.

• **Group By** - Group values by dragging the column header to the top bar. For example, a manager could group projects by user.

| Owner 🔺 🗙                     |          |          |                     |         |                   |             |                                                       |
|-------------------------------|----------|----------|---------------------|---------|-------------------|-------------|-------------------------------------------------------|
| + Create New Project 💮 Delete |          |          |                     |         |                   | 🔁 🍞 Filters | 🗐 Group By 📿                                          |
| PROJECT NAME                  | OWNER A  | TEAM     | PRESET              | TOTAL S | LAST SCANNED      | SCANS LIST  | ACTIONS                                               |
| WINER: ADMINGCX               |          |          |                     |         |                   |             |                                                       |
| Flight Gear                   | admin@cx | CxServer | Default 2014        | 2       | 6/2/2015 2:06 AM  |             | $\triangleright  ightarrow 7$                         |
| My Java Project               | admin@cx | CxServer | Default 2014        | 3       | 6/2/2015 10:05 AM |             | $\triangleright  ightarrow 7$                         |
| My C Project                  | admin@cx | CxServer | Default 2014        | 2       | 6/2/2015 2:07 AM  | Ē           | $\triangleright \triangleright 7 \square$             |
| Data Storage                  | admin@cx | CxServer | Default 2014        | 0       |                   | <b>(</b>    | $\rhd \bowtie \not                                  $ |
| test-iwi2                     | admin@cx | CxServer | Default 2014        | 0       |                   |             | $\triangleright \rhd \not \neg $                      |
| DataStorage                   | admin@cx | CxServer | Default 2014        | 0       |                   |             | $\rhd \rhd \not                                 $     |
| My Dup Java Project           | admin@cx | CxServer | Default 2014        | 1       | 6/3/2015 3:35 AM  | 1           | $\triangleright \triangleright \not \neg \bigcirc$    |
| WebGoat                       | admin@cx | CxServer | OWASP TOP 10 - 2013 | 1       | 6/3/2015 8:37 AM  | Ē           | $\rhd \bowtie \not                                  $ |
| < < 1 → >  Page size: 50      |          |          |                     |         |                   |             | 13 items in 1 pag                                     |

- To re-order the rows by the values of a column, without grouping, just click the column heading (toggle between ascending and descending order).
- Refresh Refresh the table.

## **Advanced Actions**

CxSAST can automatically perform configurable actions with each scan. The available types of **Advanced Actions** are:

- Send an email message
- Run an executable

Configuring an Email Action

You can configure CxSAST to automatically send an email before or after a scan.

- > To configure an automatic email:
- 1. In a project's Advanced Actions tab, enter the requested email address under the relevant event:

## **Checkmarx**

| Monitoring             | General        | Location | Scheduling | Advanced | Custom Fields | Data Retention | OSA |  |
|------------------------|----------------|----------|------------|----------|---------------|----------------|-----|--|
| Send pre-scan          | e-mail to:     |          |            |          |               |                |     |  |
|                        |                |          |            |          | <u>6</u>      |                |     |  |
| Send post-sca          | n e-mail to:   |          |            |          |               |                |     |  |
|                        |                |          |            |          | \$A           |                |     |  |
| Send scan fail         | ire e-mail to: |          |            |          |               |                |     |  |
|                        |                |          |            |          | 42            |                |     |  |
| Run post scan          | action:        |          |            |          |               |                |     |  |
| None<br>Issue Tracking | Cettinor       |          |            | Ŧ        |               |                |     |  |
| None                   | Gerungs        |          |            | *        | Select 🖌      |                |     |  |
|                        |                |          |            |          |               |                |     |  |
| 0                      |                |          |            |          |               |                |     |  |
| Update 💙               | Cancel >       | <        |            |          |               |                |     |  |

- 2. Click 🍄 and add recipients. Separate email addresses with semicolons (;).
- 3. Click Finish.
- (i) Email actions require SMTP settings.

### Configuring an Executable Action

- > To configure CxSAST to run an executable before or after a scan:
- 1. Upload an executable: To ensure the integrity of the system and to restrict access, executable files must be uploaded manually by approved personnel.
- 2. The location used by CxSAST for executable files appears in **Settings > Application Settings > General > Executables Folder**.
- 3. Define an Action for the executable: Go to Settings > Scan Settings > Pre & Post Scan Actions > Create New Action, and configure the following:
  - Action Type: Pre-scan or Post-scan.
  - **Name**: This appears in a drop-down list when assigning the actions to a project.
  - **Command**: Use the syntax as required by the executable or select from the list.
  - Arguments: Enter arguments required by the command.

| ction Type: | Post Scan Action |                  |   |  |
|-------------|------------------|------------------|---|--|
| Name:       | my_action        |                  |   |  |
| * Command:  | copyFiles.bat    | copyFiles.bat    | * |  |
| Arguments:  | [XML_output]     | Scan results XML | * |  |

- The command should use the same name that is used for the file located in the 'Executables' folder (files present in that folder will show up in the drop-down list), as defined in Settings > Application Settings > General > Executables Folder.
- ① For post-scan actions, you can also select whether the scan results is XML or CSV.

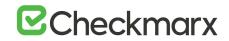

4. Assign the action to a project: In a project's Advanced Actions tab, select an action from the list:

| Send post acan e-mail to:       Send scan failure e-mail to:       Send scan failure e-mail to:       Send scan failure e-mail to:       Send scan failure e-mail to:       Send scan failure e-mail to:       Send scan failure e-mail to:       Send scan failure e-mail to:       Send scan failure e-mail to:       Send scan failure e-mail to:       Send scan failure e-mail to:       Send scan failure e-mail to: | Send post scan e-mail to:                                                                                                    | Monitoring      | General          | Location   | Scheduling | Advanced   | Custom Fields | Data Retention | OSA |  |
|----------------------------------------------------------------------------------------------------|----------------------------------------------------------------------------------------------------|-----------------|------------------|------------|------------|------------|---------------|----------------|-----|--|
| Send post scan e-mail to:<br>Send scan failure e-mail to:<br>Run post scan action:<br>PostAction: copyFiles.bat [XML_output]                                                                                                    | Send post-scan e-mail to:  Send scan failure e-mail to:  Run post scan action:  Postaction: oppFiles Sat [XML_output]  tsue Tracking Settings | Send pre-scan   | e-mail to:       |            |            |            |               |                |     |  |
| Send scan failure e-mail to:<br>Run post scan action:<br>PostAction: copyFiles.bat [XML_output]                                                                                                    | Send acan failure e-mail to:<br>Ruin post scan action:<br>PostAction: copyFies Sat (DML_output)  saue Tracking Settings                       |                 |                  |            |            |            | 23            |                |     |  |
| Send scan failure e-mail to:<br>Run post scan action:<br>PostAction: copyFiles.bat [XML_output]                                                                                                    | Send acan failure e-mail to:<br>Ruin post scan action:<br>PostAction: copyFies Sat (DML_output)  saue Tracking Settings                       | Send post-scar  | e-mail to:       |            |            |            |               |                |     |  |
| Send scan failure e-mail to:<br>Run post scan action:<br>PostAction: copyFiles.bat [XML_output]                                                                                                    | Send acan failure e-mail to:<br>Run post scan action:<br>PostAction: copyFies Sat [DML_output]  saue Tracking Settings                        |                 |                  |            |            |            | 83            |                |     |  |
| Run post scan action:<br>PostAction: copyFiles.bat [XML_output]                                                                                                    | Run post scan action:<br>PostAction: copyFies Sat (XML_output)  sure Tracking Settings                                                        | Sand roan fails | ve e mail to:    |            |            |            |               |                |     |  |
| Run poat scan action:<br>PostAction: copyFiles.bat [XML_output]                                                                                                    | Run post scan action:<br>PostAction: cop/Fies.bat [XML_output]  v issue Tracking Settings                                                     | ocito ocon toni | are e main to.   |            |            |            | 20.           |                |     |  |
| PostAction: copyFiles bat [XML_output]                                                                                                    | PostAction: copyFiles.bat (XML_output) w Issue Tracking Settings                                                                              |                 |                  |            |            |            |               |                |     |  |
|                                                                                                    | Issue Tracking Settings                                                                                                    |                 |                  |            |            | - Constant |               |                |     |  |
| Issue Tracking Settings                                                                                                    |                                                                                                    | PostAction: c   | opyFiles.bat [XN | IL_output] |            | *          |               |                |     |  |
|                                                                                                    | None 🐨 Select 🗸                                                                                                    | Issue Tracking  | Settings         |            |            |            |               |                |     |  |
| None 👻 Select 🗸                                                                                                    |                                                                                                    | None            |                  |            |            | *          | Select 🖌      |                |     |  |
|                                                                                                    |                                                                                                    | 6.0             |                  | -          |            |            |               |                |     |  |
|                                                                                                    |                                                                                                    | Update 🗸        | Cancel 2         | <          |            |            |               |                |     |  |

5. Click Finish.

## **Viewing Project Details**

You can view detailed information about a particular project from the Projects window.

- > To open the Projects window:
- Go to Projects & Scans > Projects.

The Projects window is displayed.

| CHECKMARX<br>9.0.0 [SDLC]                                                               | (~/\<br>Deshboard + |                           | چې<br>Settings + | දි <u>.</u><br>Access Control | C<br>Management & C       |                              | යිල<br>My Profile                                    |           | Codebashing       | G<br>Services & Supp | admin@cx i<br>ort Ü Logi |
|-----------------------------------------------------------------------------------------|---------------------|---------------------------|------------------|-------------------------------|---------------------------|------------------------------|------------------------------------------------------|-----------|-------------------|----------------------|--------------------------|
| ojects & Scans / Projects                                                               |                     |                           |                  |                               |                           |                              |                                                      |           |                   |                      |                          |
| + Create New Project                                                                    | í Delete            |                           |                  |                               |                           |                              |                                                      |           |                   | B 7 Filters          | E Group By               |
| PROJECT NAME                                                                            |                     | OWNER                     |                  | TEAM                          |                           | PRESET                       |                                                      | TOTAL SC. | LAST SCANNED V    | SCANS LIST           | ACTIONS                  |
| CxTexhDocs (SAST)                                                                       |                     | admin@cx                  |                  | XServer                       |                           | Checkmarx Default            |                                                      | 2         | 2/20/2019 4:55 PM | 1                    | DDJD                     |
| scannerProject4                                                                         |                     | scarner4                  |                  | CxServer                      |                           | Checkmarx Default            |                                                      | 1         | 2/20/2019 3:00 PM | 1                    |                          |
| scannerProject3                                                                         |                     | scanner3                  | (                | CxServer\Users3               |                           | Checkmarx Default            |                                                      | 1         | 2/20/2019 2:58 PM | 1                    |                          |
| scamerProject5                                                                          |                     | scanner5                  | (                | CxServer\Users5               |                           | Checkmarx Default            |                                                      | 1         | 2/20/2019 2:58 PM | 1                    |                          |
| privateProject_Phase2                                                                   |                     | admin@cx                  | (                | CxServer                      |                           | Checkmarx Default            |                                                      | 1         | 2/20/2019 2:56 PM | 1                    |                          |
| FailedProject_Phase2                                                                    |                     | admin@cx                  | (                | CxServer                      |                           | Checkmarx Default            |                                                      | 0         |                   | 1                    |                          |
| 0SAProject_Phase2                                                                       |                     | admin@cx                  | (                | CxServer                      |                           | Checkmarx Default            |                                                      | 0         |                   | 1                    |                          |
| Monitoring General                                                                      | Location            | Scheduling Adv            | anced Custom     | Fields Data Rete              | ention OSA                |                              |                                                      |           |                   |                      |                          |
|                                                                                         | /ulnerabilities     |                           | Ris              | k Indicator                   |                           | Management &                 | Orchestration Publisher                              |           |                   |                      |                          |
| 1                                                                                       |                     |                           |                  |                               |                           |                              |                                                      |           |                   |                      |                          |
| High Medium                                                                             | n 🔵 Low 🌒 Info      | 81<br>82<br>0<br>2/20/201 | 2/21             | 2/20/2019<br>3≹019 ♥          | er#y                      | Statu<br>Last successful put | s: Published<br>Jish: 20/2/2019 - 17:04:2<br>Publish | 1         |                   |                      |                          |
| 100<br>101<br>102<br>103<br>104<br>105<br>105<br>105<br>105<br>105<br>105<br>105<br>105 | n 🦲 Low 🌒 Info      | 0<br>0                    | 2/21             | 9 <b>7</b> 019 •<br>Sev       | er#y<br>sdate: 20/02/2019 | Statu<br>Last successful pul | s: Published<br>ilish: 20/2/2019 - 17:04:3           | 1         |                   |                      |                          |

The Projects window lists all the projects that are configured for groups where the logged-on user is a member. You can also <u>manage the table</u>.

For a non-local project, or for an Incremental scan of a local project, Total Scans counts only scans when the code had changes relative to the previous scan.

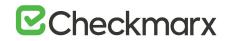

For each project, you can view its scans or perform other actions.

Selecting a project displays its details in the tabbed panel below.

| - Vulnerabilities                 | 8 | isk Indicator |                       | Management & Orchestration Publisher                                             |  |
|-----------------------------------|---|---------------|-----------------------|----------------------------------------------------------------------------------|--|
| High      Hiddum     Low     Info |   | /25/2018      | Severay               | Elsain: Foldshaher<br>Last nuccentiful publick: 25/12/2018 - 16.41:32<br>Publick |  |
|                                   |   | La            | st Update: 25/12/2018 | 02:41PM                                                                          |  |

The Monitoring tab represents the evolution of the project last 10 scans focusing on the numbers of found vulnerabilities and overall risk.

- The Vulnerabilities chart includes a graph for vulnerabilities of each severity level (High, Medium, Low, and Info). Each graph presents numbers of found vulnerability instances (y axis) for progressive scans by date (x axis).
- The Risk Indicator chart represents each scan result combining quantity and severity of found vulnerability instances.
- The Management & Orchestration Publisher indicator provides the capability to manually synchronize the latest scan for a specific project to the latest policy definition. This provides you with the most updated policy status for your project. The 'Publish' status indicates that synchronization has not yet been processed. 'In Progress' status means that its currently in-process. Once synchronization is complete, the status changes to 'Published' with the last successful publish date and time displayed.

To change settings, click Edit and then click Update to save the changes.

### **General Properties**

1. Click the **General** tab to display its properties.

| Monitoring    | General    | Location | Scheduling | Advanced | Custom Fields | Data Retention | OSA |  |
|---------------|------------|----------|------------|----------|---------------|----------------|-----|--|
| Project Name  | Project 1  |          |            |          |               |                |     |  |
| Preset        |            |          |            | ~        |               |                |     |  |
| Configuration | Default Co |          |            |          |               |                |     |  |
| Team          | CaServer   |          |            | Ŧ        |               |                |     |  |
| Policy        |            |          |            | Ψ.       |               |                |     |  |
|               |            |          |            |          |               |                |     |  |
|               |            |          |            |          |               |                |     |  |
| Edit 🗸        |            |          |            |          |               |                |     |  |
| Eulit 🖤       |            |          |            |          |               |                |     |  |

The General tab represents the project name, defined preset, configuration, associated team and policy assigned to the project.

2. Click **Edit** to change settings and then click **Update** to save the changes.

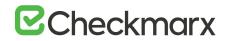

For more information about defining these properties refer to section about General properties in <u>Creating and Configuring Projects</u>.

### Location Properties

1. Click the **Location** tab to display its properties.

| Local            |  | Select | E | Exclude Folders | (? |
|------------------|--|--------|---|-----------------|----|
| O Shared         |  | Select | E | Exclude Files   | (? |
| O Source Control |  | Select |   |                 |    |
| O Source Pulling |  | Select |   |                 |    |
|                  |  |        |   |                 |    |
|                  |  |        |   |                 |    |

The Location tab represents the various options for locating and pulling the source code for scanning.

For more information about defining these properties refer to section about Location properties in <u>Creating and Configuring Projects</u>.

2. Click Edit to change settings and then click Update to save the changes.

### **Scheduling Properties**

1. Click the **Scheduling** tab to display its properties.

The Scheduling tab represents the various options for scheduling the automatic scans.

2. Click **Edit** to change settings and then click Update to save the changes.

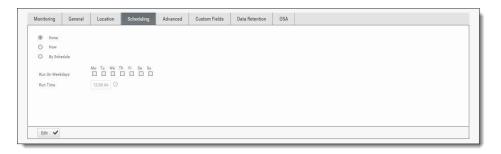

(i) Scheduling is not available for Local source code location, since the CxSAST Server cannot automatically access the local source. You will need to periodically manually upload a new zip file.

For more information about defining these properties refer to section about Scheduling properties in Creating and Configuring Projects.

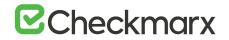

### **Advanced Properties**

1. Click the **Advanced** tab to display its properties.

The Advanced tab represents the various options for pre/post scan actions and issue tracking settings.

2. Click Edit to change settings and then click Update to save the changes.

| Send pre-scan  | e-mail to:     |  |     |          |  |  |  |
|----------------|----------------|--|-----|----------|--|--|--|
|                |                |  |     | 0        |  |  |  |
|                |                |  |     | £5       |  |  |  |
| Send post-sca  | n e-mail to:   |  |     |          |  |  |  |
|                |                |  |     | 2        |  |  |  |
|                |                |  |     | 61       |  |  |  |
| Send scan fail | ure e-mail to: |  |     |          |  |  |  |
|                |                |  |     | 83       |  |  |  |
|                |                |  |     | "hand    |  |  |  |
| Run post scan  | action:        |  |     |          |  |  |  |
| None           |                |  | *   |          |  |  |  |
| Issue Tracking | Settings       |  |     |          |  |  |  |
|                |                |  | · · | Select 🗸 |  |  |  |
|                |                |  |     |          |  |  |  |
|                |                |  |     |          |  |  |  |

For more information about defining these properties refer to section about Advanced properties in Creating and Configuring Projects.

### **Custom Fields Properties**

1. Click the **Custom Fields** tab to display its properties.

The Custom Fields tab represents the option to define additional project properties using the predefined custom fields.

2. Click **Edit** to change settings and then click **Update** to save the changes.

| Monitoring     | General     | Location | Scheduling | Advanced | Custom Fields | Data Retention       | OSA |  |  |  |  |
|----------------|-------------|----------|------------|----------|---------------|----------------------|-----|--|--|--|--|
| Custom field 1 | Custom fiel | d 1      |            |          |               |                      |     |  |  |  |  |
| Custom field 2 | Custom fiel | d 2      |            |          |               |                      |     |  |  |  |  |
| Edit 🗸         |             |          |            |          |               |                      |     |  |  |  |  |
|                |             |          |            |          | C             | 2018 Checkmarx   Top | 2   |  |  |  |  |

For more information about defining these properties refer to section about Custom Field properties in Creating and Configuring Projects.

### Data Retention Properties

1. Click the **Data Retention** tab to display its properties.

The Data Retention tab represents the option to define the number of last scans to be kept for the project. This helps to manage data storage consumption.

2. Click Edit to change settings and then click Update to save the changes.

## ☑ Checkmarx

| Monitoring      | General         | Location | Scheduling | Advanced | Custom Fields | Data Retention OSA   |
|-----------------|-----------------|----------|------------|----------|---------------|----------------------|
| Monitoring      | General         | Location | Scheduling | Advanced | Custom Fields | Data Retention USA   |
|                 |                 |          |            |          |               |                      |
| Number of lates | t scans to keep | 10       |            |          |               |                      |
|                 |                 |          |            |          |               |                      |
|                 |                 |          |            |          |               |                      |
| Edin 🖌          |                 |          |            |          |               |                      |
| Edit 🖌          |                 |          |            |          |               | 2018 Checkmanx   Top |

For more information about defining these properties refer to section about Data Retention properties in Creating and Configuring Projects.

## **CxOSA Properties**

1. Click the **OSA** tab to display its properties.

The OSA tab represents the option to define the location of the open source code libraries for analysis and resolving dependencies.

2. Click Edit to change settings and then click Update to save the changes.

| lonitoring     | General          | Location              | Scheduling         | Advanced             | Custom Fields         | Data Retention | DSA |  |
|----------------|------------------|-----------------------|--------------------|----------------------|-----------------------|----------------|-----|--|
|                | ject's Open Sour | ce libraries          |                    |                      |                       |                |     |  |
| Local          |                  |                       |                    |                      |                       |                |     |  |
| O Shared       |                  |                       |                    | Se                   | elect                 |                |     |  |
|                |                  |                       |                    |                      |                       |                |     |  |
|                |                  |                       |                    |                      |                       |                |     |  |
| lesolve depend |                  |                       |                    |                      |                       |                |     |  |
|                |                  | nitiating install con | nmand for NPM, Nug | et and Python before | e performing OSA scan |                |     |  |
|                |                  | ritiating install con | nmand for NPM, Nug | et and Python before | e performing DSA scan |                |     |  |
|                |                  | titiating install con | nmand for NPM, Nug | et and Python before | e performing OSA scan |                |     |  |
|                |                  | sitiating install con | nmand for NPM, Nug | et and Python before | e performing OSA scan |                |     |  |
|                |                  | nitiating install con | nmand for NPM, Nug | et and Python before | e performing DSA scan |                |     |  |
|                |                  | nitiating install cor | mmand for NPM, Nug | et and Python before | e performing OSA scan |                |     |  |
|                |                  | nitiating install cor | nmand for NPM, Nug | et and Python before | e performing DSA scan |                |     |  |

For more information about defining these properties refer to section about Open Source Analysis properties in Creating and Configuring Projects.

## Managing Queries

You can import and export CxSAST code queries as XML files. You can manage sets of queries known as **Presets** to be selected per-project to be used.

## Viewing, Importing, and Exporting Queries

The Query Viewer displays all Checkmarx default queries and custom queries, with their descriptions and source code. You can import and export custom queries as XML files.

- > To export queries:
- 1. Go to Settings > Scan Settings > Query Viewer:

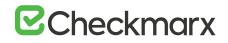

| ries Export Queries 🗄 Import Queries 🕣                                                                                                    | Cx Description + Create Custom Description                                                                                                    |
|----------------------------------------------------------------------------------------------------|----------------------------------------------------------------------------------------------------|
| E Charg, Jeruinte     E Charg, Jeruinte     Consequences     Consequences     Conseque | Code_Injection<br>Risk<br>• What might happen<br>An attacker could run arbitrary code on the application server host. Depending on the application's OS permissions these could<br>include: |
| <pre>00<br/>Xist CodeProvider - All.FindByHemberAccess("CSharpCodeProvider.");<br/>addrovider.Adl.HindByHemberAccess("NBCodeProvider.");<br/>addrovider.Add(All.FindByHemberAccess("NBCodeProvider."));<br/>addrovider.Add(All.FindByHemberAccess("CodeDeProvider."));<br/>addrovider.Add(All.FindByHemberAccess("CodeDeProvider."));<br/>ist c string werkCodeComplers = now ListCaring("CompleXeemb<br/>Allst codeComplers - CodeProvider.FindByEnrHems(werkCodemplers);<br/>Allst codeComplers - CodeProvider.FindByEnrHems(werkCodemplers);<br/>Allst inguts = Find_SentItar();<br/>Allst sentise - Find_SentItar();<br/>Allst sentise - Find_SentItar();</pre>                                                                                                    | lyfrom", "Parse", "Invoke");<br>5, falso);                                                                                                    |

To keep track of changes to query sets, you can select a language (or one of its child items) and view the Hash and Change Date of the last changes to the language's query set. To view a query's Description and Source code, select the query.

2. Select organizational custom queries to be exported

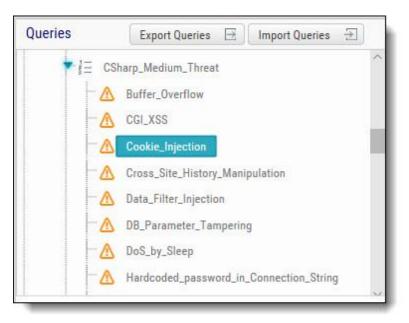

- 3. Click Export Queries.
- 4. Save the exported XML file.
- To import queries:
- 1. Click Import Queries.
- 2. Select the XML file to be imported.
- (i) If the imported query has the same name as an existing one, the existing query will be overridden

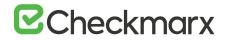

## Managing Query Presets

Presets are sets of queries that you can select when Creating and Configuring a CxSAST Project to be used when scanning. Predefined presets are provided, and you can configure your own. You can also import and export presets.

- > To create a new preset:
- 1. Go to Settings > Scan Settings > Preset Manager, and click Create New Preset:

| rag a column header and drop it here to group by that column                                                                                                    | Pre                    | set name All                |  |
|----------------------------------------------------------------------------------------------------|------------------------|-----------------------------|--|
| + Create New Preset 🗄 Export Preset 🕀 Import Preset                                                                                                    | 🖓 Filters 🖽 Group By 🔘 | I Java<br>『 頭扇 Cs           |  |
| PRESET                                                                                                    | OWNER ACTION           | ► ■ E Java Android          |  |
| AN                                                                                                    | 0 00 -                 | Java_Best_Coding_Practice   |  |
| Android                                                                                                    |                        | ► III]}≘ Java_GWT           |  |
| Apple Secure Coding Guide                                                                                                    |                        | ► 🗑 🖞 Ξ Java_Heuristic      |  |
| Checkmarx Default                                                                                                    | 0 00                   |                             |  |
| Default                                                                                                    | 0 00                   | Code_Injection              |  |
| Default 2014                                                                                                    |                        | Command_Injection           |  |
| Empty preset                                                                                                    |                        | Edit 🗸                      |  |
| Query Description                                                                                                    |                        |                             |  |
| Code_Injection Risk What might happen An attacker could run arbitrary code on the application server in * Fit actions read/ careful around / defence; * Changing the velocitie * Open a network connection to the attacker's given * Open a network connection to the attacker's given * Open a network connection * Open a network connection * Open a network given * Open a network connection * Open a network given * Open a network connection * Open a network given * Open a network connection * Open a network given * Open a network given * Open a netw | sitive data;           | ssions these could incluse: |  |

- 2. Type a preset Name and click OK.
- 3. Select a code language.
- 4. Select queries to be included in the preset.
- 5. Click Save.
- To export a preset:
- 1. Go to **Settings** > **Scan Settings**, and select the preset to be exported.
- 2. Click Export Preset.
- 3. Save the exported XML file.
- 4. To import a preset:
- 5. Go to Settings > Scan Settings, and click Import Preset.
- 6. Choose the preset XML file to be imported.

(i) If the imported preset includes a query that has the same name as an existing one, the existing query will be overridden.

### The Queue

The Queue is accessed via **Projects & Scans > Queue**. It lists the scan that is currently running and the order in which the following scans will be executed. You can manage the table.

## **Checkmarx**

|                                                |                                                              |                 |            |              |             |      |             | E Group By (     |
|------------------------------------------------|--------------------------------------------------------------|-----------------|------------|--------------|-------------|------|-------------|------------------|
| POSI_                                          | QUEUED DATE 🐨                                                | INITIATOR       | ORIGIN     | PROJECT NAME | SERVER NAME | LOC  | STATUS      | ACTIONS          |
| 0                                              | 1/1/2019 12:07:23 PM                                         | admin admin     | Web Portal | Project 2    | Localhost   | 6836 | Working 36% | ] り前             |
|                                                |                                                              |                 |            |              |             |      |             |                  |
|                                                |                                                              |                 |            |              |             |      |             |                  |
|                                                |                                                              |                 |            |              |             |      |             |                  |
|                                                |                                                              |                 |            |              |             |      |             |                  |
|                                                |                                                              |                 |            |              |             |      |             |                  |
|                                                |                                                              |                 |            |              |             |      |             |                  |
|                                                |                                                              |                 |            |              |             |      |             |                  |
|                                                |                                                              |                 |            |              |             |      |             |                  |
|                                                |                                                              |                 |            |              |             |      |             |                  |
|                                                |                                                              |                 |            |              |             |      |             |                  |
| 4 4 1                                          | Page siz                                                     | e 10 V          |            |              |             |      |             | 1 items in 1 ner |
| 4                                              | b         b          Page size                               | r: 10 T         |            |              |             |      |             | 1 items in 1 pag |
|                                                | Page size                                                    | e: 10 T         |            |              |             |      |             | 1 items in 1 pag |
| Position                                       | Page size                                                    |                 |            |              |             |      |             | 1 items in 1 pag |
| Position<br>Queued Date<br>Initiator           |                                                              | 2:07:23 PM      |            |              |             |      |             | 1 items in 1 pag |
| Position<br>Queued Date                        | 1/1/2019 1                                                   | 2:07:23 PM      |            |              |             |      |             | 1 items in 1 pag |
| Position<br>Queued Date<br>Initiator           | 1/1/2019 1:<br>admin admi                                    | 2:07:23 PM      |            |              |             |      |             | 1 items in 1 pag |
| Position<br>Queued Date<br>Initiator           | 1/1/2019 1:<br>admin admi<br>Working<br>Orerall progress 36% | 2:07:23 PM      |            |              |             |      |             | 1 items in 1 pag |
| Position<br>Queued Date<br>Initiator<br>Status | 1/1/2019 1:<br>admin admi<br>Working                         | 2:07:23 PM<br>n |            |              |             |      |             | 1 items in 1 pag |

For each scan, the Queue table displays details including Date and time, the initiating user, the originating system, the Server name (the CxEngine server performing the scan), the Project name, the number of Lines Of Code (LOC), scan status (see below), and available actions (see below).

- 1. Click C to postpone a scan. Postpone will stop the current scan and move it to the end of the scan queue. Once the scan gets to the top of the queue, it will start scanning again.
- 2. Click ut to delete a scan. Delete will remove the current scan from the queue.

Selecting a scan displays its details, and a progress bar indicating the percentage of scan completion, below the table. Once the first query is completed (usually at about 50% of the scan), a summary of partial results appears, with links to the actual results:

| 09:51 AM | Convection_String_Injection     Stored_X83     SQL_Injection | 104<br>88<br>58                                                               |                                                                                                    |
|----------|--------------------------------------------------------------|-------------------------------------------------------------------------------|----------------------------------------------------------------------------------------------------|
|          | SQL_Injection                                                |                                                                               |                                                                                                    |
|          |                                                              |                                                                               |                                                                                                    |
|          |                                                              |                                                                               |                                                                                                    |
|          | XPath_injection                                              | 5                                                                             |                                                                                                    |
|          | Command_Injection                                            | 4                                                                             |                                                                                                    |
| moare    | Code_Injection                                               | 2                                                                             |                                                                                                    |
|          | Unsynchronized_Access_To_Shared_Data                         | 65                                                                            |                                                                                                    |
|          | P Escape_False                                               | 42                                                                            |                                                                                                    |
|          | Potential_Stored_X98                                         | 15 ~                                                                          |                                                                                                    |
|          | umpare                                                       | Impare Code, Injection Visynchronized, Access, To, Shaved, Data Escape, False | mpare       O Order Lysenin 2      P transformized_Access_Ts_Shared_Data 65      P transformized_Access_Ts_Shared_Data 42 |

In the table, each scan shows one of the following in the Status column:

- Progress bar: Shows the percentage of scan completion
- **Pending**: Scan request submitted, but still performing preparatory tasks, such as uploading or extracting
- Queued: Ready to scan but waiting for system resources

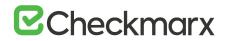

- Finished: Completed scans remain in the Queue window for a configurable time period (by default, 10 minutes)
- Failed: When the scan fails it disappears from the queue and reappears in the failed scans page in the Dashboard

The Queue window refreshes every minute. If an active scan (showing a progress bar) is selected, the window refreshes every 10 seconds.

Multiple projects may be run in parallel, assuming the proper license is installed and system resources availability. Each scan requires its own processing core, and 1GB RAM for every 150,000 lines of code. If system resources are in use but will be available, the project is queued; if total system resources are not sufficient for the scan, an error message is displayed.

## Scan Results

## Viewing Results from All Scans

To view scan results, you can view either of the following tables:

- In Projects & Scans > Projects, view an individual project scan results.
- In Projects & Scans > All Scans, view the results from all scans.

To see one project scan results using the All Scans table, in the project's row, click Open Viewer  $\curvearrowright$ .

## Projects Scan List and Actions

In Projects & Scans > Projects, various scans and action lists are available (see Creating and Configuring Projects).

| - Create New Project 📋 🛙 | )elete   |          |                   |             |                    | D V Filters | 🖽 Group By 🔘                                                 |
|--------------------------|----------|----------|-------------------|-------------|--------------------|-------------|--------------------------------------------------------------|
| PROJECT NAME             | OWNER    | TEAM     | PRESET            | TOTAL SCANS | LAST SCANNED IT    | SCANS LIST  | ACTIONS                                                      |
| P10                      | admin@cx | CxServer | Checkmarx Default | 6           | 12/31/2018 12:04   |             | DDTD                                                         |
| P12                      | admin@cx | CxServer | Checkmarx Default | 2           | 12/31/2018 12:03   |             | $\triangleright \triangleright \uparrow \square$             |
| P5                       | edmin@cx | CxServer | Checkmarx Default | 5           | 12/31/2018 11:59   |             | $\triangleright \triangleright \uparrow \bigcirc$            |
| P3                       | admin@cx | CxServer | Checkmarx Default | 4           | 12/31/2018 11:58   |             | $\triangleright \triangleright \land \bigcirc$               |
| P13                      | admin@cx | CxServer | Checkmarx Default | 1           | 12/25/2018 2:40 P  |             | $\triangleright \triangleright \land \bigcirc$               |
| P11                      | admin@cx | CxServer | Checkmarx Default | 3           | 12/23/2018 9:58 A  |             | $\triangleright \triangleright \downarrow \bigcirc$          |
| P6                       | admin@cx | CxServer | Checkmarx Default | 3           | 12/17/2018 3:32 P  |             | $\triangleright  ightarrow  ightarrow  ightarrow  ightarrow$ |
| P9                       | admin@cx | CxServer | Checkmarx Default | 3           | 12/17/2018 9:35 A  |             | $\triangleright \bowtie 7 \bigcirc$                          |
| P2                       | admin@cx | CxServer | Checkmarx Default | 2           | 12/16/2018 7:58 A_ | 1           | DDT0                                                         |

## ☑ Checkmarx

| Column    | Action             | Description                                                                                                    |
|-----------|--------------------|----------------------------------------------------------------------------------------------------|
| Scan List | View Project Scans | Displays the project in the individual project path, for example, Projects & Scans/View Project Scans/My Java Projects.                                                                                                    |
| Actions   | Full Scan          | A scan of the whole project. If the project is configured for a local location, this will require uploading a zip file with the updated source code.                                                                                    |
|           | Incremental Scan   | A scan of only new and modified files since the last previous scan.<br>Incremental scan significantly shortens the scan time, but it is not recommended for projects<br>with significant amounts of changes.                            |
|           | T Branch Project   | The Branch Project operation is similar to copy project, but it copies a different set of properties: Preset, Team and the Last scan from the source project with all results and remarks.                                              |
|           | Duplicate Project  | Duplicate Project creates a new project based on the setting of an existing one. From the existing project it will copy the following: Preset, Team, Exclusions, Scheduling, Pre-scan emails, Post-scan emails and Scan failure emails. |

## All Scans

All Scan results appear in a table with each row representing an individual scan result set. You can manage the table, including sorting by **Scan Date**, **Scan Complete Date**, **Project Name**, or **Risk Level Score**.

| Dela | te 🕄 Compar | e Scans           |              |             |          |                        |        |         |           |             | <u>C</u> P   | 🖓 Filters | 钮 Group By | 0  |
|------|-------------|-------------------|--------------|-------------|----------|------------------------|--------|---------|-----------|-------------|--------------|-----------|------------|----|
|      | SCAN DATE   | SCAN COMPLETE     | PROJECT NAME | INITIATOR   | ORIGIN   | RISK LEVEL SCORE       | LOC    | TEAM    | SERVER_   | CX VER_ COM | MENTS ACCESS | LOCKED    | ACTION     |    |
|      | 12/31/2018_ | 12/31/2018 12:20: | P10          | admin admin | Web Por_ | *I <sup>se</sup> (100) | 305325 | CxServ  | Localhost | 9.0.0.10    | Public       |           | 0.₽⊑₫      | B  |
|      | 12/31/2018_ | 12/31/2018 12:20: | P12          | admin admin | Web Por  | *I*** (100)            | 305325 | CxServ  | Localhost | 9.0.0.10    | Public       |           | 0, @ ⊑ ₫   | 61 |
|      | 12/31/2018  | 12/31/2018 12:00: | P5           | admin admin | Web Por_ | *u]* (10)              | 112    | CxServ_ | Localhost | 9.0.0.10    | Public       |           | 0, 67 62 6 | 6  |
|      | 12/31/2018  | 12/31/2018 12:00: | P3           | admin admin | Web Por  | *u]** (10)             | 112    | CxServ_ | Localhost | 9.0.0.10    | Public       |           | 0, 🖗 🗄 🗃   | Б  |
|      | 12/25/2018  | 12/25/2018 2:41:3 | P13          | admin admin | Web Por_ | *• <b>1</b> *** (10)   | 112    | CxServ  | Localhost | 9.0.0.10    | Public       |           | 0,6266     | B  |
|      | 12/25/2018  | 12/25/2018 2:08:4 | P5           | admin admin | Web Por  | *I*** (100)            | 303634 | CxServ_ | Localhost | 9.0.0.10    | Public       |           | 0.6666     | B  |
|      | 12/25/2018_ | 12/25/2018 10:11: | P3           | admin admin | Web Por  | *I*** (100)            | 303634 | CxServ_ | Localhost | 9.0.0.10    | Public       |           | 0.6266     | 6J |
|      | 12/23/2018  | 12/23/2018 10:00: | P12          | admin admin | Web Por_ | *u]*** (10)            | 112    | CxServ_ | Localhost | 9.0.0.10    | Public       |           | 0.6666     | 51 |

Indicates scan in process

- Indicates a full scan
- 🕀 Indicates an incremental scan
  - Aditionally indicates a partial scan. Information about why only a partial scan was performed is provided in <u>Scan Summary</u>. For more information about partial scans, refer to the <u>FAQ</u> section.

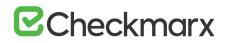

Each row of the scan results table includes a Risk Level Score and a risk indicator bar, showing the overall risk calculation of all vulnerabilities found in this scan. Some of the other columns are:

- Initiator: The user who activated the scan
- Origin: The system from which the scan was activated
- LOC: The number of Lines of Code in the project
- Team: Team that the scan is assigned to
- Server Name: The CxEngine server that performed the scan
- **Cx Version**: The CxSAST version number at scan time.
- **Comments**: Indicates any comments maintained for the project, for future scans and for instances that continue to be found.
- Access: Defines whether the scan is a private scan (not visible to others, but can be viewed by immediate managers) or a public scan.
- Locked: Specific scans may be marked as "Locked" to avoid automated purging of important scan data. Locked scans cannot be deleted.
- There are also additional available Actions.

If a scan was initiated for a non-local project (or, for an Incremental scan for a local project) with no code changes since the previous scan, the **Comments** indicate that the scan was not actually performed.

Selecting a scan in the table displays its details at the bottom of the window:

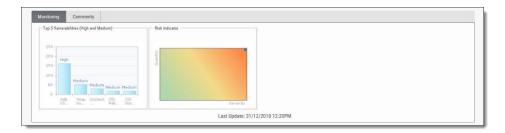

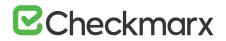

The Monitoring tab provides two graphical summaries of found vulnerabilities:

- The Top 5 High and Medium Vulnerabilities chart shows the five most common High and Medium vulnerabilities found in this scan.
- The Risk Indicator chart represents the correlation between the severity and the quantity of the results.
  - Severity Axis X (value between 0 and 100) is calculated according to the number of High, Medium and Low severity results
  - Quantity Axis Y (value between 0 and 100) is calculated according to the number of High, Medium and Low severity results

The Comments tab allows you to write comments on the scan results.

| Monitoring Comments                                     |  |  |
|---------------------------------------------------------|--|--|
| Scan triggered by Admin. No code changes were detected. |  |  |
|                                                         |  |  |
|                                                         |  |  |
|                                                         |  |  |
|                                                         |  |  |
| Edit 🗸                                                  |  |  |

### **Deleting Scans**

- > To delete one or more scans:
- 1. Select the rows of the requested scans.
- 2. Click the Delete button. A prompt appears, requesting you to confirm the deletion operation.
- 3. Click OK.

If the user does not have the authorization required for deleting scans, no scan is deleted.

If one or more scans are locked, a message appears indicating, for example, that only 2 of the 3 scans were deleted successfully.

Clicking the Export as CSV File is options downloads the DeleteErrors.csv file, which displays the details of the locked scans.

Unlocking all scans indicated in the report enables full deletion of the project.

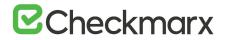

## **Comparing Scans**

- > To compare scans:
- 1. In Projects & Scans > All Scans, select two scans to compare.
- 2. Click the Compare Scans Compare Scans Compare screen is displayed.

| Scans Compare     |                                                                                                    |
|-------------------|----------------------------------------------------------------------------------------------------|
|                   |                                                                                                    |
| SCAN START        | 12/19/2018 8:56:24 AM 12/31/2018 12:04:05 PM                                                                                                    |
| SCAN COMPLETE     | 12/19/2018 9:23:19 AM 12/21/2018 12:20:53 PM                                                                                                    |
| SCAN RISK         | 100 100                                                                                                    |
| LOC               | 303634 305325                                                                                                    |
| FILES COUNT       | 1655 1452                                                                                                    |
| PROJECT NAME      | P10 P10                                                                                                    |
| TEAM              | CxServer CxServer                                                                                                    |
| PRESET            | Checkmarx Default Checkmarx Default                                                                                                    |
| SCAN TYPE         | Full Scan Full Scan                                                                                                    |
| SOURCE ORIGIN     | N/A (Zip File) N/A (Zip File)                                                                                                    |
| SCAN COMMENT      | Scan triggered by Admin. No code changes were detected.                                                                                                    |
| ENGINE START TIME | 12/19/2018 8:56:24 AM 12/31/2018 12:04:05 PM                                                                                                    |
| ENGINE END TIME   | 12/19/2018 9:23:16 AM 12/31/2018 12:20:52 PM                                                                                                    |
| SCAN QUEUED TIME  | 12/19/2018 8:55:36 AM 12/31/2018 12:03:05 PM                                                                                                    |
| TOTAL SCAN TIME   | 0.00:29:35 0.00:20:51                                                                                                    |
| SCANNED LANGUAGES | Language         Heah Number         Constant data           Common         0164719035169641 12710:0218         C           CSharp         013209720012201 12710:0218         C           AuxScript         0687433522071501 12710:0218         JavaScript         0687433522071541 12710:0218 |
| TOTAL RESULTS     | 2681 1566                                                                                                    |
| LAST UPDATE       | 19/12/2018 09-54AM 31/12/2018 12:20PM                                                                                                    |
|                   | C. Reults 1220 1058 1051 1072                                                                                                    |
|                   | High Medium Low Info Total 1000                                                                                                    |
| New Issues        | 185 191 1072 118 1566 <sup>750</sup> 572                                                                                                    |
| Resolved Issues   | 572 1058 1051 0 2681 500 183 191                                                                                                    |
| Recurrent Issues  |                                                                                                    |
|                   | High Medium Low Info                                                                                                    |
|                   | ok 🗸                                                                                                    |

3. Click on the Results button in order to see a 'file compare' showing the code differences in each file, grouped by vulnerability/scan result.

## Scan Result Actions

## **Navigating All Scans**

In the <u>All Scans</u> screen, you can implement the following scan result actions.

| 0 | Delet | e 🕄 Compan  | e Scans           |              |             |          |                         |        |         |           |          |          | œ      | 🖓 Filter | s 🖽 Group B | 1 0 |
|---|-------|-------------|-------------------|--------------|-------------|----------|-------------------------|--------|---------|-----------|----------|----------|--------|----------|-------------|-----|
|   |       | SCAN DATE   | SCAN COMPLETE     | PROJECT NAME | INITIATOR   | ORIGIN   | RISK LEVEL SCORE        | LOC    | TEAM    | SERVER_   | CX VER_  | COMMENTS | ACCESS | LOCKED   | ACTION      |     |
|   |       | 12/31/2018_ | 12/31/2018 12:20: | P10          | admin admin | Web Por_ | *I <sup>sse</sup> (100) | 305325 | CxServ_ | Localhost | 9.0.0.10 |          | Public |          | 0.8666      | B   |
|   |       | 12/31/2018  | 12/31/2018 12:20: | P12          | admin admin | Web Por_ | •] <sup>900</sup> (100) | 305325 | CxServ  | Localhost | 9.0.0.10 |          | Public |          | 0.8660      | 6   |
|   |       | 12/31/2018  | 12/31/2018 12:00: | P5           | admin admin | Web Por_ | *uj*** (10)             | 112    | CxServ_ | Localhost | 9.0.0.10 |          | Public |          | 0.8666      | 6   |
|   |       | 12/31/2018  | 12/31/2018 12:00: | P3           | admin admin | Web Por_ | *u]** (10)              | 112    | CxServ_ | Localhost | 9.0.0.10 |          | Public |          | 0,6766      | B   |
|   |       | 12/25/2018  | 12/25/2018 2:41:3 | P13          | admin admin | Web Por_ | *••• (10)               | 112    | CxServ  | Localhost | 9.0.0.10 |          | Public |          | 0.6666      | 6   |
|   |       | 12/25/2018_ | 12/25/2018 2:08:4 | P5           | admin admin | Web Por_ | *I*** (100)             | 303634 | CxServ_ | Localhost | 9.0.0.10 |          | Public |          | 0.5666      | B   |
|   |       | 12/25/2018_ | 12/25/2018 10:11: | P3           | admin admin | Web Por  | *I <sup>**e</sup> (100) | 303634 | CxServ_ | Localhost | 9.0.0.10 |          | Public |          | 0.6266      | 61  |
|   |       | 12/23/2018  | 12/23/2018 10:00: | P12          | admin admin | Web Por  | *u]*** (10)             | 112    | CxServ_ | Localhost | 9.0.0.10 |          | Public |          | 0.6866      | 6   |

## ☑ Checkmarx

| Column | Action | Description                                                      |
|--------|--------|------------------------------------------------------------------|
| Action | Ó      | View Scan Results                                                |
|        | G.     | Create Report                                                    |
|        | [↑     | Open Scan Summary                                                |
|        | Q      | Download Scan Logs (requires the 'download_scan_log' permission) |

## Viewing the Scan Summary

### > To view the Scan Summary:

In Projects & Scans > All Scan, click the Open Scan Summary G option. The Scan Summary window is displayed.

| 12/31/2018 12:04:05 PM                                                                                                    |                                                                                                    |
|----------------------------------------------------------------------------------------------------|----------------------------------------------------------------------------------------------------|
| 12/31/2018 12:20:53 PM                                                                                                    |                                                                                                    |
| 100 <b>1</b>                                                                                                    |                                                                                                    |
| Checkmarx Default                                                                                                    |                                                                                                    |
| Full Scan                                                                                                    |                                                                                                    |
| 305325                                                                                                    | Top 5 Vulnerabilities (High and Medium)                                                                                                    |
| 1452                                                                                                    | 250                                                                                                    |
| P10                                                                                                    | 200 -                                                                                                    |
| CxServer                                                                                                    | High                                                                                                    |
| N/A (Zip File)                                                                                                    | 100-                                                                                                    |
| Scan triggered by Admin. No code changes were                                                                                                    | 50 Medium                                                                                                    |
| 12/31/2018 12:04:05 PM                                                                                                    | Medium Medium Medium                                                                                                    |
| 12/31/2018 12:20:52 PM                                                                                                    | JellyXS Heap Inc Unchecke CGI Relf CGi Stor                                                                                                    |
| 12/31/2018 12:03:05 PM                                                                                                    |                                                                                                    |
| 0.00:20:51                                                                                                    |                                                                                                    |
| Language         Hash Number         Creation date           Common         0164719035169641         12/10/2018            Java         5129296431755686         12/10/2018            JavaScript         0887433522071504         12/10/2018 |                                                                                                    |
| 31/12/2018 12:20PM                                                                                                    |                                                                                                    |
| s High Medium Low Informational                                                                                                    | Risk Indicator                                                                                                    |
| 185 191 1072 118                                                                                                    | Nisk indicator                                                                                                    |
| 118                                                                                                    | Severit                                                                                                    |
|                                                                                                    | Checkmarx Default           Full Scan           305325           1452           P10           CxServer           NA (ZIp File)           Scan triggered by Admin. No code changes were           Staart-d           12/31/2018 12:04:05 PM           12/31/2018 12:02:05 PM           12/31/2018 12:03:05 PM           0:020:51           Language         Hash Number           Correnon         016471'9035165641           12/10/2018         12/10/2018           Javas Cription         0847430322071504           13/12/2018 12:20PM         1 |

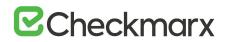

The Scan Summary window includes the following scan information:

- Scan details table: Shows the scan start and finish dates, risk level, LOC (Lines of Code in project), number of files, preset (query set), scan type, source origin, and comment.
- For Scan Type indicates a partial scan. For more information about partial scans, refer to the <u>FAQ</u> section.
  - The Top 5 High and Medium Vulnerabilities chart shows the five most common high and medium vulnerabilities found in this scan.
  - The Pie chart shows the number of found vulnerabilities of each severity level as a percentage of all found vulnerabilities.
  - The Risk Indicator chart presents the scan status as combination of quantity and severity of found vulnerabilities.
- 2. Click the Download Scan Logs download all server logs related to this scan.

Scan summaries are available to users with 'download\_scan\_log' permissions only.

### Navigating Scan Results

When viewing full <u>Scan Results</u> in the web interface, you can interactively navigate through the results.

| Licensed under the Apache License, Version 2.0 (the "License");<br>you may not use this file acception is compliance with the License.<br>You may obtain a copy of the License at<br>http://www.apache.org/licenses/LICENSE-2.0<br>Unless required by applicable use on agreed to in writing, software<br>distributed under the License is distributed on an 7% 15° ASIS,<br>MIHONI WARRANTIS ON (ADDITIONE) of AMY KIDD, either sepress on inplied.<br>See the License for the specific language governing permissions and<br>lightations under the License.                                                                                                    |                                                     |                 |               |                   |               |                       | getParameter             |
|----------------------------------------------------------------------------------------------------|-----------------------------------------------------|-----------------|---------------|-------------------|---------------|-----------------------|--------------------------|
| You may dotain a copy of the Liense at<br>http://www.apsch.org/lienses/liEUSE-2.0<br>Whies required by applicable law or append to in writing software<br>distributed under the Liense is distributed on an "As 15" BASIS<br>urineur MaxAmarins on CONDITIONS OF ANY KIDD, ether sepses or implied.<br>See the Liense is for the specific language government permissions and                                                                                                    |                                                     |                 |               |                   |               |                       | Y                        |
| Where required by applicable law or append to in writing, software<br>distributed under the License is distributed on mr %n 15° BOST,<br>uriNeUT WARRANTIS ON CONTINGS OF ANY KIDD, ether sepress or implied.<br>See the License for the specific language government permissions and                                                                                                    |                                                     |                 |               |                   |               |                       |                          |
| Where required by applicable law or append to in writing, software<br>distributed under the License is distributed on mr %n 15° BOST,<br>uriNeUT WARRANTIS ON CONTINGS OF ANY KIDD, ether sepress or implied.<br>See the License for the specific language government permissions and                                                                                                    |                                                     |                 |               |                   |               |                       | docUrl                   |
| distributed under the License is distributed on an "AS 15" BASIS,<br>WIHCUT WARKANTIES OR CONDITIONS OF ANY KIND, either express or implied.<br>See the License for the specific language governing permissions and<br>limitations under the License.                                                                                                    |                                                     |                 |               |                   |               |                       | ٧                        |
| See the License for the specific language governing permissions and<br>limitations under the License.                                                                                                    |                                                     |                 |               |                   |               |                       | docUrl                   |
| limitations under the License.                                                                                                    |                                                     |                 |               |                   |               |                       | ٧                        |
|                                                                                                    |                                                     |                 |               |                   |               | 4                     | decode                   |
| <pre>&lt;%@ page import="java.net.URLDecoder" %&gt; &lt;%@ page import="org.apache.jetspeed.portal.portlets.GenericMVCPortlet" %&gt;</pre>                                                                                                    |                                                     |                 |               |                   |               |                       | ۲                        |
| <%                                                                                                    |                                                     |                 |               |                   |               |                       | docUrl                   |
| <pre>String portletId = request.getParameter(GenericMVCPortlet.PORTLET ID);<br/>String docUrl = request.getParameter(GenericMVCPortlet.DOC URL);</pre>                                                                                                    |                                                     |                 |               |                   |               |                       | ¥                        |
| docUrl = URLDecoder.decode(docUrl);                                                                                                    |                                                     |                 |               |                   |               |                       | docUri                   |
| Scan Results Soverily The paper and the part of the second second                                                                                                    | e into the output.<br>ied data in the user input Di | OC_URL, which I | is read by th | he request.getPar |               |                       |                          |
| Java     jetspeel_1_6_206225_lines\webapyWeadDoc.jsp. This input then flows through the c     This can enable a Reflected Cross-Site Scripting (XSS) attack.                                                                                                    | code straight to the output                         | web page, with  | out sanitizar | dion.             |               |                       |                          |
| Operation of Untrusted Data_in_JMS (6     Resetts Graph      Operation of Untrusted Data_in_JMS (6     Resetts     Operation of Untrusted Data_in_MS                                                                                                    |                                                     |                 |               |                   |               |                       |                          |
|                                                                                                    | mments 👃 Save Scan Su                               |                 | cen Tickes    |                   |               |                       | खे 🖓 Fitters ही Group I  |
| Stored XSS /2 Found (2)                                                                                                    |                                                     |                 |               |                   |               | and the second second |                          |
| A Madium                                                                                                    | Source Line Source Object                           | Destination F   | Destination   | Destination Des   | atination Res | off State             | Result Severity Comments |
| ► P Low                                                                                                    | 20 PORTLE                                           | Vjetspee        | loadDo        | 61 por            | ortletid To   | Verify                | High                     |
|                                                                                                    | 20 PORTLE                                           | Vetspee         | loadDo        | 60 por            | ortietid To   | Verify                | High                     |
|                                                                                                    | 21 DOC URL                                          | Vetspee         | loadDo        | 61 do             | curl To       | Verify                | High                     |
| InvesSediet                                                                                                    |                                                     |                 |               |                   |               |                       |                          |
| → JavaScript<br>→ G High<br>→ G High<br>→ G Hi | 367 name                                            | Vetspee         | JSP1          |                   | intin To      | Verify                | High                     |

The interface includes four panes with different levels of information. You can drill down from a comprehensive list all the way down to the actual code elements, by moving through the panes in the following order:

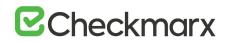

**Queries** (lower-left pane) - Each item in the list is a specific type of vulnerability for which CxSAST queries the scanned code, with the number of found instances of that vulnerability. The queries are sorted by code language, <u>category</u>, and severity.

| Scan Results Severity                                    | ^ |
|----------------------------------------------------------|---|
| Java                                                     |   |
| 🔽 💿 High                                                 |   |
| Deserialization_of_Untrusted_Data_in_JMS (6 : Found) (?) |   |
| Reflected_XSS_All_Clients (15 : Found) (*)               |   |
| Stored_XSS (2 : Found) (?)                               |   |
| Medium                                                   |   |
| E Low                                                    |   |
| ▶ ① Info                                                 |   |
| JavaScript                                               |   |
| Test High                                                |   |
| Jelly_XSS (162 : Found) (?)                              |   |
| E P Low                                                  |   |
| PLSQL                                                    |   |
| Medium                                                   |   |
| E P Low                                                  |   |

Clicking (<sup>(C)</sup>) takes you to the **Codebashing**<sup>M</sup>, our interactive learning platform, where you can learn about code vulnerabilities, why they happen, and how to eliminate them. Once there, select a tutorial and start sharpening your skills.

Codebashing provides developers with a new in-context learning platform that sharpens the skills they need to fix vulnerabilities and write secure code. This new approach makes AppSec learning an engaging experience, more effective, with a fast learning curve.

Codebashing is currently available as a free limited edition to all users. This version includes a free edition of Codebashing covering:

- Lessons: SQL Injection (SQLi), Cross-site scripting (XSS), XML Injection (XXE)
- Languages: Java, .Net, PHP, Node.JS, Ruby, Python

The full and paid version will include over 20+ lessons and additional languages:

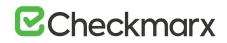

- Lessons: Session fixation, Use of insufficiently random values, Reflected XSS, Command Injection, DOM XSS, Directory (Path) Traversal, Privileged Interface Exposure, Leftover Debug Code, Session Exposure in URL, User Enumeration, Horizontal Privilege Escalation, Vertical Privilege Escalation, Authentication Credentials in URL, Cross Site Request Forgery (POST), Cross Site Request Forgery (GET), Click Jacking, Insecure URL Direct.
- Languages: Scala, C/C++.

Clicking (?) displays comprehensive information about this vulnerability type, including risk details, a description of the cause and mechanism, recommendations for avoiding the vulnerability and source code examples.

The Severity drop-down list provides the following methods for displaying the detected vulnerabilities:

- Severity displays application security risks (vulnerabilities) by severity (High, Medium and Low)
- OWASP Top 10 2017 displays the vulnerabilities associated with categories (A1 to A10) that appear in the list of the 10 most serious risks, as defined by OWASP (Open Web Application Security Project). All vulnerabilities that do not fall into any of the OWASP Top 10 2017 categories are grouped under un-categorized.
- OWASP Top 10 2013 displays the vulnerabilities associated with categories (A1 to A10) that appear in the list of the 10 most serious risks, as defined by OWASP (Open Web Application Security Project). All vulnerabilities that do not fall into any of the OWASP Top 10 2013 categories are grouped under un-categorized.
- **PCI** displays the vulnerabilities associated with categories (DSS v3.2), as defined by PCI (Payment Card Industry). All vulnerabilities that do not fall into any of the PCI categories are grouped under un-categorized.
- **FISMA** displays the vulnerabilities associated with categories (2014), as defined by FISMA (Federal Information Security Modernization Act). All vulnerabilities that do not fall into any of the FISMA categories are grouped under un-categorized.
- **NIST** displays the vulnerabilities associated with categories (SP 800-53), as defined by NIST (National Institute of Standards and Technology). All vulnerabilities that do not fall into any of the NIST categories are grouped under un-categorized.
- OWASP Mobile Top 10 2016 displays the vulnerabilities associated with categories (M1 to M10) that appear in the list of the 10 most serious risks, as defined by OWASP (Open Web Application Security Project). All vulnerabilities that do not fall into any of the OWASP Mobile Top 10 2017 categories are grouped under un-categorized.
- **Custom** a user-defined method for rating the security levels. Using the Custom method requires integrating the user's severity rating method with CxSAST. For more details, please contact <u>Checkmarx support</u>.

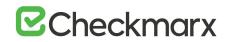

The following images show the Severity drop-down list opened after selecting OWASP Top 10 (2013 or 2017), OWASP Mobile Top 10 (2016) and PCI for the first, second, third and fourth image, respectively.

| • | Scan Results OWASP Top 10 2017 🔻                                                                                                    | ^ |
|---|----------------------------------------------------------------------------------------------------|---|
|   | Java                                                                                                    |   |
|   | A1-Injection                                                                                                    |   |
|   | A2-Broken Authentication                                                                                                    |   |
|   | <ul> <li>A3-Sensitive Data Exposure</li> </ul>                                                                                                    |   |
|   | A4-XML External Entities (XXE)                                                                                                    |   |
|   | <ul> <li>A5-Broken Access Control</li> </ul>                                                                                                    |   |
|   | A6-Security Misconfiguration                                                                                                    |   |
|   | <ul> <li>A7-Cross-Site Scripting (XSS)</li> </ul>                                                                                                    |   |
|   | Reflected_XSS_All_Clients (15 : Found) (7)                                                                                                    |   |
|   | (e) Stored_XSS (2 : Found) (?)                                                                                                    |   |
|   | CGI_Reflected_XSS_All_Clients (17 : Found) (?)                                                                                                    |   |
|   | ▲ CGI_Stored_XSS (17 : Found) (?)                                                                                                    |   |
|   | HttpOnlyCookies (12 : Found) (?)                                                                                                    |   |
|   | ▲ HttpOnlyCookies_In_Config (1 : Found) (?)                                                                                                    |   |
|   | A9-Using Components with Known Vulnerabilities                                                                                                    |   |
| - |                                                                                                    | ~ |
|   | Scan Results OWASP Top 10 2013 V                                                                                                    |   |
|   | Java                                                                                                    |   |
|   | A1-Injection                                                                                                    |   |
|   | A2-Broken Authentication and Session Management                                                                                                    |   |
|   |                                                                                                    |   |
|   | A3-Cross-Site Scripting (XSS)                                                                                                    | I |
|   | A3-Cross-Site Scripting (XSS)     Reflected_XSS_All_Clients (15 : Found) (?)                                                                                                    | l |
|   |                                                                                                    |   |
|   | Reflected_XSS_All_Clients (15 : Found) (?)                                                                                                    |   |
|   | Reflected_XSS_All_Clients (15 : Found) (?)     Stored_XSS (2 : Found) (?)                                                                                                    |   |
|   | <ul> <li>Reflected_XSS_All_Clients (15 : Found) (?)</li> <li>Stored_XSS (2 : Found) (?)</li> <li>CGI_Reflected_XSS_All_Clients (17 : Found) (?)</li> </ul>                                                                                                    |   |
|   | <ul> <li>Reflected_XSS_All_Clients (15 : Found) (?)</li> <li>Stored_XSS (2 : Found) (?)</li> <li>CGI_Reflected_XSS_All_Clients (17 : Found) (?)</li> <li>CGI_Stored_XSS (17 : Found) (?)</li> </ul>                                                                                                    |   |
|   | <ul> <li>Reflected_XSS_All_Clients (15 : Found) (?)</li> <li>Stored_XSS (2 : Found) (?)</li> <li>CGI_Reflected_XSS_All_Clients (17 : Found) (?)</li> <li>CGI_Stored_XSS (17 : Found) (?)</li> <li>HttpOnlyCookies (12 : Found) (?)</li> </ul>                                                                                                    |   |
|   | <ul> <li>Reflected_XSS_All_Clients (15 : Found) (?)</li> <li>Stored_XSS (2 : Found) (?)</li> <li>CGI_Reflected_XSS_All_Clients (17 : Found) (?)</li> <li>CGI_Stored_XSS (17 : Found) (?)</li> <li>HttpOnlyCookies (12 : Found) (?)</li> <li>HttpOnlyCookies_In_Config (1 : Found) (?)</li> </ul>                                                                                                    |   |
|   | <ul> <li>Reflected_XSS_All_Clients (15 : Found) (?)</li> <li>Stored_XSS (2 : Found) (?)</li> <li>CGI_Reflected_XSS_All_Clients (17 : Found) (?)</li> <li>CGI_Stored_XSS (17 : Found) (?)</li> <li>CGI_Stored_XSS (12 : Found) (?)</li> <li>HttpOnlyCookies (12 : Found) (?)</li> <li>HttpOnlyCookies_In_Config (1 : Found) (?)</li> <li>A4-Insecure Direct Object References</li> </ul>                                       |   |
|   | <ul> <li>Reflected_XSS_All_Clients (15 : Found) (?)</li> <li>Stored_XSS (2 : Found) (?)</li> <li>CGI_Reflected_XSS_All_Clients (17 : Found) (?)</li> <li>CGI_Stored_XSS (17 : Found) (?)</li> <li>CGI_Stored_XSS (12 : Found) (?)</li> <li>HttpOnlyCookies (12 : Found) (?)</li> <li>HttpOnlyCookies_In_Config (1 : Found) (?)</li> <li>A4-Insecure Direct Object References</li> <li>A5-Security Misconfiguration</li> </ul> |   |

# **C**heckmarx

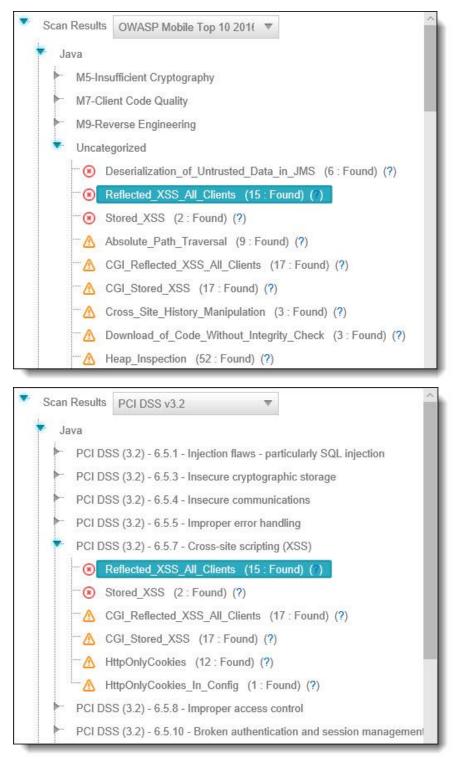

The following images show the Severity drop-down list opened after selecting FISMA and NIST for the first and second image, respectively.

## **C**heckmarx

| Scan Resu                                                                                         | ults FISMA 2                                                                                                    | 2014                                                                                                    |                                                                                            |             |            |
|---------------------------------------------------------------------------------------------------|----------------------------------------------------------------------------------------------------|----------------------------------------------------------------------------------------------------|--------------------------------------------------------------------------------------------|-------------|------------|
| Java                                                                                              |                                                                                                    |                                                                                                    |                                                                                            |             |            |
| Acc                                                                                               | cess Control                                                                                                    |                                                                                                    |                                                                                            |             |            |
| ► Cor                                                                                             | nfiguration Ma                                                                                                    | nagement                                                                                                    |                                                                                            |             |            |
| ► Ide                                                                                             | ntification And                                                                                                    | Authentication                                                                                                    |                                                                                            |             |            |
| ► Me                                                                                              | dia Protection                                                                                                    |                                                                                                    |                                                                                            |             |            |
| Sys                                                                                               | stem And Infor                                                                                                    | mation Integrity                                                                                                    | 1                                                                                          |             |            |
|                                                                                                   | Reflected                                                                                                    | XSS_All_Client                                                                                                    | s (15 : Fou                                                                                | nd) (?)     |            |
| -0                                                                                                | ) Stored_XS                                                                                                    | S (2 : Found)                                                                                                    | (?)                                                                                        |             |            |
| <u> </u>                                                                                          | CGI_Reflec                                                                                                    | cted_XSS_All_0                                                                                                    | Clients (17                                                                                | Found) (?)  | ŝ.         |
| <u> </u>                                                                                          | CGI_Stored                                                                                                    | d_XSS (17:F                                                                                                    | ound) ( <mark>?</mark> )                                                                   |             |            |
| <u>^</u>                                                                                          | Download                                                                                                    | of_Code_With                                                                                                    | out_Integrity                                                                              | _Check (3 : | Found) (?) |
| <u> </u>                                                                                          | Improper_F                                                                                                    | Restriction_of_>                                                                                                    | CXE_Ref (1                                                                                 | : Found) (? | )          |
| 1 13 31                                                                                           | 2 200                                                                                                    | N                                                                                                    | Band (A . E                                                                                |             |            |
|                                                                                                   | Input_Path                                                                                                    | _Not_Canonica                                                                                                    | ilized (4. F                                                                               | ound) (?)   |            |
| - 1                                                                                               | SSRF (14                                                                                                    | : Found) ( <b>?</b> )                                                                                                    | ₩ (4 . F                                                                                   | ound) (?)   |            |
| Scan Rest                                                                                         | SSRF (14                                                                                                    | : Found) (?)<br>? 800-53                                                                                                    | ▼                                                                                          | ound) (?)   |            |
| Scan Rest                                                                                         | SSRF (14                                                                                                    | : Found) (?)<br>2 800-53<br>orcement (P1)                                                                                                    |                                                                                            | ound) (?)   |            |
| Scan Resi                                                                                         | SSRF (14<br>ults NIST SP<br>-3 Access Enfo<br>-9 Protection o                                                                                                    | : Found) (?)<br>9 800-53<br>orcement (P1)<br>of Audit Informa                                                                                                    | ▼<br>tion (P1)                                                                             | ound) (?)   |            |
| Scan Rest                                                                                         | SSRF (14<br>ults NIST SP<br>-3 Access Enfr<br>-9 Protection of<br>-13 Cryptograp                                                                                                    | : Found) (?)<br>2 800-53<br>orcement (P1)<br>of Audit Informa<br>phic Protection                                                                                                    | ▼<br>tion (P1)                                                                             | ound) (?)   |            |
| Scan Resu<br>Java<br>AC<br>AU<br>SC                                                               | SSRF (14<br>ults NIST SP<br>-3 Access Enf<br>-9 Protection of<br>-13 Cryptograp<br>-18 Mobile Co                                                                                                    | : Found) (?)<br>9 800-53<br>orcement (P1)<br>of Audit Informa<br>phic Protection<br>de (P2)                                                                                                    | ▼<br>tion (P1)<br>(P1)                                                                     | ound) (?)   |            |
| Scan Rest                                                                                         | SSRF (14<br>ults NIST SP<br>-3 Access Enf<br>-9 Protection of<br>-13 Cryptograp<br>-18 Mobile Co<br>-23 Session A                                                                                                    | : Found) (?)<br>2 800-53<br>orcement (P1)<br>of Audit Informa<br>phic Protection<br>de (P2)<br>uthenticity (P1)                                                                                                    | ▼<br>tion (P1)<br>(P1)                                                                     |             |            |
| Scan Resu<br>Java<br>AC<br>AU<br>SC<br>SC<br>SC                                                   | SSRF (14<br>NIST SP<br>-3 Access Enf<br>-9 Protection of<br>-13 Cryptograp<br>-18 Mobile Co<br>-23 Session A<br>-28 Protection                                                                                            | : Found) (?)<br>2 800-53<br>orcement (P1)<br>of Audit Informa<br>phic Protection<br>de (P2)<br>uthenticity (P1)<br>of Information                                                                                  | ▼<br>tion (P1)<br>(P1)<br>at Rest (P1)                                                     |             |            |
| Scan Rest                                                                                         | SSRF (14<br>Ults NIST SP<br>-3 Access Enfo<br>-9 Protection of<br>-13 Cryptograp<br>-18 Mobile Co<br>-23 Session A<br>-28 Protection<br>-4 Information                                                                    | : Found) (?)<br>2 800-53<br>orcement (P1)<br>of Audit Informa<br>phic Protection<br>de (P2)<br>uthenticity (P1)<br>of Information<br>in Shared Res                                                                 | ▼<br>tion (P1)<br>(P1)<br>at Rest (P1)<br>purces (P1)                                      |             |            |
| Scan Resu<br>Java<br>Java<br>AU<br>SC<br>SC<br>SC<br>SC<br>SC                                     | SSRF (14<br>NIST SP<br>-3 Access Enf<br>-9 Protection of<br>-13 Cryptograp<br>-18 Mobile Co<br>-23 Session A<br>-28 Protection<br>-4 Information<br>-5 Denial of Se                                                       | : Found) (?)<br>P 800-53<br>orcement (P1)<br>of Audit Informa<br>phic Protection<br>de (P2)<br>uthenticity (P1)<br>of Information<br>in Shared Res<br>ervice Protectio                                             | ▼<br>tion (P1)<br>(P1)<br>at Rest (P1)<br>purces (P1)<br>n (P1)                            |             |            |
| Scan Result<br>Java<br>AC<br>AU<br>SC<br>SC<br>SC<br>SC<br>SC                                     | SSRF (14<br>NIST SP<br>-3 Access Enfi<br>-9 Protection of<br>-13 Cryptogra<br>-18 Mobile Co<br>-23 Session A<br>-28 Protection<br>-4 Information<br>-5 Denial of So<br>-8 Transmissio                                     | : Found) (?)<br>2 800-53<br>orcement (P1)<br>of Audit Informa<br>phic Protection<br>de (P2)<br>uthenticity (P1)<br>of Information<br>in Shared Res-<br>ervice Protection<br>on Confidentiali                       | ▼<br>tion (P1)<br>(P1)<br>at Rest (P1)<br>purces (P1)<br>n (P1)<br>ty and Integr           |             |            |
| Scan Resu<br>Java<br>Java<br>AU<br>SC<br>SC<br>SC<br>SC<br>SC<br>SC<br>SC<br>SC                   | SSRF (14<br>NIST SP<br>-3 Access Enfi<br>-9 Protection of<br>-13 Cryptogra<br>-18 Mobile Co<br>-23 Session A<br>-28 Protection<br>-4 Information<br>-5 Denial of So<br>-8 Transmissio                                     | : Found) (?)<br>P 800-53<br>orcement (P1)<br>of Audit Informa<br>phic Protection<br>de (P2)<br>uthenticity (P1)<br>of Information<br>in Shared Res-<br>ervice Protection<br>on Confidentialion<br>Input Validation | ▼<br>tion (P1)<br>(P1)<br>at Rest (P1)<br>purces (P1)<br>n (P1)<br>ty and Integr           |             |            |
| Scan Resu<br>Java<br>► AC<br>► AU<br>► SC<br>► SC<br>► SC<br>► SC<br>► SC<br>► SC<br>► SC<br>► SC | SSRF (14<br>NIST SP<br>-3 Access Enfi<br>-9 Protection of<br>-13 Cryptograp<br>-18 Mobile Co<br>-23 Session A<br>-28 Protection<br>-4 Information<br>-5 Denial of Se<br>-8 Transmissio<br>10 Information<br>11 Error Hand | : Found) (?)<br>P 800-53<br>orcement (P1)<br>of Audit Informa<br>phic Protection<br>de (P2)<br>uthenticity (P1)<br>of Information<br>in Shared Res-<br>ervice Protection<br>on Confidentialion<br>Input Validation | ▼<br>tion (P1)<br>(P1)<br>at Rest (P1)<br>purces (P1)<br>n (P1)<br>ty and Integr<br>n (P1) |             |            |

Select a query to view found instances in the Results pane:

- **Results** (lower-right pane) Displays the found instances of the query that is selected in the **Queries** pane in the following two formats:
- **Graph** (right tab in **Results** pane) Graphical display of first and last code elements of each found instance, with the relationships between them.

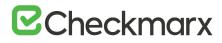

| Results Greph 🤭 Codebash             | ing                |          |                      |                  |                 |           |                        |                     |                |
|--------------------------------------|--------------------|----------|----------------------|------------------|-----------------|-----------|------------------------|---------------------|----------------|
| 🗸 Result State 🔻 🧹 Result Severity 🔻 | 🗸 Assign to User 🔻 | Comments | Graph Type: 〇 Full G | raph 👔 🧧 Key Noo | les r 😳 Ends r  | Q Q Q .   | Show related data flow | vs 💻 Show not explo | itable flows   |
| PORTLET.JD                           | DOC,URL            | tarte    | getParameterNa.      | name             | getParameterNa. | getHeader | getHeaderNames         | getHeader           | gatHeaderNames |
| portant                              | eoclit             |          | rode                 |                  | ka:             |           |                        |                     |                |
| portetid portetid                    |                    |          |                      |                  |                 |           |                        | Yan n               | A A A A        |

In the CxSAST IDE plugins, the Graph pane displays full paths of the code elements that constitute the found instances together with the relationships between them.

• **Results** (left tab in Results pane) - Tabular list of found instances and details. The highlighted instance's code element details appear at the top. You can navigate the results using pagination controls.

| an att<br>The at<br>throug | acker to inject<br>tacker would<br>the code s | ct malicious c<br>d be able to al<br>straight to the | ode into the o<br>ter the return<br>output web p | output.           | ly providing modified |             |                 |                    | dDoc.jsp. This untruste<br>est.getParameter meth |                  |                    |              |                 |               | ling |
|----------------------------|-----------------------------------------------|------------------------------------------------------|--------------------------------------------------|-------------------|-----------------------|-------------|-----------------|--------------------|--------------------------------------------------|------------------|--------------------|--------------|-----------------|---------------|------|
| Res                        | aults                                         | Graph                                                | 😇 Codeba                                         | shing             |                       |             |                 |                    |                                                  |                  |                    |              |                 |               |      |
| √ Re                       | sult State                                    | ▼ √ Resu                                             | it Severity                                      | 🔻 🧹 Assign to Use | er 🔻 🖉 Comm           | nents 🛓 Sav | e Scan Subset 🖉 | Open Ticket        |                                                  |                  |                    |              | Filters         | E Group By    | 4    |
|                            | ы                                             | Direct Link                                          | Status                                           | Source Folder     | Source Filename       | Source Line | Source Object   | Destination Folder | Destination Filename                             | Destination Line | Destination Object | Result State | Result Severity | Comments      |      |
|                            | 1                                             | 0 <sup>10</sup>                                      | New                                              | \jetspeed_1_6     | loadDoc.jsp           | 20          | PORTLET_ID      | \jetspeed_1_6      | loadDoc.jsp                                      | 61               | portletid          | To Verify    | High            |               | 0    |
|                            | 2                                             | 0 <sup>0</sup>                                       | New                                              | \jetspeed_1_6     | loadDoc.jsp           | 20          | PORTLET_ID      | \jetspeed_1_6      | loadDoc.jsp                                      | 60               | portletid          | To Verify    | High            |               | 0    |
|                            | 3                                             | 0 <sup>0</sup>                                       | New                                              | \jetspeed_1_6     | loadDoc.jsp           | 21          | DOC_URL         | \jetspeed_1_6      | loadDoc.jsp                                      | 61               | docUrl             | To Verify    | High            |               | 0    |
|                            | 4                                             | a <sup>p</sup>                                       | New                                              | \jetspeed_1_6_    | JSP1_1andJets         | 367         | name            | \jetspeed_1_6      | JSP1_1andJetsp                                   | 368              | println            | To Verify    | High            |               | 0    |
|                            | 5                                             | ap                                                   | New                                              | \jetspeed_1_6     | JSP1_2andJets         | 371         | name            | \jetspeed_1_6      | JSP1_2andJetsp                                   | 372              | println            | To Verify    | High            |               | 0    |
|                            | 6                                             | 0 <sup>0</sup>                                       | New                                              | \jetspeed_1_6     | JSP1_1andJets         | 363         | getParameter    | \jetspeed_1_6      | JSP1_1andJetsp                                   | 368              | println            | To Verify    | High            |               | 0    |
|                            | 7                                             | a <sup>p</sup>                                       | New                                              | \jetspeed_1_6     | JSP1_2andJets         | 367         | getParameter    | \jetspeed_1_6      | JSP1_2andJetsp                                   | 372              | println            | To Verify    | High            |               | 0    |
|                            | 8                                             | 0 <sup>0</sup>                                       | New                                              | \jetspeed_1_6_    | JSP1_1andJets         | 335         | getHeader       | \jetspeed_1_6      | JSP1_1andJetsp                                   | 336              | println            | To Verify    | High            |               | 0    |
|                            | 9                                             | 0 <sup>0</sup>                                       | New                                              | Vetspeed_1_6      | JSP1_2andJets         | 339         | getHeader       | \jetspeed_1_6      | JSP1_2andJetsp                                   | 340              | println            | To Verify    | High            |               | 0    |
|                            | 10                                            | a <sup>p</sup>                                       | New                                              | \jetspeed_1_6_    | JSP1_1andJets         | 331         | getHeaderNa     | \jetspeed_1_6      | JSP1_1andJetsp                                   | 336              | println            | To Verify    | High            |               | 0    |
| 14                         | 4                                             | 2 🕨                                                  | Pag                                              | e size: 10 🔻      |                       |             |                 |                    |                                                  |                  |                    |              | 1               | items in 2 pa | iger |

Select an instance node (Graph tab) or an instance check-box (Results tab) enabling you to change the following states (user permission dependent):

- **Results State** Useful for disregarding false positives or just for planning what issues to handle
- To Verify (default) instancl requires verification (i.e. authorized user)
- Not Exploitable Instance has been confirmed as not exploitable (i.e. false positive). Instances defined with this state are not represented in the scan summary, graph, reports or dashboard, etc.
- Depending on your user permissions you may not be able to select the "Not Exploitable" state. If this is the case, select the "Proposed Not Exploitable" state and then escalate the instance to an authorized user for confirmation.
- **Proposed Not Exploitable** instance has been proposed as not exploitable (i.e. potential false positive). Instances defined with this state are represented in the scan summary,

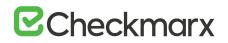

graph, reports or dashboard, etc. until such a time that the state is changed to "Not Exploitable"

- Confirmed instance has been confirmed as exploitable and requires handling
- Urgent instance has been confirmed as exploitable and requires urgent handling

(i) It is also possible to customize result states to your own preferences. Contact Checkmarx customer support for more information.

- **Result Severity** (High, Medium, Low and Info) useful for defining the priority level of the selected issue.
- When the state of an instance has changed (i.e. to Not Exploitable), all other instances with same similarity ID are automatically marked with the newly changed state. A popup window is displayed (if enabled) listing all the affected instances including the project name, scan date and a direct link to the affected instance.
- Assign to User useful for planning who should handle the selected issue.
  - To add a comment to an instance, click Comments. This metadata is maintained for the project when performing future scans and for instances that continue to be found.
  - For selected instances to appear in the results list as an independent result set, click **Save Scan Subset**.
  - If configured, tickets can be opened in a bug tracking system (e.g. Jira) by clicking Open Ticket.
  - Click the link icon to obtain a URL to this results interface with the instance immediately selected.
- Path (upper-right pane) Displays the full path of code elements that constitute the vulnerability instance that is selected in the **Results** pane. This path represents the full attack vector for the vulnerability instance.
- **Priority** (column) This value is used to prioritize the Findings by rank, signifying, the higher the rank, the higher the priority. Priority is calculated using a weight based formula set when defining Ranking Weights (see Setting Ranking Weights).
- **Confidence Level** (column) This value is used to indicate the validity of the Finding. The probability (from 1%-100%) of the Finding being a True Positive.
- Select an instance in the **Results** pane (**Results** or **Graph** tab) and view its attack vector in the **Path** pane.

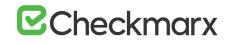

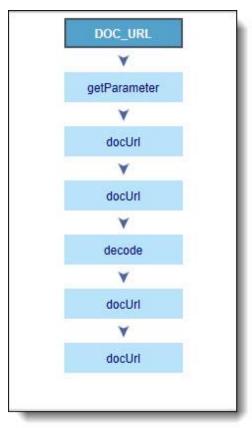

## Number of Nodes

The Number of Nodes column in the Results panel provides the number of nodes in the attack vector provided by each result. Sorting, filtering and grouping options are available. This column is disabled by default and can be made available from the Columns selection tool.

Select a code element in the **Path** pane to view it in its code context, in the **Source Code** pane (see below).

Source Code (upper-left pane): Displays the source code files.

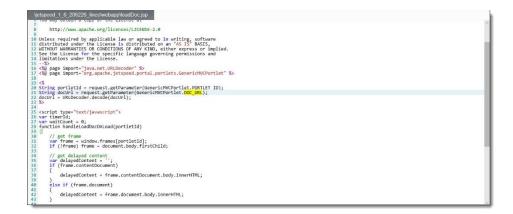

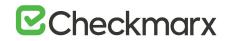

Highlights the code line containing the element that is selected in the Path pane.

(i) When using the CxSAST IDE plugins, you can immediately fix the code in place!

### Scan Results Example

The following is an example of the scan results showing an SQL Injection vulnerability.

|                                                                                                    | 10.201000                                             |                                                                                                    |                                                                             |                                                                             |                                                                                                    |                                                                                                    |                                                                 |                                                                                                    |                                                                                                    |                                                                                                    |                                                                                        | VIEW S                                         | tate_SortC                                                                                                    | •                                                                  |
|----------------------------------------------------------------------------------------------------|-------------------------------------------------------|----------------------------------------------------------------------------------------------------|-----------------------------------------------------------------------------|-----------------------------------------------------------------------------|----------------------------------------------------------------------------------------------------|----------------------------------------------------------------------------------------------------|-----------------------------------------------------------------|----------------------------------------------------------------------------------------------------|----------------------------------------------------------------------------------------------------|----------------------------------------------------------------------------------------------------|----------------------------------------------------------------------------------------|------------------------------------------------|----------------------------------------------------------------------------------------------------|--------------------------------------------------------------------|
| ICollection editorial_categories_CreateDa                                                                                                    | taSourc                                               | e() {                                                                                                    |                                                                             |                                                                             |                                                                                                    |                                                                                                    |                                                                 |                                                                                                    |                                                                                                    |                                                                                                    |                                                                                        | _                                              | ¥                                                                                                    |                                                                    |
| // editorial categories Show begin                                                                                                    |                                                       |                                                                                                    |                                                                             |                                                                             |                                                                                                    |                                                                                                    |                                                                 |                                                                                                    |                                                                                                    |                                                                                                    |                                                                                        | 7                                              | ToString                                                                                                    |                                                                    |
| <pre>editorial_categories_sSQL = ""; editorial_categories_sCountSQL = "";</pre>                                                                                                    |                                                       |                                                                                                    |                                                                             |                                                                             |                                                                                                    |                                                                                                    |                                                                 |                                                                                                    |                                                                                                    |                                                                                                    |                                                                                        | _                                              | ¥                                                                                                    |                                                                    |
|                                                                                                    |                                                       |                                                                                                    |                                                                             |                                                                             |                                                                                                    |                                                                                                    |                                                                 |                                                                                                    |                                                                                                    |                                                                                                    |                                                                                        |                                                | sOrder                                                                                                    |                                                                    |
| <pre>string sWhere = "", sOrder = "";</pre>                                                                                                    |                                                       |                                                                                                    |                                                                             |                                                                             |                                                                                                    |                                                                                                    |                                                                 |                                                                                                    |                                                                                                    |                                                                                                    |                                                                                        |                                                | ۷                                                                                                    |                                                                    |
| bool HasParam = false;                                                                                                    |                                                       |                                                                                                    |                                                                             |                                                                             |                                                                                                    |                                                                                                    |                                                                 |                                                                                                    |                                                                                                    |                                                                                                    |                                                                                        |                                                | sOrder                                                                                                    |                                                                    |
|                                                                                                    |                                                       |                                                                                                    |                                                                             |                                                                             |                                                                                                    |                                                                                                    |                                                                 |                                                                                                    |                                                                                                    |                                                                                                    |                                                                                        |                                                | ٧                                                                                                    |                                                                    |
| //                                                                                                    |                                                       |                                                                                                    |                                                                             |                                                                             |                                                                                                    |                                                                                                    |                                                                 |                                                                                                    |                                                                                                    |                                                                                                    | 1                                                                                      | editoria                                       | al_categori                                                                                                    |                                                                    |
| //                                                                                                    |                                                       |                                                                                                    |                                                                             |                                                                             |                                                                                                    |                                                                                                    |                                                                 |                                                                                                    |                                                                                                    |                                                                                                    |                                                                                        |                                                | ٧                                                                                                    |                                                                    |
| <pre>sOrder = " order by e.editorial_cat_n if(Utility.GetParam("Formeditorial_ca {ViewState["SortColumn"]=Utility.GetPi</pre>                                                                                                    | tegorie                                               | s Sor                                                                                                    | ting"<br>itori                                                              | ).Len<br>al_ca                                                              | gth>0&&!Is                                                                                                    | PostBack)<br>orting");                                                                                                    |                                                                 |                                                                                                    |                                                                                                    |                                                                                                    |                                                                                        | editoria                                       | al_categori                                                                                                    |                                                                    |
| <pre>ViewState["SortDir"]="ASC";} if(ViewState["SortColumn"]!=null) sort</pre>                                                                                                    | der = "                                               | ORDE                                                                                                    | RBY                                                                         | " + V                                                                       | /iewState["                                                                                                    | SortColumn"]                                                                                                    | .ToStr                                                          | ing()+" "+ViewSta                                                                                                    | te["SortDir                                                                                                    | "].ToString()                                                                                                    |                                                                                        | _                                              | ٧                                                                                                    |                                                                    |
| System.Collections.Specialized.String                                                                                                    | Diction                                               | ary P                                                                                                    | arams                                                                       | =new                                                                        | System.Co                                                                                                    | llections.Sp                                                                                                    | eciali                                                          | zed.StringDiction                                                                                                    | ary();                                                                                                    |                                                                                                    |                                                                                        | c                                              | ommand                                                                                                    |                                                                    |
|                                                                                                    |                                                       | .,                                                                                                    |                                                                             |                                                                             |                                                                                                    |                                                                                                    |                                                                 |                                                                                                    |                                                                                                    |                                                                                                    |                                                                                        |                                                | ¥                                                                                                    |                                                                    |
|                                                                                                    |                                                       |                                                                                                    |                                                                             |                                                                             |                                                                                                    |                                                                                                    |                                                                 |                                                                                                    |                                                                                                    |                                                                                                    |                                                                                        | ci                                             | ommand                                                                                                    |                                                                    |
| //-<br>// Build base SQL statement                                                                                                    | Mathe                                                 | ad editor                                                                                                    | ial cate                                                                    | nories (                                                                    | Preste Data Seure                                                                                                    | e at line 151 of here                                                                                                    | kstore/Fe                                                       | fitarialCatOrid re orte user                                                                                                    | innut from the Vier                                                                                                    | y<br>State SeriColumn e                                                                                                    | ement. This eld                                                                        | ement's va                                     | ive then flows                                                                                                    | three                                                              |
| C Scan Results OWASP Top 10 2017                                                                                                    | code                                                  | without b                                                                                                    | ial_cate<br>being pro                                                       | operly sa                                                                   | anitized or valida                                                                                                    | e at line 151 of boo<br>ted, and is eventual                                                                                                    | kstore\Ed<br>ly used in                                         | fitorialCatGrid.cs gets user<br>a database query in metho                                                                                                    | input from the Vier<br>I editorial_categor                                                                                                | ><br>wState_SortColumn el<br>ies_CreateDataSource                                                                                                    | ement. This ele<br>e at line 151 of                                                    | ement's vai<br>bookstore                       | lue then flows                                                                                                    | throu<br>irid.cs                                                   |
| COWASP Top 10 2017  CSharp                                                                                                    | code<br>may e                                         | without b                                                                                                    | being pro                                                                   | ection a                                                                    | anitized or valida                                                                                                    | ted, and is eventual                                                                                                    | kstore\Ed<br>ly used in                                         | fitorialCatOrid.cs gets user<br>a detabase query in methor                                                                                                    | input from the Vier<br>I editorial_categor                                                                                                | ><br>wState_SoriColumn el<br>fes_CreateDataSource                                                                                                    | ement. This ele<br>at line 151 of                                                      | ement's va<br>bookstore                        | lue then flows                                                                                                    | throu<br>irid.cs                                                   |
| < Scan Results OWASP Top 10 2017  CSharp A1-Injection                                                                                                    | code<br>may e<br>Re                                   | without b<br>nable an                                                                                                    | being pro<br>SQL inju<br>Grap                                               | ection a                                                                    | anitized or valida<br>ittack.                                                                                                    | ted, and is eventual                                                                                                    | ly used in                                                      | a database query in metho                                                                                                    | editorial_categor                                                                                                    | ies_CreateDataSource                                                                                                    | rat line 151 of                                                                        | bookstore                                      | -\EditorialCetG                                                                                                    | irid.cs                                                            |
| < Scan Results OWASP Top 10 2017 CSharp A1-Injection O SOL_Injection (77:Found) ()                                                                                                    | code<br>may e<br>Rei                                  | without b<br>nable an<br>talm                                                                                                    | being pro<br>n SQL inje<br>Grap                                             | ection a<br>h<br>√ Re                                                       | anitized or valida<br>ittack.<br>Codebasi<br>sult Severity                                                                                          | ted, and is eventual<br>hing<br>V Assign to Us                                                                                                    | ly used in<br>er     ₹                                          | a database query in metho<br>Comments 1 Save                                                                                                    | t editorial_categor<br>Scan Subset                                                                                                    | fes_CreateDataSource                                                                                                    | e at line 151 of                                                                       | bookstore                                      | KEditorialCatG<br>Fiters ⊕ <                                                                                               | arid.cs                                                            |
| < Scan Results OWASP Top 10 2017  CSharp A1-Injection                                                                                                    | code<br>may e<br>Rei                                  | without t<br>mable an<br>outs<br>mult that<br>Id De                                                                                                    | e T                                                                         | ection a                                                                    | anitized or valida<br>ittack.<br>Codebasi<br>sult Severity                                                                                          | ted, and is eventual                                                                                                    | ly used in<br>er     ₹                                          | a database query in metho                                                                                                    | t editorial_categor<br>Scan Subset                                                                                                    | ies_CreateDataSource                                                                                                    | e at line 151 of                                                                       | bookstore                                      | -\EditorialCetG                                                                                                    | arid.cs                                                            |
| < Scan Results OWASP Top 10 2017 CSharp A1-Injection O SOL_Injection (77:Found) ()                                                                                                    | code<br>may e<br>Rei                                  | without b<br>nable an<br>talm                                                                                                    | e T                                                                         | ection a<br>h<br>√ Re                                                       | anitized or valida<br>ittack.<br>Codebasi<br>sult Severity                                                                                          | ted, and is eventual<br>hing<br>V Assign to Us                                                                                                    | er T<br>Source                                                  | a database query in metho<br>Comments 1 Save                                                                                                    | t editorial_categor<br>Scan Subset                                                                                                    | fes_CreateDataSource                                                                                                    | e at line 151 of                                                                       | Destinatio                                     | KEditorialCatG<br>Fiters ⊕ <                                                                                               | Froup E                                                            |
| Charpen Contraction (27: Found) (.)                                                                                                    | code<br>may e<br>Ret<br>✓ Re                          | without t<br>mable an<br>outs<br>mult that<br>Id De                                                                                                    | e T                                                                         | ection a<br>h<br>√ Re                                                       | anitized or valida<br>Ittack.<br>Codebasi<br>Isult Severity T<br>Source Folder                                                                      | ted, and is eventual<br>hing                                                                                                    | er v<br>Source<br>169                                           | a database query in metho<br>Comments 1 Save<br>Source Object                                                                                                    | Scan Subset                                                                                                    | Open Ticket     Destination Filename                                                                                                    | e at line 151 of                                                                       | Destinatio                                     | Filters 🖽 🤇                                                                                                    | Frid.cs<br>Froup B<br>Ress<br>High                                 |
| Scan Results OWASP Top 10 2017  Scharp A1-Injection O Sol_Injection (27:Found) () Results (21) () Results (21) () A2-Broken Authentication                                                                                                    | code<br>may e<br>Re<br>✓ Re                           | without b<br>mable an<br>mult Dtate<br>Id Dre<br>1 d                                                                                                    | being pro-<br>n SQL Injn<br>Grap<br>e T<br>mer Lisk<br>P                    | pperly sa<br>ection a<br>h<br>V Ra<br>Diatus<br>New                         | anitized or valida<br>ittack.<br>Codebasi<br>mult Severity<br>Source Folder<br>\bookstore                                                           | ted, and is eventual<br>hing<br>Assign to Us<br>Source Filename<br>CardTypesGri                                                                      | er T<br>Source<br>169<br>169                                    | a database query in methor<br>Comments Save<br>Source Object<br>ViewState_SortColumn                                                                                                    | Scan Subset                                                                                                    | Open Ticket     Open Ticket     Destination Filename     Card Types Grid.cs                                                                                                    | e at line 151 of                                                                       | Destinate<br>204<br>204                        | Filters (1) (1) (1) (1) (1) (1) (1) (1) (1) (1)                                                                            | Froup I<br>Reau<br>Hig<br>Hig                                      |
| CSharp<br>CSharp<br>At-Injection<br>SOL Injection<br>SOL Injection (27: Found) (1)<br>P Billing, SOL Injections (2: Found) (7)<br>A2-Broken Authentication<br>C3-Broken Authentication<br>Session_Fixation (5: Found) (7)                                                                                                    | code<br>may e<br>✓ Re<br>□                            | without b<br>mable an<br>odm<br>mult Dtate<br>1 d <sup>2</sup><br>2 d <sup>2</sup>                                                                                                    | being pro-<br>n SQL Injr<br>Grap<br>e T<br>p<br>p<br>p<br>p                 | bperly sa<br>ection a<br>the<br>detail of a<br>the<br>Shartus<br>New<br>New | anitized or valida<br>tttack.<br>Codebasi<br>sult Severity T<br>Source Falder<br>\bookstore<br>\bookstore                                           | ted, and is eventual<br>ning<br>√ Assign to Us<br>Source Filename<br>CardTypesGri                                                                    | er 🐨<br>Source<br>169<br>171                                    | a database query in methor<br>Commants Save<br>Source Object<br>ViewState_SortColumn<br>ViewState_SortDir                                                                                                    | Scan Subset<br>Destination Totls<br>\book store                                                                                           | CreateDataSource     Open Ticket     Destination Filename     CardTypesGrid.cs     CardTypesGrid.cs                                                                                                    | E at line 151 of<br>Destination 0<br>command<br>command                                | Destination<br>204<br>215                      | Filters 🗐 🤇<br>Result State<br>To Verify<br>To Verify                                                                      | Ress<br>High<br>High<br>High                                       |
| CScan Results OWASP Top 10 2017  CSharp At-Injection Blind, SOL_Injections (2 : Found) (1) Blind, SOL_Injections (2 : Found) (?) A2-Broken Authentication A3-Broken Futution (5 : Found) (?) A3-Sensitive Data Exposure                                                                                                    | code<br>may e<br>✓ Re<br>□                            | without b<br>mable an<br>outra<br>mult Drah<br>lid<br>1<br>2<br>3                                                                                                    | being pro-<br>n SQL Inje<br>Grap<br>e T<br>p<br>p<br>p<br>p<br>p<br>p       | bperly sa<br>ection a<br>A<br>V Ra<br>Dratus<br>New<br>New<br>New           | anitized or valida<br>tttack.<br>Codebasi<br>sult Sevenity T<br>Source Folder<br>\bookstore<br>\bookstore                                           | ted, and is eventual<br>ing<br>v Assign to Us<br>Source Filsmane<br>CardTypesGri<br>CategoriesGri<br>CategoriesGri                                   | er 🐨<br>Source<br>169<br>171<br>171                             | a database query in methor<br>Comments Save<br>Source Object<br>ViewState_SortColumn<br>ViewState_SortColumn<br>ViewState_SortColumn                                                                                                    | Scan Subset<br>Destination Toble<br>Ubookstore<br>Ubookstore                                                                              | CreateDataSource     Open Ticket     Destination Filename     CardTypesGrid.cs     CardTypesGrid.cs     CategoriesGrid.cs                                                                                                    | Destination 0<br>command<br>command                                                    | Destination<br>204<br>215<br>217               | Fitters (1) C<br>Result State<br>To Verify<br>To Verify<br>To Verify                                                       | Ress<br>High<br>High<br>High<br>High                               |
| CSharp CSharp A1-Injecton SOL_Injecton (27:Found) () Blind_SOL_Injectons (2:Found) (?) A2-Broken Authentication A3-Broken Fucation (5:Found) (?) A3-Broken Access Centrol                                                                                                    | code     may e     Re     A                           | sithout branching and a second second | being pro-<br>n SQL Inje<br>Grap<br>e T<br>e T<br>e T<br>e P<br>e<br>P<br>e | operly sa<br>ection a                                                       | Antized or valida<br>titack.<br>Codebasi<br>ault Severity T<br>Source Falder<br>Vbookstore<br>Vbookstore<br>Vbookstore<br>Vbookstore                | ted, and is eventual<br>ing<br>✓ Assign to Us<br>Source Filename<br>CardTypesGri<br>CategoriesGri<br>CategoriesGri<br>CategoriesGri<br>CategoriesGri | er 🐨<br>Source<br>169<br>171<br>171<br>171                      | a database query in method<br>Comments Save<br>Source Object<br>ViewState_SortColumn<br>ViewState_SortColumn<br>ViewState_SortColumn<br>ViewState_SortColumn<br>ViewState_SortColumn                                                                                                    | Scan Subset<br>Destination Total<br>Ubook store<br>Ubook store<br>Ubook store<br>Ubook store                                              | CreateDataSource     Open Ticker     Destination Filename     CardTypesOrid.cs     CategoriesGrid.cs     CategoriesGrid.cs     CategoriesGrid.cs     CategoriesGrid.cs     CategoriesGrid.cs     CategoriesGrid.cs                                                                                                    | et line 151 of<br>Destination O<br>command<br>command<br>command<br>command            | Destination<br>204<br>204<br>215<br>217<br>215 | Filters (E) Cato<br>Filters (E) Cato<br>Result State<br>To Verify<br>To Verify<br>To Verify<br>To Verify<br>To Verify      | Troup 8<br>Resu<br>Higi<br>Higi<br>Higi<br>Higi<br>Higi            |
| Can Results OWASP Top 10 2017 CSharp A1-Injection O SQL Injection (27: Found) ( ) Blind, SQL Injections (2: Found) (?) A2-Broken Authentication A3-Baroken Actess Control AB-Broken Access Control A6-Security Misconfiguration                                                                                                | code     may e     Re     V     Re     V     Re     C | without b<br>nable an<br>odm<br>ind tran<br>ind tran<br>1 of<br>2 of<br>3 of<br>4 of                                                                                                    | being pro-<br>n SQL Inje<br>Grap<br>e T<br>e T<br>e T<br>e P<br>e<br>P<br>e | operly sa<br>ection a                                                       | Antitzek or valida<br>antitzek.<br>Codebasi<br>ault Severity<br>Source Falder<br>Vbookstore<br>Vbookstore<br>Vbookstore<br>Vbookstore<br>Vbookstore | ted, and is eventual<br>ing<br>✓ Assign to Us<br>Source Filename<br>CardTypesGri<br>CategoriesGri<br>CategoriesGri<br>CategoriesGri<br>CategoriesGri | er 🐨<br>Source<br>169<br>169<br>171<br>171<br>171<br>171        | Comments Barro     Comments Barro     Bourso Dipicet      ViewState_SortDir      ViewState_SortColumn      ViewState_SortColumn      ViewState_SortDir      ViewState_SortDir      ViewState_ | Scan Subset<br>Destination Folds<br>Ubook store<br>Ubook store<br>Ubook store<br>Ubook store<br>Ubook store                               | CreateDataSource     Open Ticket     Destination Filename     CardTypesGrid.cs     CardTypesGrid.cs     CategoriesGrid.cs     CategoriesGrid.cs     C | et line 151 of<br>Destination O<br>command<br>command<br>command<br>command<br>command | 204<br>204<br>215<br>217<br>215<br>217         | Fibers () CatGo<br>Result State<br>To Verify<br>To Verify<br>To Verify<br>To Verify<br>To Verify<br>To Verify<br>To Verify | Croup B<br>Croup B<br>Ress<br>Higl<br>Higl<br>Higl<br>Higl<br>Higl |
| Scan Results OWASP Top 10 2017 CSharp At-Injection Bind, SoL_Injections (27: Found) (1) Bind, SoL_Injections (2: Found) (7) A3-British Authentication Session_Fluation (5: Found) (7) A3-British Authentication A5-Briokan Access Control A5-Briokan Access Control A6-Security Misconfiguration A7-Cross-Site Scripting (XSS) | code     may e     Re     A                           | sithout branching and a second second | being pro-<br>n SQL Inje<br>Grap<br>e T<br>e T<br>e T<br>e P<br>e<br>P<br>e | operly sa<br>ection a                                                       | Antized or valida<br>titack.<br>Codebasi<br>ault Severity T<br>Source Falder<br>Vbookstore<br>Vbookstore<br>Vbookstore<br>Vbookstore                | ted, and is eventual<br>ing<br>✓ Assign to Us<br>Source Filename<br>CardTypesGri<br>CategoriesGri<br>CategoriesGri<br>CategoriesGri<br>CategoriesGri | er 🐨<br>Source<br>169<br>171<br>171<br>171<br>171<br>171<br>171 | a database query in method<br>Comments Save<br>Source Object<br>ViewState_SortColumn<br>ViewState_SortColumn<br>ViewState_SortColumn<br>ViewState_SortColumn<br>ViewState_SortColumn                                                                                                    | scan Subaet<br>Destination Folde<br>Ubook store<br>Ubook store<br>Ubook store<br>Ubook store<br>Ubook store<br>Ubook store<br>Ubook store | CreateDataSource     Open Ticker     Destination Filename     CardTypesOrid.cs     CategoriesGrid.cs     CategoriesGrid.cs     CategoriesGrid.cs     CategoriesGrid.cs     CategoriesGrid.cs     CategoriesGrid.cs                                                                                                    | et line 151 of<br>Destination O<br>command<br>command<br>command<br>command<br>command | 204<br>204<br>215<br>217<br>215<br>217         | Filters (E) Cato<br>Filters (E) Cato<br>Result State<br>To Verify<br>To Verify<br>To Verify<br>To Verify<br>To Verify      | arid.cs.                                                           |

Briefly, an SQL\_Injection vulnerability exists when user input is used in the syntax of an SQL query. Since those inputs could be interpreted as SQL syntax rather than user input, a user could manipulate the input in such a way as to alter query logic, potentially bypassing security checks and modifying the database, including execution of system commands.

The **Queries** pane (bottom-left) shows that 27 instances of the SQL\_Injection vulnerability were found.

# **Checkmarx**

| • F | A1-Injection                         |
|-----|--------------------------------------|
|     | SQL_Injection (27 : Found) (?)       |
|     | Blind_SQL_Injections (2 : Found) (?) |
| - 1 | A2-Broken Authentication             |
|     | ▲ Session_Fixation (5 : Found) (?)   |
| - 1 | A3-Sensitive Data Exposure           |
| - 1 | A5-Broken Access Control             |
| - 1 | A6-Security Misconfiguration         |
| - 1 | A7-Cross-Site Scripting (XSS)        |
| - 1 | Incategorized                        |

Clicking (<sup>(19)</sup>) takes you to the **Codebashing**, where you can learn more about the selected vulnerability, why it happens, and how to eliminate it.

## Codebashing™

Codebashing provides developers with a new in-context learning platform that sharpens the skills they need to fix vulnerabilities and write secure code. This new approach makes AppSec learning an engaging experience, more effective, with a fast learning curve.

Codebashing is currently available as a free limited edition to all users. This version includes a free edition of Codebashing, covering the following:

- Lessons: SQL Injection (SQLi), Cross-site scripting (XSS), XML Injection (XXE)
- Languages: Java, .Net, PHP, Node.JS, Ruby, Python

The full and paid version will include over 20+ lessons and additional languages:

• Lessons: Session fixation, Use of insufficiently random values, Reflected XSS, Command Injection, DOM XSS, Directory (Path) Traversal, Privileged Interface Exposure, Leftover Debug Code, Session Exposure in URL, User Enumeration, Horizontal Privilege Escalation, Vertical Privilege Escalation, Authentication Credentials in URL, Cross Site

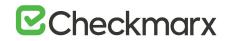

Request Forgery (POST), Cross Site Request Forgery (GET), Click Jacking, Insecure URL Direct.

• Languages: Scala, C/C++.

Clicking (?) displays full general information for the SQL\_Injection, including risk, cause and recommendations with code examples.

| Cx Description                                                                                                    |                                                                                                |
|----------------------------------------------------------------------------------------------------|------------------------------------------------------------------------------------------------|
|                                                                                                    | CONFUSED ABOUT SQL INJECTION<br>Click to fearn all about it >                                  |
| SQL_Injection                                                                                                    |                                                                                                |
| Risk                                                                                                    |                                                                                                |
| What might happen                                                                                                    |                                                                                                |
| An attacker could directly access all of the system's data. Using simple tools and text editing, the attacke<br>details or credit cards), and possibly change or erase existing data.                            | r would be able to steal any sensitive information stored by the system (such as personal user |
| Cause                                                                                                    |                                                                                                |
| How does it happen                                                                                                    |                                                                                                |
| The application communicates with its database by sending a textual SQL query. The application creates<br>neither checked for data type validity nor subsequently sanitized, the input could contain SQL command |                                                                                                |
| General Recommendations                                                                                                    |                                                                                                |
|                                                                                                    |                                                                                                |
| How to avoid it                                                                                                    |                                                                                                |

Selecting a specific instance of the vulnerability in the **Results** pane (bottom, center and right) displays the instance's code details at the top of the pane, and displays the path of component code elements in the **Path** pane (top-right). The Path pane shows all the code elements leading from the user input to the SQL query. Selecting each element in turn displays and highlights the element in the code context in the **Source Code** pane (top, left and center). The vulnerability needs to be eliminated somewhere along that path.

### **Generating Scan Results Report**

You can generate a report containing detailed scan results, in any of the following formats: PDF (default), RTF, CSV or XML.

- > To generate a scan results report:
- 1. In the All Scans table (for all projects or for an individual project), click **Create Report**  $\stackrel{\text{liv}}{\longrightarrow}$ . The report settings are displayed.

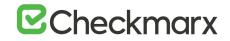

| Query Result                                                                                                    | Result Severity                                                        | Assign to User                |
|----------------------------------------------------------------------------------------------------|------------------------------------------------------------------------|-------------------------------|
| <ul> <li>All</li> <li>Box (a) (b) (b) (b) (b) (b) (b) (b) (b) (b) (b</li></ul>                                                                                                    | ☑ All<br>☑ ⊗ High                                                      | All<br>admin admin (admin@cx) |
| Client_DOM_Stored_)  Client_DOM_XSS (1)                                                                                                    | ✓ ▲ Medium<br>✓ P Low                                                  |                               |
| Dangerous_File_Uplo     Subcetter     Solution (2)     Solution (2) | Result State  Result State  All  To Verify  Not Exploitable  Confirmed | Categories                    |
| Report Format          ● PDF           ● CSV           ■ CSV           ■ CSV                                                                                                    |                                                                        |                               |
|                                                                                                    |                                                                        |                               |

- Filter results for the generated report and select the report file format.
   By default, all categories are selected to be included in the report.
- > To customize categories:
- 1. Go to the relevant group under the Categories section, click the group to expand it and clear the vulnerabilities that you do not want to display in the report, as shown below.

| Categories                 |   |
|----------------------------|---|
| Y 🔳 OWASP Top 10 2017      | ~ |
| 🔤 🖬 A1-Injection           |   |
| A2-Broken Authentication   |   |
| A3-Sensitive Data Exposure |   |
|                            | * |

- 2. If these changes are only relevant for a specific need and do not need to be saved as a different template, click Generate to generate the report. Otherwise, follow the procedure below to save the modifications you make as an updated report template.
- > To change the report template:
- 1. Select Change template.

The template settings are displayed.

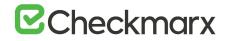

| Report Cover Page                                                                                              |                                                                                         |                                   |  |  |  |  |  |
|----------------------------------------------------------------------------------------------------|-----------------------------------------------------------------------------------------|-----------------------------------|--|--|--|--|--|
|                                                                                                    |                                                                                         | Add                               |  |  |  |  |  |
| Project Name                                                                                                   | P2                                                                                      | Link to scan results              |  |  |  |  |  |
| Scan Start                                                                                                    | 12/16/2018 7:58:49 AM                                                                   | ✓ Team                            |  |  |  |  |  |
| Preset                                                                                                    | Checkmarx Default                                                                       | Checkmarx version                 |  |  |  |  |  |
| Scan Time                                                                                                    | 00:18:27                                                                                | Scan Comments                     |  |  |  |  |  |
| oc                                                                                                    | 303,634                                                                                 | Scan Type                         |  |  |  |  |  |
| canned Files                                                                                                   | 1.655                                                                                   | Source Origin                     |  |  |  |  |  |
| Report Date                                                                                                    | 1/1/2019 5:15:54 PM                                                                     | Density                           |  |  |  |  |  |
| General<br>Jisplay Categories<br>Language Hash Number<br>Executive Summary<br>Scanned Queries<br>Scanned Files |                                                                                         |                                   |  |  |  |  |  |
| Vulnerability Description   In re  As e                                                                        | port "As default, Organization description (if exists) will displayed a<br>cternal link | as external link                  |  |  |  |  |  |
| Result Details                                                                                                 |                                                                                         |                                   |  |  |  |  |  |
| Result Description                                                                                             |                                                                                         |                                   |  |  |  |  |  |
| Assign to User                                                                                                 |                                                                                         |                                   |  |  |  |  |  |
| Comments                                                                                                    |                                                                                         |                                   |  |  |  |  |  |
| Link to the result                                                                                             |                                                                                         |                                   |  |  |  |  |  |
| Show Code Snippets   Source A                                                                                  | nd Destinations Snippets                                                                |                                   |  |  |  |  |  |
| O Full Data                                                                                                    | Flow Snippets                                                                           |                                   |  |  |  |  |  |
|                                                                                                    |                                                                                         |                                   |  |  |  |  |  |
| ✓ Limit results to 50 ▼                                                                                        |                                                                                         |                                   |  |  |  |  |  |
|                                                                                                    |                                                                                         | Save as default                   |  |  |  |  |  |
|                                                                                                    |                                                                                         |                                   |  |  |  |  |  |
|                                                                                                    |                                                                                         | 🔺 Back Generate Report 🖌 Cancel 🕽 |  |  |  |  |  |
|                                                                                                    |                                                                                         |                                   |  |  |  |  |  |
|                                                                                                    |                                                                                         |                                   |  |  |  |  |  |
|                                                                                                    |                                                                                         |                                   |  |  |  |  |  |
|                                                                                                    |                                                                                         |                                   |  |  |  |  |  |
|                                                                                                    |                                                                                         |                                   |  |  |  |  |  |
|                                                                                                    |                                                                                         |                                   |  |  |  |  |  |
|                                                                                                    |                                                                                         |                                   |  |  |  |  |  |

- 2. Select which details should be presented on the report cover page, in the report itself and what details to show for each result.
- 3. Select the **Save as default** check-box to save the modified template as the default report template.
- 4. Click **Back** and review all settings you defined.
- 5. Click Generate Report.

The report starts generating.

The details about the scan are displayed on the Scan Report section at the beginning of the PDF file, as shown below.

|                       | P2 Scan Report                                                        |
|-----------------------|-----------------------------------------------------------------------|
| Project Name          | P2                                                                    |
| Scan Start            | Sunday, December 16, 2018 7:55:39 AM                                  |
| Preset                | Checkmarx Default                                                     |
| Scan Time             | 00h:21m:36s                                                           |
| Lines Of Code Scanned | 303634                                                                |
| Files Scanned         | 1655                                                                  |
| Report Creation Time  | Tuesday, January 1, 2019 5:11:54 PM                                   |
| Online Results        | http://NIMRODG/CxWebClient/ViewerMain.aspx?scanid=1000022&projectid=2 |
| Team                  | CxServer                                                              |
| Checkmarx Version     | 9.0.0.1079                                                            |
| Scan Type             | Full                                                                  |
| Source Origin         | LocalPath                                                             |
| Density               | 9/1000 (Vulnerabilities/LOC)                                          |
| Visibility            | Public                                                                |

 In cases where the project's source location is defined as Git, the Git branch information will also be included in the PDF report underneath the Source Origin field

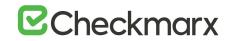

The exclusions that were made are displayed on the Filter Setting section, as shown below.

|                                                       | Filter Settings                                      |
|-------------------------------------------------------|------------------------------------------------------|
| Severity<br>Included: High, Medium, Low,              |                                                      |
| Excluded: None                                        |                                                      |
| Result State                                          | oitable, To Verify, Urgent, Proposed Not Exploitable |
| Excluded: None                                        | orable, to verify, orgent, Proposed Not Exploitable  |
| Assigned to                                           |                                                      |
| Included: All                                         |                                                      |
| Categories<br>Included:                               |                                                      |
| Uncategorized                                         | All                                                  |
| Custom                                                | All                                                  |
| PCI DSS v3.2                                          | All                                                  |
| OWASP Top 10 2013                                     | All                                                  |
| FISMA 2014                                            | All                                                  |
| NIST SP 800-53                                        | All                                                  |
| OWASP Top 10 2017                                     | All                                                  |
| OWASP Mobile Top 10<br>2016                           | All                                                  |
| Excluded:                                             |                                                      |
| Uncategorized                                         | None                                                 |
| Custom                                                | None                                                 |
| PCI DSS v3.2                                          | None                                                 |
| OWASP Top 10 2013                                     | None                                                 |
| FISMA 2014                                            | None                                                 |
|                                                       |                                                      |
|                                                       | CHECKMARX                                            |
| NIST SP 800-53                                        | None                                                 |
| OWASP Top 10 2017                                     | None                                                 |
| OWASP Mobile Top 10<br>2016                           | None                                                 |
| Results Limit                                         |                                                      |
| Results limit per query was set t<br>Selected Queries | to 50                                                |
| Selected queries are listed in Re                     | sult Summany                                         |

Parameters that were selected to be displayed will appear in the report even if none of these parameters (for example, OWASP A-6 category) were detected in the scan, in which case they will appear with the count "0".

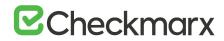

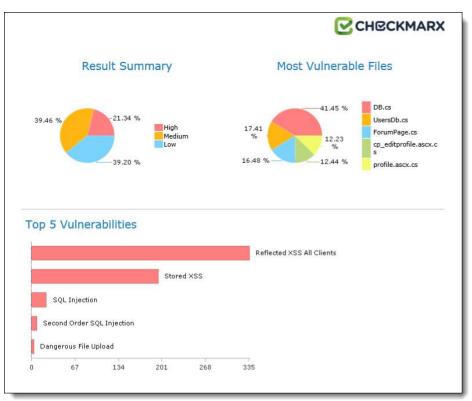

The OWASP (2017, 2013 & Mobile 2016), PCI, FISMA and NIST summary sections in the scan report include a column named Best Fix Locations, which indicates the number of locations in the flow map that have been found as the best locations to fix the issues that belong to the selected category (for example, A1-Injection).

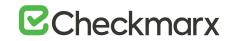

| Scan Summary - OWASP Top 10 2017<br>Further details and elaboration about vulnerabilities and risks can be found at: OWASP TOP 10 2017 |                  |                |                        |                           |                     |                    |                 |                       |
|----------------------------------------------------------------------------------------------------|------------------|----------------|------------------------|---------------------------|---------------------|--------------------|-----------------|-----------------------|
| Category                                                                                                    | Threat<br>Agent  | Exploitability | Weakness<br>Prevalence | Weakness<br>Detectability | Technical<br>Impact | Business<br>Impact | Issues<br>Found | Best Fix<br>Locations |
| A1-Injection*                                                                                                    | App.<br>Specific | EASY           | COMMON                 | EASY                      | SEVERE              | App.<br>Specific   | 67              | 38                    |
| A2-Broken<br>Authentication*                                                                                                    | App.<br>Specific | EASY           | COMMON                 | AVERAGE                   | SEVERE              | App.<br>Specific   | 43              | 19                    |
| A3-Sensitive<br>Data Exposure*                                                                                                    | App.<br>Specific | AVERAGE        | WIDESPREAD             | AVERAGE                   | SEVERE              | App.<br>Specific   | 202             | 185                   |
| A4-XML External<br>Entities (XXE)                                                                                                    | App.<br>Specific | AVERAGE        | COMMON                 | EASY                      | SEVERE              | App.<br>Specific   | 15              | 3                     |
| A5-Broken<br>Access Control*                                                                                                    | App.<br>Specific | AVERAGE        | COMMON                 | AVERAGE                   | SEVERE              | App.<br>Specific   | 76              | 30                    |
| A6-Security<br>Misconfiguration                                                                                                    | App.<br>Specific | EASY           | WIDESPREAD             | EASY                      | MODERATE            | App.<br>Specific   | 22              | 22                    |
| A7-Cross-Site<br>Scripting (XSS)*                                                                                                    | App.<br>Specific | EASY           | WIDESPREAD             | EASY                      | MODERATE            | App.<br>Specific   | 747             | 243                   |
| A8-Insecure<br>Deserialization                                                                                                    | App.<br>Specific | DIFFICULT      | COMMON                 | AVERAGE                   | SEVERE              | App.<br>Specific   | o               | 0                     |
| A9-Using<br>Components<br>with Known<br>Vulnerabilities*                                                                               | App.<br>Specific | AVERAGE        | WIDESPREAD             | AVERAGE                   | MODERATE            | App.<br>Specific   | 0               | o                     |
| A10-Insufficient<br>Logging &<br>Monitoring                                                                                            | App.<br>Specific | AVERAGE        | WIDESPREAD             | DIFFICULT                 | MODERATE            | App.<br>Specific   | o               | o                     |

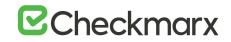

| Further details                                           |                                                             |                   | SP Top 1<br>t vulnerabilitie | es and risks ca           | n be found          | at: OWASP Top                     | <u>10 2013</u>  |                       |
|-----------------------------------------------------------|-------------------------------------------------------------|-------------------|------------------------------|---------------------------|---------------------|-----------------------------------|-----------------|-----------------------|
| Category                                                  | Threat<br>Agent                                             | Attack<br>Vectors | Weakness<br>Prevalence       | Weakness<br>Detectability | Technical<br>Impact | Business<br>Impact                | Issues<br>Found | Best Fix<br>Locations |
| A1-Injection*                                             | EXTERNAL,<br>INTERNAL,<br>ADMIN USERS                       | EASY              | COMMON                       | AVERAGE                   | SEVERE              | ALL DATA                          | 62              | 33                    |
| A2-Broken<br>Authentication<br>and Session<br>Management* | EXTERNAL,<br>INTERNAL<br>USERS                              | AVERAGE           | WIDESPREAD                   | AVERAGE                   | SEVERE              | AFFECTED<br>DATA AND<br>FUNCTIONS | 43              | 19                    |
| A3-Cross-Site<br>Scripting (XSS)*                         | EXTERNAL,<br>INTERNAL,<br>ADMIN USERS                       | AVERAGE           | VERY<br>WIDESPREAD           | EASY                      | MODERATE            | AFFECTED<br>DATA AND<br>SYSTEM    | 747             | 243                   |
| A4-Insecure<br>Direct Object<br>References*               | SYSTEM<br>USERS                                             | EASY              | COMMON                       | EASY                      | MODERATE            | EXPOSED<br>DATA                   | 67              | 21                    |
| A5-Security<br>Misconfiguration                           | EXTERNAL,<br>INTERNAL,<br>ADMIN USERS                       | EASY              | COMMON                       | EASY                      | MODERATE            | ALL DATA<br>AND SYSTEM            | 2               | 2                     |
| A6-Sensitive<br>Data Exposure*                            | EXTERNAL,<br>INTERNAL,<br>ADMIN<br>USERS, USERS<br>BROWSERS | DIFFICULT         | UNCOMMON                     | AVERAGE                   | SEVERE              | EXPOSED<br>DATA                   | 70              | 53                    |
| A7-Missing<br>Function Level<br>Access Control*           | EXTERNAL,<br>INTERNAL<br>USERS                              | EASY              | COMMON                       | AVERAGE                   | MODERATE            | EXPOSED<br>DATA AND<br>FUNCTIONS  | 9               | 9                     |
| A8-Cross-Site<br>Request Forgery<br>(CSRF)*               | USERS<br>BROWSERS                                           | AVERAGE           | COMMON                       | EASY                      | MODERATE            | AFFECTED<br>DATA AND<br>FUNCTIONS | 622             | 139                   |
| A9-Using<br>Components<br>with Known<br>Vulnerabilities*  | EXTERNAL<br>USERS,<br>AUTOMATED<br>TOOLS                    | AVERAGE           | WIDESPREAD                   | DIFFICULT                 | MODERATE            | AFFECTED<br>DATA AND<br>FUNCTIONS | 0               | 0                     |
| A10-Unvalidated<br>Redirects and<br>Forwards              | USERS<br>BROWSERS                                           | AVERAGE           | WIDESPREAD                   | DIFFICULT                 | MODERATE            | AFFECTED<br>DATA AND<br>FUNCTIONS | 16              | 10                    |

|                                                                        | Che             | CKMAR                 |
|------------------------------------------------------------------------|-----------------|-----------------------|
| Scan Summary - PCI DSS v3.2                                            |                 |                       |
| Category                                                               | Issues<br>Found | Best Fix<br>Locations |
| PCI DSS (3.2) - 6.5.1 - Injection flaws - particularly SQL injection*  | 93              | 39                    |
| PCI DSS (3.2) - 6.5.2 - Buffer overflows                               | 0               | 0                     |
| PCI DSS (3.2) - 6.5.3 - Insecure cryptographic storage*                | 17              | 17                    |
| PCI DSS (3.2) - 6.5.4 - Insecure communications*                       | 5               | 3                     |
| PCI DSS (3.2) - 6.5.5 - Improper error handling*                       | 844             | 735                   |
| PCI DSS (3.2) - 6.5.7 - Cross-site scripting (XSS)                     | 732             | 228                   |
| PCI DSS (3.2) - 6.5.8 - Improper access control*                       | 77              | 37                    |
| PCI DSS (3.2) - 6.5.9 - Cross-site request forgery*                    | 578             | 95                    |
| PCI DSS (3.2) - 6.5.10 - Broken authentication and session management* | 36              | 12                    |

# CHECKMARX

| Category                           | Description                                                                                                    | Issues<br>Found | Best Fix<br>Locations |
|------------------------------------|----------------------------------------------------------------------------------------------------|-----------------|-----------------------|
| Access Control                     | Organizations must limit information system access<br>to authorized users, processes acting on behalf of<br>authorized users, or devices (including other<br>information systems) and to the types of<br>transactions and functions that authorized users are<br>permitted to exercise.                                                                                                    | 14              | 10                    |
| Audit And Accountability*          | Organizations must: (i) create, protect, and retain<br>information system audit records to the extent<br>needed to enable the monitoring, analysis,<br>investigation, and reporting of unlawful,<br>unauthorized, or inappropriate information system<br>activity; and (ii) ensure that the actions of individual<br>information system users can be uniquely traced to<br>those users so they can be held accountable for<br>their actions. | 0               | 0                     |
| Configuration Management*          | Organizations must: (i) establish and maintain<br>baseline configurations and inventories of<br>organizational information systems (including<br>hardware, software, firmware, and documentation)<br>throughout the respective system development life<br>cycles; and (ii) establish and enforce security<br>configuration settings for information technology<br>products employed in organizational information<br>systems.                | 48              | 45                    |
| Identification And Authentication* | Organizations must identify information system<br>users, processes acting on behalf of users, or<br>devices and authenticate (or verify) the identities of<br>those users, processes, or devices, as a prerequisite<br>to allowing access to organizational information<br>systems.                                                                                                    | 74              | 60                    |

CHBCKMARX

#### CHBCKMARX Scan Summary - NIST SP 800-53 Issues Best Fix Category Found Locations AC-12 Session Termination (P2) 1 1 0 0 AC-3 Access Enforcement (P1) AC-4 Information Flow Enforcement (P1) 0 0 AC-6 Least Privilege (P1) 0 0 AU-9 Protection of Audit Information (P1) 0 0 0 CM-6 Configuration Settings (P2) 0 IA-5 Authenticator Management (P1) 0 0 IA-6 Authenticator Feedback (P2) 0 0 IA-8 Identification and Authentication (Non-Organizational Users) (P1) 0 0 SC-12 Cryptographic Key Establishment and Management (P1) 0 0 SC-13 Cryptographic Protection (P1) 10 10 SC-17 Public Key Infrastructure Certificates (P1) 0 0 SC-18 Mobile Code (P2) 24 24 SC-23 Session Authenticity (P1)\* 578 95 55 55 SC-28 Protection of Information at Rest (P1)\* 107 SC-4 Information in Shared Resources (P1) 93 SC-5 Denial of Service Protection (P1)\* 799 695 SC-8 Transmission Confidentiality and Integrity (P1) 42 18 111 64 SI-10 Information Input Validation (P1)\* 37 SI-11 Error Handling (P2)\* 40 SI-15 Information Output Filtering (P0)\* 730 226 SI-16 Memory Protection (P1)\* 0 0 \* Project scan results do not include all relevant queries. Presets and\or Filters should be changed to include all relevant standard queries.

## Scan Summary - OWASP Mobile Top 10 2016

| Category                     | Description                                                                                                    | Issues<br>Found | Best Fix<br>Locations |
|------------------------------|----------------------------------------------------------------------------------------------------|-----------------|-----------------------|
| M1-Improper Platform Usage   | This category covers misuse of a platform feature or<br>failure to use platform security controls. It might<br>include Android intents, platform permissions,<br>misuse of TouchID, the Keychain, or some other<br>security control that is part of the mobile operating<br>system. There are several ways that mobile apps can<br>experience this risk.                                                 | 0               | 0                     |
| M2-Insecure Data Storage*    | This category covers insecure data storage and<br>unintended data leakage.                                                                                                    | 0               | 0                     |
| M3-Insecure Communication*   | This category covers poor handshaking, incorrect<br>SSL versions, weak negotiation, cleartext<br>communication of sensitive assets, etc.                                                                                                    | 0               | o                     |
| M4-Insecure Authentication*  | This category captures notions of authenticating the<br>end user or bad session management. This can<br>include:<br>-Failing to identify the user at all when that should<br>be required<br>-Failure to maintain the user's identity when it is<br>required<br>-Weaknesses in session management                                                                                                    | 0               | 0                     |
| MS-Insufficient Cryptography | The code applies cryptography to a sensitive<br>information asset. However, the cryptography is<br>insufficient in some way. Note that anything and<br>everything related to TLS or SSL goes in M3. Also, if<br>the app fails to use cryptography at all when it<br>should, that probably belongs in M2. This category<br>is for issues where cryptography was attempted, but<br>it want done correctly. | 0               | 0                     |

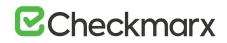

The Best Fixed Location is an absolute number that cannot be filtered and always displays all of the values. As a result, it is quite probable that while in effect the number of vulnerabilities far exceeds the number of best fix locations for a specified category (for example, 8000 and 600 respectively), the filtered report may display 350 issues and 300 best fix locations.

### .CSV Report Results

The following is a basic description of the fields provided in the .csv report result, which is generated by the create report feature if the selected format is .csv:

- SrcFileName file name of the first node of the result
- Line line of the first node of the result
- Column column of the first node of the result
- Nodeld internal id to be able to identify the query in the first node
- Name text of the first node of the result
- DestFileName file name of the last node of the result
- DestLine line of the last node of the result
- **DestColumn** column of the last node of the result
- **DestNodeId** internal id to be able to identify the query in the last node
- **DestName** text of the last node of the result

## Comparing Scan Result Sets

You can now compare the results of two scans in separate projects. CxSAST provides a summary of differences, and an interactive interface similar to the interface for results of single scan.

To view a comparison, select two rows in the table and click Compare Scans.

The following message is displayed when comparing scans from different projects: "You are about to compare scans from different projects, results might reveal significant differences"

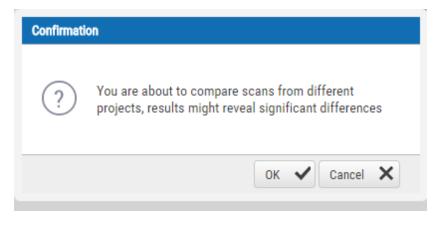

A comparison summary is displayed:

|                  | PREVIOUS                       |                                                                                                    |                                                          |           |            |      | NEW SC                                |            |                                                       |                |            |              |       |       |
|------------------|--------------------------------|----------------------------------------------------------------------------------------------------|----------------------------------------------------------|-----------|------------|------|---------------------------------------|------------|-------------------------------------------------------|----------------|------------|--------------|-------|-------|
| CAN START        | 12/19/2018 6                   | 0.0000000                                                                                                    |                                                          |           |            |      | 12/31/2018                            | 1100       |                                                       |                |            |              |       |       |
| CAN COMPLETE     | 12/19/2018 9                   |                                                                                                    |                                                          |           |            |      | 12/31/2018 12:00:00 PM                |            |                                                       |                |            |              |       |       |
| CAN RISK         |                                | 100                                                                                                    |                                                          |           |            |      |                                       |            |                                                       |                |            |              |       |       |
| 0C               | 303634                         |                                                                                                    |                                                          |           |            |      | 100 305325                            |            |                                                       |                |            |              |       |       |
| ILES COUNT       | 1655                           |                                                                                                    |                                                          |           |            |      | 1452                                  |            |                                                       |                |            |              |       |       |
| ROJECT NAME      | 1005<br>P10                    |                                                                                                    |                                                          |           |            |      | 1452<br>P10                           |            |                                                       |                |            |              |       |       |
| EAN              |                                |                                                                                                    |                                                          |           |            |      |                                       |            |                                                       |                |            |              |       |       |
| RESET            | CxServer                       |                                                                                                    |                                                          |           |            |      | CxServer                              |            |                                                       |                |            |              |       |       |
|                  | Checkmarx [                    | lefault                                                                                                    |                                                          |           |            |      | Checkman                              | Default    |                                                       |                |            |              |       |       |
| CAN TYPE         | Full Scan                      |                                                                                                    |                                                          |           |            |      | Full Scan                             |            |                                                       |                |            |              |       |       |
| OURCE ORIGIN     | N/A (Zip File)                 |                                                                                                    |                                                          |           |            |      | N/A (Zip Fil                          |            |                                                       |                |            |              |       |       |
| CAN COMMENT      |                                |                                                                                                    |                                                          |           |            |      | Scan trigge                           | red by Adr | nin. No code ci                                       | ianges i       | were detec | ted.         |       |       |
| NGINE START TIME | 12/19/2018 8                   | 56.24 AM                                                                                                    |                                                          |           |            |      | 12/31/2018                            | 12.04.05   | PM                                                    |                |            |              |       |       |
| NGINE END TIME   | 12/19/2018 9:23:16 AM          |                                                                                                    |                                                          |           |            |      | 12/31/2018 12:20:52 PM                |            |                                                       |                |            |              |       |       |
| CAN QUEUED TIME  | 12/19/2018 8                   | 55.36 AM                                                                                                    |                                                          |           |            |      | 12/31/2018 12:03:05 PM                |            |                                                       |                |            |              |       |       |
| OTAL SCAN TIME   | 0.00:29:35                     |                                                                                                    |                                                          |           |            |      | 0.00.20.51                            |            |                                                       |                |            |              |       |       |
| CANNED LANGUAGES | Common<br>CSharp<br>JavaScript | 016471<br>013209                                                                                                    | n Number<br>9035169641 1<br>7120012210 1<br>3622071504 1 | 2/10/2018 |            |      | Lang<br>Common<br>JavaScript<br>PLSQL |            | Hash Num<br>01647190351<br>08874336220<br>60360810601 | 59641<br>71504 | 12/10/201  | 8            |       |       |
| OTAL RESULTS     | 2681                           |                                                                                                    |                                                          |           |            |      | 1566                                  |            |                                                       |                |            |              |       |       |
| AST UPDATE       | 19/12/2018 0                   | 9.54AM                                                                                                    |                                                          |           |            |      | 31/12/2018                            | 12:20PM    |                                                       |                |            |              |       |       |
|                  |                                |                                                                                                    |                                                          |           |            |      |                                       |            |                                                       |                |            |              |       |       |
|                  |                                |                                                                                                    |                                                          |           | C. Results |      |                                       |            |                                                       |                |            | Previous Sca | n Ne  | rw Sc |
|                  |                                | Name of Street of Street o |                                                          |           |            | 1250 |                                       |            | 1 658                                                 |                | 1 651      | 1 072        |       |       |
|                  | High                           | Medium                                                                                                    | Low                                                      | info      | Total      | 1000 |                                       |            |                                                       |                |            |              |       |       |
| New Issues       | 185                            | 191                                                                                                    | 1072                                                     | 118       | 1566       | 500  | 572                                   |            |                                                       |                |            |              |       |       |
| Resolved Issues  | 572                            | 1058                                                                                                    | 1051                                                     | 0         | 2681       | 290  |                                       | 185        |                                                       | 91             |            |              |       | 110   |
| Recurrent Issues | 0                              | 0                                                                                                    | 0                                                        | 0         | 0          | 0    | 1                                     |            |                                                       |                |            |              | 0     |       |
|                  |                                |                                                                                                    |                                                          |           |            |      | 102                                   | N          | Medium                                                |                | Lo         | -            | and a |       |
|                  |                                |                                                                                                    |                                                          |           |            |      |                                       |            |                                                       |                |            |              |       |       |

The comparison summary includes:

- The scan details table, showing the scan start and finish dates, risk levels, LOC (Lines of Code scanned), number of files, query set, source code origin, comments, code language details (including unique identifier and date of last change to the language queries), and total vulnerabilities found.
- The bottom-left table displays changes from the earlier scan to the newer one, in number of issues of each severity level:
  - New Issues: Issues that were found only in the newer scan
  - Resolved Issues: Issues that were found only in the older scan
  - $\circ$   $\;$  Recurring Issues: Issues that were found in both scans
- The bottom-right chart graphically compares the number of found vulnerabilities in both scans, for each severity level.

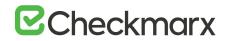

To view a code comparison, click Results. A code comparison is displayed:

|          |                             | Previous Scan                                                                    | Denulas (1                                                    | Dessions                                                                          | Dession 2                                                                                 | 10                                           | No                                                                        | and Description                                               | (11/6/201                                                       | Durada and                                        | Dessions 1                                                 | _                                                                          |                                                            |          |
|----------|-----------------------------|----------------------------------------------------------------------------------|---------------------------------------------------------------|-----------------------------------------------------------------------------------|-------------------------------------------------------------------------------------------|----------------------------------------------|---------------------------------------------------------------------------|---------------------------------------------------------------|-----------------------------------------------------------------|---------------------------------------------------|------------------------------------------------------------|----------------------------------------------------------------------------|------------------------------------------------------------|----------|
|          |                             | revious Scan                                                                     | Results (1                                                    | Projecu:                                                                          | project 3                                                                                 | (U                                           | 100                                                                       | Can Results                                                   | s (11/0/201.                                                    | . Project:                                        | Project 5 .                                                |                                                                            |                                                            |          |
|          | cup(s                       | string table,                                                                    | string fiel                                                   | d, string sW                                                                      | here)                                                                                     | <b>^</b>                                     | 167<br>168:up(stri                                                        | ing table, s                                                  | tring field,                                                    | string sWhen                                      | re)                                                        | <b>^</b>                                                                   | reader                                                     |          |
| 69<br>70 |                             | ECT " + field                                                                    | + " FROM "                                                    | + table + "                                                                       | WHERE " + sk                                                                              | ίhe                                          | 169<br>170 'SELECT                                                        | " + field +                                                   | " FROM " +                                                      | table + " WH                                      | ERE " + sWhe                                               | -4                                                                         | ¥                                                          |          |
| 71       | 10101 2 1                   | nd = new OleDb                                                                   | Command( = 50                                                 | Connectio                                                                         | n).                                                                                       | _                                            | 171                                                                       |                                                               | ommand(sSQL,                                                    | Connection)                                       |                                                            | _ •                                                                        | reader                                                     |          |
| 73       | ' rea                       | ader=command.E                                                                   | xecuteReade                                                   | (CommandBeh                                                                       | avior.Single                                                                              | R                                            | 173 · reader                                                              | =command.Ex                                                   | ecuteReader(                                                    | CommandBehav:                                     | ior.SingleRc                                               | E _                                                                        | ¥                                                          |          |
| 75       |                             |                                                                                  |                                                               |                                                                                   |                                                                                           |                                              | 175                                                                       |                                                               |                                                                 |                                                   |                                                            |                                                                            | reader                                                     |          |
| 77       |                             | {<br>ler[0].ToString                                                             | ();                                                           |                                                                                   |                                                                                           | *                                            |                                                                           | ].ToString(                                                   | );                                                              |                                                   |                                                            | •                                                                          | ٧                                                          |          |
| 78       | 4                           |                                                                                  |                                                               |                                                                                   |                                                                                           | > ⇒∈                                         | 178 4                                                                     |                                                               |                                                                 |                                                   |                                                            |                                                                            | ToString                                                   |          |
| Ĩ,       | Result                      | it State 🔻 🗸 f                                                                   | Result Seventy                                                | <ul> <li>Assign to</li> <li>SOURCE FOLDI</li> </ul>                               | ~                                                                                         | Comments                                     | SOURCE OBJE                                                               | DESTINATION F                                                 | DESTINATION F                                                   | DESTINATION L                                     |                                                            | Filters                                                                    | Group By                                                   |          |
|          |                             |                                                                                  |                                                               |                                                                                   | ~                                                                                         | Comments                                     |                                                                           | DESTINATION P                                                 | DESTINATION F                                                   | DESTINATION L                                     | Ø                                                          |                                                                            | Group By                                                   |          |
|          | ID                          | QUERY NAME                                                                       | RESULT STATE                                                  | SOURCE FOLD                                                                       | SOURCE FILEN                                                                              | Comments<br>SOURCE LINE                      | SOURCE OBJEC                                                              |                                                               |                                                                 | Procession and and and and and and and and and an |                                                            | RESULT STATE                                                               | Group By     RESULT SEVER                                  |          |
|          | ID                          | QUERY NAME<br>Stored_XSS                                                         | RESULT STATE                                                  | SOURCE FOLD                                                                       | SOURCE FILEN                                                                              | Comments<br>SOURCE LINE<br>173               | SOURCE OBJEC                                                              | bookstore                                                     | Default.cs                                                      | 604                                               | DESTINATION O<br>Text                                      | RESULT STATE                                                               | Group By     RESULT SEVERI  High                           |          |
|          | ID<br>0<br>1<br>2           | QUERY NAME<br>Stored_XSS<br>Stored_XSS                                           | RESULT STATU<br>Fixed<br>Fixed                                | SOURCE FOLD<br>bookstore\<br>bookstore\                                           | SOURCE FILEN<br>CCUtility.cs<br>CCUtility.cs                                              | Comments<br>SOURCE LINE<br>173<br>173        | SOURCE OBJER                                                              | bookstore<br>bookstore                                        | Default.cs<br>Default.cs                                        | 604<br>703                                        | DESTINATION O<br>Text<br>Text                              | RESULT STATE<br>To Verify<br>To Verify                                     | E Group By<br>RESULT SEVERI<br>High<br>High                |          |
|          | ID<br>0<br>1<br>2           | QUERY NAME<br>Stored_XSS<br>Stored_XSS<br>Stored_XSS                             | RESULT STATU<br>Fixed<br>Fixed<br>Fixed                       | SOURCE FOLDE<br>bookstore\<br>bookstore\<br>bookstore\                            | CCUtility.cs<br>CCUtility.cs<br>CCUtility.cs<br>CCUtility.cs                              | Comments<br>SOURCE LINE<br>173<br>173<br>173 | SOURCE OBJECT                                                             | bookstore<br>bookstore<br>bookstore                           | Default.cs<br>Default.cs<br>Login.cs                            | 604<br>703<br>147                                 | DESTINATION O<br>Text<br>Text<br>Text                      | RESULT STATE<br>To Verify<br>To Verify<br>To Verify                        | E Group By<br>RESULT SEVERI<br>High<br>High                |          |
|          | ID<br>0<br>1<br>2<br>3      | OUERY NAME<br>Stored_XSS<br>Stored_XSS<br>Stored_XSS<br>Stored_XSS               | RESULT STATU<br>Fixed<br>Fixed<br>Fixed<br>Fixed              | SOURCE FOLDE<br>bookstore\<br>bookstore\<br>bookstore\                            | SOURCE FILEN<br>CCUtility.cs<br>CCUtility.cs<br>CCUtility.cs<br>CCUtility.cs              | Comments<br>SOURCE LINE<br>173<br>173<br>173 | SOURCE OBJEC<br>ExecuteR<br>ExecuteR<br>ExecuteR<br>ExecuteR              | bookstore<br>bookstore<br>bookstore<br>bookstore              | Default.cs<br>Default.cs<br>Login.cs<br>Default.cs              | 604<br>703<br>147<br>414                          | DESTINATION O<br>Text<br>Text<br>Text<br>Text              | RESULT STATE<br>To Verify<br>To Verify<br>To Verify<br>To Verify           | E Group By<br>RESULT SEVERI<br>High<br>High<br>High        |          |
|          | ID<br>0<br>1<br>2<br>3<br>4 | OUERY NAME<br>Stored_XSS<br>Stored_XSS<br>Stored_XSS<br>Stored_XSS<br>Client_Sid | RESULT STATU<br>Fixed<br>Fixed<br>Fixed<br>Fixed<br>Recurrent | SOURCE FOLDE<br>bookstore\<br>bookstore\<br>bookstore\<br>bookstore\<br>bookstore | CCUtility.cs<br>CCUtility.cs<br>CCUtility.cs<br>CCUtility.cs<br>CCUtility.cs<br>BookMaint | Comments<br>SOURCE LINE<br>173<br>173<br>173 | SOURCE OBJEC<br>ExecuteR<br>ExecuteR<br>ExecuteR<br>ExecuteR<br>BookMaint | bookstore<br>bookstore<br>bookstore<br>bookstore<br>bookstore | Default.cs<br>Default.cs<br>Login.cs<br>Default.cs<br>BookMaint | 604<br>703<br>147<br>414                          | DESTINATION O<br>Text<br>Text<br>Text<br>Text<br>EcokMaint | To Verify<br>To Verify<br>To Verify<br>To Verify<br>To Verify<br>To Verify | E Group By<br>RESULT SEVERI<br>High<br>High<br>High<br>Low | ړ<br>۱۳۷ |

## **Dashboard Analysis**

For Dashboard Data analysis, refer to **Getting to Know the System Dashboard** at the beginning of this user guide.

## System Management

## Authentication Settings

From v9.0.0 and up, for LDAP and SAML management, refer to Access Control - Settings Tab (v2.0 and up).

## LDAP Management

LDAP (Lightweight Directory Access Protocol) is an Internet protocol that web applications can use to look up information about those users and groups from the LDAP server. You can connect the CxSAST application to an LDAP directory for authentication, user and group management. CxSAST provides built-in connectors for the most popular LDAP directory servers; Active Directory, OpenLDAP and Custom LDAP Server. Connecting to an LDAP directory server is useful if user groups are stored in a corporate directory. Synchronization with LDAP allows the automatic creation, update and deletion of users and groups in CxSAST according to any changes being made in the LDAP directory.

For more information about configuring LDAP server settings for this version, refer to **Configuring LDAP Server Settings**.

#### SAML Management

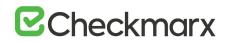

Security Assertion Markup Language (SAML) is an XML-based format for exchanging authentication and authorization data between an identity provider and a service provider. Checkmarx's Static Analysis Security Solution (CxSAST) has just become SAML 2.0 aware and can now be configured to act as a SAML 2.0 Service Provider. SAML supports the user lifecycle by retrieving users from the Identity Provider (IdP) and defining them in CxSAST. This allows for more centralized and enhanced user management.

For more information about configuring SAML management settings for this version, please refer to **Configuring SAML Settings** and **Single sign-on with OKTA** and **SAML 2.0**.

## **Application Settings**

From v9.0.0 and up, for SMTP and Domain Management settings, refer to Access Control Settings.

## **General Settings**

The General screen enables you to set the paths, folders, web server address, and language as well as other application specific settings and SMTP.

- > To open general settings:
- Select Settings > Application Settings > General.

The General Settings window is displayed.

#### Server Settings

In the Server settings panel, you can set folder locations, maximum number of scans, default settings and automatic sign in.

| Server Settings       Reports Folder     C:\CxReports       Results Folder     C:\Program Files\Checkmarx\Checkmarx\Jobs Manager\Results       Executables Folder     C:\Program Files\Checkmarx\Executables       Path to GIT client executable     C:\Program Files\Checkmarx\Executables       Path to Perforce command-line client executable     C:\Program Files\Checkmarx\Executables       Maximum number of concurrent scans     2 \$       Web Server Address     Use Current       Long Path Support | Settings / Application Settings / General       |                                                           |  |
|----------------------------------------------------------------------------------------------------|-------------------------------------------------|-----------------------------------------------------------|--|
| Results Folder     C\Program Files\Checkmarx\Checkmarx\Checkmarx\Lbas Manager\Results       Executables Folder     C\Program Files\Checkmarx\Executables       Path to GIT client executable     Image: Checkmarx\Executables       Path to Perforce command-line client executable     Image: Checkmarx\Executables       Maximum number of concurrent scans     2       Web Server Address     Image: Checkmarx\Executables       Long Path Support     Image: Checkmarx\Executables                          | Server Settings                                 |                                                           |  |
| Executables Folder     C:\Program Files\Checkmarx\Executables       Path to GIT client executable                                                                                                    | Reports Folder                                  | C:\CxReports                                              |  |
| Path to GIT client executable       Path to Perforce command-line client executable       Maximum number of concurrent scans       2       Web Server Address       Long Path Support                                                                                                    | Results Folder                                  | C:\Program Files\Checkmarx\Checkmarx Jobs Manager\Results |  |
| Path to Perforce command-line client executable       Maximum number of concurrent scans     2       Web Server Address     Use Current       Long Path Support                                                                                                    | Executables Folder                              | C:\Program Files\Checkmarx\Executables                    |  |
| Maximum number of concurrent scans     2     \$       Web Server Address     Use Current       Long Path Support                                                                                                    | Path to GIT client executable                   |                                                           |  |
| Web Server Address Use Current Long Path Support                                                                                                    | Path to Perforce command-line client executable |                                                           |  |
| Long Path Support                                                                                                    | Maximum number of concurrent scans              | 2 \$                                                      |  |
|                                                                                                    | Web Server Address                              | Use Current                                               |  |
| Default Server Language English (United States) v                                                                                                    | Long Path Support                               |                                                           |  |
|                                                                                                    | Default Server Language                         | English (United States)                                   |  |

• Click Edit.

The setting fields are enabled.

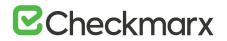

The panel includes the following settings:

- **Reports Folder** Set the reports folder to save reports in (e.g. C:\CxReports)
- **Results Folder** Set the results folder to save results in (e.g. C:\Program Files\Checkmarx\Checkmarx Jobs Manager\Results)
- Executables Folder Set the executables folder to save executables in (e.g. C:\Program Files\Checkmarx\Executables)
- Path to GIT client executable Set the GIT client executable path (e.g. C:\Program Files\git\bin\git.exe).

The validation of 'git.exe' and 'p4.exe' is no longer mandatory in CxSAST when defining the 'Path to GIT client executable' and the 'Path to Perforce command-line client executable' parameters.

• Path to P4 command line client executable - Set the Perforce client executable path (e.g. C:\Program Files\Perforce\p4.exe)

If you haven't already done so, download the P4 command line executable (HELIX P4: COMMAND-LINE) from: <u>https://www.perforce.com/downloads/helix</u>, run the .exe file making sure the installed files are placed into a directory that CxSAST can access (i.e. C:\Program Files\Perforce)". Use this same directory to fill the Path to P4 command line client executable parameter field.

- Maximum number of concurrent scans Set the maximum number of concurrent scans a CxManager can run. This cannot exceed the licensed number of concurrent scans. Reducing the number of concurrent scans below the licensed amount can help to prevent the CxManager out of resources. The default is 2. CxScansManager service must be restarted before any changes to this setting will go into effect.
- Time remaining until task completion (min) Set the time remaining until task completion (timer).
- Web Server Address Set the web server address in order to access links in generated report from outside the organization.
- Long Path Support Enables long path support for the CxSAST application. Enabling long path support is required on all CxEngines and all CxManagers. Without long path support the path of source file to be scanned is limited to 260 characters.
- Default Server Language Set the default server language.
- Allow Auto Sign In Enable/Disable auto sign in.

## SMTP Settings

The SMTP settings panel enables you to set the host settings and default credentials of your SMTP.

| SMTP Settings           |                             |   |
|-------------------------|-----------------------------|---|
| Host                    | Outgoing mail server (SMTP) |   |
| Port                    | 25 \$                       |   |
| Encryption Type         |                             | Ŧ |
| Email From Address      |                             |   |
| Use Default Credentials |                             |   |
| User Name               |                             | Ø |
| Password                |                             |   |
| Edit                    |                             |   |

• Click Edit.

The setting fields are enabled.

This panel includes the following settings:

- Host Type in the host domain
- Port Select a port number
- Encryption Type Select the encryption type
- o Email from Address Notification by E-mail address
- Use Default Credentials Enable/disable default credentials. If enabled the default credentials of the host machine are used
- User Name Type in the user name
- Password Type in the password

## **CxOSA Settings**

For more information about CxOSA Settings and Open Source Analysis (CxOSA) in general, refer to **CxOSA Settings** in the **Checkmarx CxOSA Documentation**.

## **License Details**

- > To open license details:
- Select Settings > Application Settings > License Details. The License Details window is displayed.

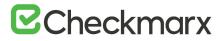

| Edition: SDLC                                |   | Apex   | at a     | ASP      | CPP    | CSharp                         | ₩ Go                  |
|----------------------------------------------|---|--------|----------|----------|--------|--------------------------------|-----------------------|
| Expiration Date: 08/11/2022<br>LOC: 10000000 |   | Groovy | s.       | HTML5    | 🖉 Java | JavaScript                     | Contemporation Kotlin |
| HID: #106927462676682403472                  |   | 🖉 Objc | S.       | Perl     | ✓ PHP  | PLSQL                          | Python                |
| OSA License: Enabled 🕐                       |   | Ruby   | <i>.</i> | Scala    | Swift  | <ul> <li>Typescript</li> </ul> | ✓ VB6                 |
|                                              |   | VbNet  | af 1     | VbScript |        |                                |                       |
| Auditors 0                                   | 1 | 0      | %        |          |        |                                |                       |
| Projects 7                                   | 1 | 1000   | . %      |          |        |                                |                       |
| Number of Concurrent Scans 2                 | 7 |        |          | 29 %     |        |                                |                       |
|                                              |   |        |          |          |        |                                |                       |

The License Details screen is divided into the following windows:

#### General

The General panel provides general license information.

| -General           |              |  |
|--------------------|--------------|--|
| Edition: SDLC      |              |  |
| Expiration Date: 1 | 1/2/2019     |  |
| LOC: 10000000      |              |  |
| HID: #572936940    | 061337841224 |  |
| OSA License: Ena   | bled (7)     |  |

It includes the following information:

- Edition CxSAST license edition (SDLC or Security Gate). To learn more about the different editions please refer to <u>License Editions Overview</u>.
- Expiration Date Lcense expiry date
- LOC The number of lines of code the license was bought for
- HID Hardware identification number

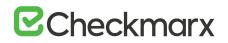

 CxOSA License - Open Source Analysis license status (Enabled, Disabled or Conditional with expiration date for Conditional version). For more information about CxOSA License and Open Source Analysis (CxOSA) in general, see <u>CxOSA License Details</u> in the <u>Checkmarx CxOSA Documentation</u>.

To request a new license, if you have not yet obtained a permanent license, copy your Hardware ID, which you will need in order to obtain a license from Checkmarx. Or, you can later obtain your hardware ID by using the shortcut in the Windows / Start menu Checkmarx folder.

## Supported Languages

The Supported Languages panel includes the supported languages used in default queries.

| Supported Lan | guages       |        |              |          |  |
|---------------|--------------|--------|--------------|----------|--|
| Apex 🖉        | ☑ ASP        | CPP    | CSharp       | Go       |  |
| Groovy        | HTML5        | 🗹 Java | JavaScript   | Kotlin   |  |
| 🗹 Objc        | 🗹 Perl       | PHP    | PLSQL        | - Python |  |
| Ruby          | 🗹 Scala      | Swift  | I Typescript | VB6      |  |
| 🗹 VbNet       | VbScript     |        |              |          |  |
| i≌ VbNet      | I⊻I VbScript |        |              |          |  |

## Capacity

The Capacity panel provides information about the number of users (combined roles), projects and engines available and in use in the system according to the current license.

| -Capacity                  |        |           |      |
|----------------------------|--------|-----------|------|
|                            | In Use | Available |      |
| Users                      | 0      | 14        | 0 %  |
| Auditors                   | 0      | 2         | 0 %- |
| Projects                   | 7      | 1000      | 1%   |
| Number of Concurrent Scans | 2      | 4         | 50 % |

The Capacity panel includes the following information:

- Users Number of users available in the system (i.e. Server Managers, Service Provider Managers, Company Managers, Scanners and Reviewers)
- Auditors Number of users available in the system that have auditing permissions and can run CxAudit (i.e Auditors Users)
- **Projects** Number of projects available in the system
- Number of Concurrent Scans Number of concurrent scans available in the system.

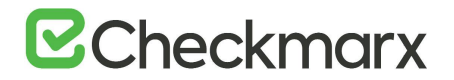

## License Expiration Notification

The License Expiration Notification panel provides notification behavior settings for when your CxSAST license is about to expire.

| License Expiration Notification |  |
|---------------------------------|--|
| Liberise Expiration Hotmouton   |  |
|                                 |  |
| Notification by E-mail          |  |
|                                 |  |
|                                 |  |

The License Expiration panel includes the Notification by Email option:

- If checked, a notification email is automatically sent to the CxSAST Administrator User on a weekly basis, starting 90 days (defined in the database) before the actual license is set to expire.
- (i) The Notification by E-mail address is defined under the E-mail Notifications parameter in **Server SMTP Setting.**

#### Installation Information

The Installation Information screen provides a list of all the Cx components installed, the Installation Path, Version (with build), DNS, IP, Hotfix, and State.

- > To open installation information:
- Select Settings > Application Settings > Installation Information.

The Installation Information window is displayed.

|                          |                                        |              |             |            | 1      | 印 🖓 Filters 钼 Group By 🔘 |
|--------------------------|----------------------------------------|--------------|-------------|------------|--------|--------------------------|
| NAME                     | INSTALLATION PATH                      | DNS          | IP          | VERSION    | HOTFIX | STATE                    |
| CheckmarxWebPortal       | E:\Checkmarx\CheckmarxWebPortal\       | WIN2K12Tempa | 10.31.1.204 | 9.0.0.1413 | 0      |                          |
| Checkmarx Scans Manager  | E:\Checkmarx\Checkmarx Scans Manager\  | WIN2K12Tempa | 10.31.1.204 | 9.0.0.1413 | 0      | On                       |
| Checkmarx Jobs Manager   | E:\Checkmarx\Checkmarx Jobs Manager\   | WIN2K12Tempa | 10.31.1.204 | 9.0.0.1413 | 0      | On                       |
| Checkmarx Web Services   | E:\Checkmarx\Checkmarx Web Services\   | WIN2K12Tempa | 10.31.1.204 | 9.0.0.1413 | 0      |                          |
| Checkmarx System Manager | E:\Checkmarx\Checkmarx System Manager\ | WIN2K12Tempa | 10.31.1.204 | 9.0.0.1413 | 0      |                          |
| Checkmarx Audit          | E:\Checkmarx\Checkmarx Audit\          | WIN2K12Tempa | 10.31.1.204 | 9.0.0.1413 | 0      |                          |

#### Content Pack version

The latest queries pack version is also listed in cases where a Content Pack is installed. For more information about the Content Pack for your version, see the relevant version release notes section.

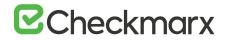

## **External Services Settings**

CxSAST offers additional tools for application security and development environments in order to improve secure coding and practices using external service providers. By activating this feature, a secure handshake is performed between your organization, Checkmarx external servers and the external service providers.

- > To open external services settings:
- 1. Select Settings > Application Settings > External Services Settings.

The External Services Settings window is displayed.

| Settings / Application Settings / External Services Settings                                                                                                    |
|----------------------------------------------------------------------------------------------------|
| External Services Settings                                                                                                    |
| Status: Not active                                                                                                    |
| Checkmarx offers additional tools for application security and development environments<br>in odder for improve secure coding and practices using estemal service provides. By<br>activating the forease, a secure handwake is performed between your organization,<br>Checkmarx enternal services and the external service providers. |
| Codebashing Settings                                                                                                    |
| Enable Codebashing This enables login to Codebashing from Cr.SAST                                                                                                    |
| Env                                                                                                    |

- 2. Click the **Activate/Reactivate External Services** button to activate or reactivate (if deactivated) a secure communication path between your organization, CxSAST and the service provider.
- (i) In cases where the automatic activation process doesn't perform as expected, you may need to request a manual activation. Please contact Checkmarx support.
- 3. Click Edit. The Codebashing Settings fields are enabled.
- 4. Enable Codebashing If selected, enables anonymous data collection in order to provide user analytics. The second checkbox, enables **non-anonymous data collection** in order to provide user analytics. This option, if selected, sends user details (email) to Codebashing for Analytics View.

#### Engine Management

Engine Server Management enables an interface for viewing real-time engine server status information that includes the number of engine servers in the system (active and offline), status of each engine server (scanning, idle, blocked, etc.) and location (URL) and scan size of each engine server. Direct action options (single) include register, edit, unregister and block/unblock engine servers.

- > To open engine management:
- Select Settings > Application Settings > Engine Management.

The Engine Management window is displayed.

| Engine Management  |          |                                                                    | REGISTER ENGINE SERVER |                   |         |
|--------------------|----------|--------------------------------------------------------------------|------------------------|-------------------|---------|
| Engine Server Name | Status 🛩 | Engine URL                                                         | Scan Size              | Engine<br>Version | Actions |
| Localhost          | Idle     | http://localhost/CxSourceAnalyzerEngineWCF/CxEngineWebServices.svc | 0-30                   | 9.0.0.40020       |         |

The Engine Server Management screen automatically refreshes itself every 20 seconds.

Engine Sever Management provides real-time information about the status of each engine server in the system. Each engine server is listed according to its status. The engine server list includes the following information:

| Field             | Description                                                                                                    |
|-------------------|----------------------------------------------------------------------------------------------------|
| Engine Sever Name | Name of the engine server                                                                                                    |
| Status            | Status of the engine server:<br>Scanning<br>Idle (engine server waiting to receive scan requests<br>Blocked (engine server unable to receive scan requests)<br>Offline (engine server unable to communicate to system, e.g. machine down, service stopped, connectivity issues,<br>etc.)<br>Scanning and Blocked (engine server running scans already requested from the system, before the engine server<br>was blocked) |
| Engine URL        | URL of the engine server                                                                                                    |
| Scan Size         | Engine server scan size                                                                                                    |
| Engine Version    | Engine version number                                                                                                    |
| Actions           | Single actions: edit, unregister and block/unblock engine server                                                                                                    |

Performing Engine Sever Management Actions

Once the Engine Management screen is displayed you can perform single actions.

## Register a New Engine Server

- > To register a new engine server:
- 1. Click the Register Engine Server button.

The Register Engine Server dialog is displayed.

|             | X    |
|-------------|------|
|             |      |
|             |      |
| <b>T</b> -1 |      |
| 10;         |      |
|             |      |
| CANCEL UP   | DATE |
|             | To:  |

2. Define the following attributes:

| Parameter      | Description                                                                                                    |
|----------------|----------------------------------------------------------------------------------------------------|
| Server Name    | Enter the name of the engine server. Each engine server should have a unique name.                                       |
| Server URI     | Enter the URI address of the engine server. URI address must start with the http(s):// prefix.                           |
| Scan LOC Limit | Enter the scan LOC (lines of code) limit. The 'From' and 'To' definition must be a whole number between 0 - 999,999,999. |

3. Click **Update** to save the changes.

The new engine server is added to the engine List.

#### Edit an Existing Engine Servers Attributes

- > To edit an existing engine servers attributes:
- Click the Actions icon in line with the engine server that you would like to edit and select Edit. The Edit Engine Server dialog is displayed.

# ☑ Checkmarx

| Edit Engine Server     |                    |               |
|------------------------|--------------------|---------------|
| Server Name            |                    |               |
| Localhost              |                    |               |
| Server URI             |                    |               |
| http://Localhost/CxSou | irceAnalyzerEngine | WCF/CxEngineV |
| Scan LOC limits        |                    |               |
| From:                  |                    |               |
| 0                      |                    |               |
| To:                    |                    |               |
| 999999999              |                    |               |
|                        |                    |               |
|                        |                    |               |
|                        | CANCEL             | UPDATE        |
|                        | CANCEL             | OFDATE        |

- 2. Change the engine server's attributes accordingly (see **Register a New Engine Server** for more information about the available attributes).
- 3. Click **Update** to save the changes.

## Unregister an Engine Server

- > To unregister an existing engine server:
- 1. Click the Actions icon in line with the engine server that you would like to unregister and select Unregister.

The Unregister Engine Server dialog is displayed.

| A Unregiste                                                                                                    | r engine                                            | ×                                      |
|----------------------------------------------------------------------------------------------------|-----------------------------------------------------|----------------------------------------|
| CONTRACTOR OF A CONTRACTOR OF A CONTRACTOR OF A CONTRACTOR OF A CONTRACTOR OF A CONTRACTOR OF A CONTRACTOR OF A | ou want to unregister this engine?<br>mot be undone | 2                                      |
|                                                                                                    | CANCEL YES, UNREG                                   | anna anna anna anna anna anna anna ann |

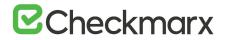

2. Click **Unregister Engine** to continue or click **Cancel**.

The engine server is removed from the engine list.

① You cannot unregister an engine server that is currently running a scan.

### Block/Unblock an Engine Server

You can block an engine server in the system. Blocking prevents the engine server from accepting any new scan requests from the system. Scans already requested from the system, before the engine server was blocked, will continue uninterrupted until completion.

- > To block an engine server in the system:
- Click the Actions icon in line with the engine server that you would like to block and select Block. The Block Engine Server dialog is displayed.

| Block engine            |                       |                           |
|-------------------------|-----------------------|---------------------------|
| Are you sure you want   | to block this engine? |                           |
| Blocking an engine will |                       |                           |
| requests                |                       |                           |
|                         |                       |                           |
|                         | CANCEL                | BLOCK ENGINE              |
|                         |                       | Contraction of the second |

2. Click **Block Engine** to continue or click **Cancel**. The status of the engine server is changed to **Blocked** in the engine list.

To unblock an engine server in the system, perform the same procedures, as above, and select Unblock until completed. Once the engine server is unblocked it can start to accept new scan

## Data Retention Management

In order to properly manage data storage consumption, CxSAST allows for the manual purging of old scan data. An administrator can define the desired storage policy by date range or by defining a minimal number of scans to retain overriding the date range.

(i) Scanned data is purged from the file system as well as the database. Therefore, once deleted, it cannot be reversed. See Data Retention Purged Data, below

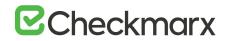

This process can be automated by using the CxSAST (REST) API for Data Retention.

Data retention settings apply globally to all projects within the system. This global configuration can be overridden for a specific project, either during the project creation or by editing the project's setting through the Data Retention tab (see Creating and Configuring a CxSAST Project and Viewing Project Details.

Specific scans may be marked as "Locked" to avoid automated purging of important scan data.

Locked scans cannot be deleted and will be skipped in the data retention process. If you would like to delete all scans within the range defined for deletion, it is highly important to ensure that no locked scans are included within this range. If the range does include locked scans, unlock the scans before executing the Data Retention command (see **Unlocking Scans**).

#### **Defining Data Retention Settings**

- > To define the data retention settings:
- Select Settings > Application Settings > Data Retention.

The Data Retention window is displayed.

| Settings / Application Settings / Data Retention |      |       |
|--------------------------------------------------|------|-------|
| Data Retention:                                  |      |       |
| Scans to keep:                                   |      |       |
| <ul> <li>Keep last successful scans</li> </ul>   | 10 ; |       |
| Scans to delete:                                 |      |       |
| Select date range to delete scans                | to   |       |
| Retention duration limit (Hours):                | 10   |       |
|                                                  |      |       |
|                                                  |      | Start |
|                                                  |      |       |

The Data Retention window includes the following settings:

Scans to keep:

 Keep last successful scans - Set the requested number of scans to be kept. This setting leaves only the specified number of recent successful last scans and deletes all other scans. For example, if the value is set to 10, it will keep the last 10 successful scans for each project.

Scans to delete:

• Select date range to delete scans - Enter a start and an end date. This setting deletes all scans within a predefined time range.

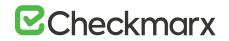

- Retention duration limit (hours) Set a limit to the amount of time the operation should take. If set to 10, then after 10 hours the operation automatically stops, regardless of whether the operation is complete.
- Click Start. The following message appears:

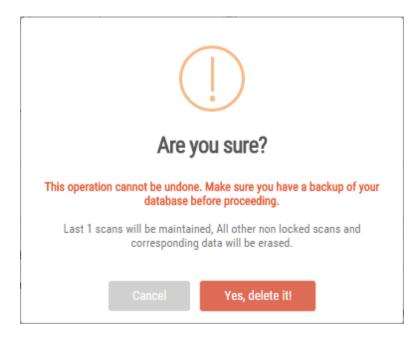

- If you are unsure whether you have backed up your database, or if the range you defined for deletion includes locked scans, click Cancel to postpone the deletion.
- If you want to continue, click Yes, delete it. The following message is displayed "Data retention is now in progress" and the progress of the data retention process is represented in the Stages panel.

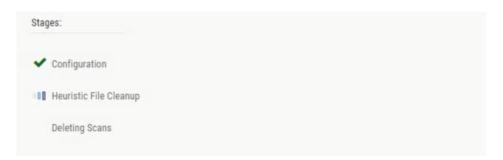

Once the data retention process is complete, status information about last deletion is displayed in the Last Executed Data Retention panel.

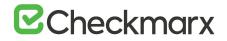

| Execution Information:              | Selected Settings:                                       |
|-------------------------------------|----------------------------------------------------------|
| Initiator: admin@cx                 | Data Retention Mode: Keep last X scans for every project |
| Request Date: 11/23/2015 2:19:27 PM | Number of Scans to Keep: 10                              |
| Duration: 3 Second(s)               |                                                          |
| Stage: Finished                     |                                                          |

## Data Retention Purged Data

Scanned data is purged from the file system as well as the database, therefore, once deleted cannot be reversed. The following data is purged as part of the data retention:

## Database Tables

Selected data from the following tables is purged as part of the data retention:

- All Scans
- TaskScans
- CancelledScans
- TaskScanEnvironment
- ScanReports
- FailedScans
- PathResults
- NodeResults

## File System

• CxSRC folder – This folder holds the extracted source files which are being scanned. Files and folders inside the CxSrc folder are deleted as part of data retention except for the following scenario:

In case the exact same sources (ZIP, remote location..) are uploaded to the same existing scan, the extracted folder will be excluded from further data retention cleaning tasks.

- CxReports folder This folder holds the following:
  - Reports requested by the customer and created in the CxSAST reports page. These reports <u>are</u> deleted as part of the data retention
  - Eclipse IDE reports created after each developer scan request. These reports <u>are</u> <u>not</u> deleted as part of the data retention.

## Unlocking Scans (v9.0.0 and up)

One of the most common reasons for having no scans deleted is that one or more of the scans are locked. This can be modified by unlocking the scans.

- > To unlock the scans:
- 1. Go to Projects & Scans > Projects.

| PROJECT NAME     | OWNER                | TEAM                            | PRESET                                             | TOTAL SCANS | LAST SCANNED =      | SCANS LIST  | ACTIONS |       |
|------------------|----------------------|---------------------------------|----------------------------------------------------|-------------|---------------------|-------------|---------|-------|
| P10              | admin@cx             | CxServer                        | Checkmarx Default                                  | 6           | 12/31/2018 12:04 PM | (1)         | PPTD    |       |
| P12              | admin(Dcx            | CxServer                        | Checkmarx Default                                  | 2           | 12/31/2018 12:03 PM | (71)        | DDT D   |       |
| P5               | admin@cx             | CxServer                        | Checkmarx Default                                  | 5           | 12/31/2018 11:59 AM | 面           |         |       |
| P3               | admin@cx             | CxServer                        | Checkmarx Default                                  | 4           | 12/31/2018 11:58 AM | (=)         |         |       |
| P13              | admin@cx             | CxServer                        | Checkmarx Default                                  | 1           | 12/25/2018 2:40 PM  | <b>(1</b> ) |         |       |
| P11              | admin@cx             | CxServer                        | Checkmarx Default                                  | 3           | 12/23/2018 9:58 AM  |             |         |       |
| P6               | admin(Ecx            | CxServer                        | Checkmarx Default                                  | 3           | 12/17/2018 3:32 PM  | 1           |         |       |
| P9               | admin@cx             | CxServer                        | Checkmarx Default                                  | 3           | 12/17/2018 9:35 AM  | (Ē)         |         |       |
|                  |                      |                                 |                                                    |             |                     |             |         |       |
| e e 1 2 >        | l'and la             | CxServer<br>eduling Advanced Cu | Checkman: Default<br>istom Fields Data Retention C | 2<br>SA     | 12/16/2018 7:58 AM  |             | D D T D | 2 pa  |
| e e 1 2 >        | ▶ Pege size: 10 ▼    |                                 | 1                                                  |             |                     |             |         | 2 p   |
| Aonitoring Gener | Page size: 10      T | eduling Advanced Cu             | 1                                                  | SA          | n Publisher         |             |         | 2 p a |

- 2. Select the requested project. If many projects exist, find the project by using the following steps:
- 3. Click **Filters** on the right.
- 4. Type one or more identifying criteria for the project, such as the project name, owner, and team.
- 5. Click Enter.
- 6. Go to the column **Scans List**.
- 7. Click the button View project scans.

A list of all scans belonging to the selected project appears. If the list contains more than one page, use the directional arrows on the left to move to the next or previous page.

- 8. Go to the **Locked** column.
- 9. See if one or more of the scans is locked.
- 10. Use the **Unlock scan** button ( $\square$ ) to remove the lock.

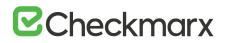

## Issue Tracking Settings

Issue tracking for CxSAST can be performed using JIRA integration. JIRA is a proprietary issue tracking product that allows bug tracking and agile project management.

To configure JIRA integration, CxSAST Manager permissions are required. To enable CxSAST scanners to configure JIRA integration, please contact Checkmarx support.

- > To configure JIRA integration:
- 1. On the CxSAST server (on CxManager in a distributed deployment), open the following file for editing:

C:\Program Files\Checkmarx\CheckmarxWebPortal\Web\web.config

- Under the appSettings element, add: <add key="EnableIssueTracking" value="true"></add>
- 3. Log off the CxSAST Web Portal, if currently logged in.
- 4. Log in to the CxSAST web interface, go to Settings > Application Settings > Issue Tracking Settings, and click Add Issue Tracking System:
- 5. Provide the top-level URL of your JIRA server, including the protocol (http or https) and port number, and a user account with permissions for creating issues and for reading issue metadata, and click **Create**

| * Server Description       | Org, JIRA                    |          |  |
|----------------------------|------------------------------|----------|--|
| Issue tracking system type | JIRA                         | <b>v</b> |  |
| * Server URL               | http://JIRA.company.com:8080 |          |  |
| * User Name                | cxuser                       |          |  |
| * Password                 |                              |          |  |

- 6. Create a CxSAST project, and in the Advanced Actions stage, under **Issue Tracking Settings**, select the JIRA server.
- 7. Click Select, and configure JIRA issue submissions:

| JIRA Project    | Bookstore_CSharp  | •              |      |
|-----------------|-------------------|----------------|------|
| JIRA Issue Type | Bug               | -              |      |
| JIRA Field      | * Reporter        | Field Defaults |      |
|                 | * Summary         | Is             |      |
|                 | Affects Version/s | Set            | et 🖌 |
|                 | Assignee          |                |      |
|                 | Attachment        |                |      |
|                 | Component/s       |                |      |
|                 | OV T 14           |                |      |

- 8. Set the **JIRA Project** and **Issue Type**.
- 9. Configure default values for issue fields: Select each **JIRA Field**, select a **Field Default** and click **Set**. Make sure to configure values for all mandatory fields (marked with \*).
- 10. Click Save.
- 11. In the CxSAST project, click Finish.

## License Editions Overview

This document outlines the highlight of difference between the CxSAST license editions. For a detailed comparison please contact Checkmarx support.

|                                                        | SDLC Edition       | Security Gate Edition    |
|--------------------------------------------------------|--------------------|--------------------------|
| CxPortal                                               | :heavy_check_mark: | :heavy_check_mark:       |
| Access Control                                         | :heavy_check_mark: | :heavy_check_mark:       |
| IDE Plugins                                            | :heavy_check_mark: | :heavy_check_mark:       |
| Source Code Repository (git, svn, TFS)                 | :heavy_check_mark: | :heavy_check_mark:       |
| M&O                                                    | :heavy_check_mark: | :heavy_multiplication_x: |
| Build Servers                                          | :heavy_check_mark: | :heavy_multiplication_x: |
| REST API / CLI                                         | :heavy_check_mark: | :heavy_multiplication_x: |
| Management & Collaboration tools (Sonar, Github, etc.) | :heavy_check_mark: | :heavy_multiplication_x: |
| Ticketing systems (e.g Jira)                           | :heavy_check_mark: | :heavy_multiplication_x: |

## Custom Field Management

It is now possible to define project attributes (metadata) by using custom fields.

Implementing and consuming project attributes - using the new Custom Fields capability - is a 3 steps process:

- 1. Creating new custom fields
- 2. Filling up the custom fields per project
- 3. Consuming custom fields using the OData REST APIs.
- > To define custom fields:
- 1. Go to Settings > Manage Custom Fields.

| Betting / Manage Duaton Fields  |   |
|---------------------------------|---|
| - Type unique custom field name | Ū |
| Name                            |   |
|                                 |   |
| Add Save                        |   |

- 2. Click Add.
- 3. Enter a unique custom field name in the designated field.
- 4. Click Save.

Each newly added custom field (up to 10) is displayed on the list and can be edited or deleted.

| Settings / Manage Cuttom Fields |   |
|---------------------------------|---|
|                                 |   |
| + Custom Field 1                |   |
| + Custom Field 2                |   |
| - Type unique custom field name | 1 |
| Name                            |   |
|                                 |   |
| Add Save                        |   |

- 5. To edit the custom field's name:
- 6. Click the "+" sign to the left of the field name.
- 7. Perform the requested change in the editable row that appears.
- 8. Click Save.

To delete a custom field row, click the respective delete icon 1 and then click "**Yes**, delete it" on the confirmation message.

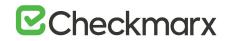

Custom field are available for fill-out in the project attributes screen, both when you create new project and later when you edit an existing project.

| General                      |                       | Location    |                 | Scheduling | Advanced Acti | ons 🔰 Custo    | om Fields | Data Retention |
|------------------------------|-----------------------|-------------|-----------------|------------|---------------|----------------|-----------|----------------|
|                              |                       | Step 5:     | Set custom fiel | s          |               |                |           |                |
|                              |                       | Custom Fiel | ld 1 Custo      | n Field 1  |               |                |           |                |
|                              |                       |             | ld 2 Custa      |            |               |                |           |                |
|                              |                       | Custom Fiel | lu z            | n Field 2  |               |                |           |                |
| _                            | _                     |             |                 | A la conce |               |                |           |                |
| Monitoring                   | General               | Location    | Schedulin       | A la conce | Custom Fields | Data Retention | OSA       |                |
| Monitoring<br>Custom Field 1 | General<br>Custom Fie | Location    |                 | A la conce | Custom Fields | Data Retention | OSA       |                |

## My Profile Settings

From v9.0.0 and up, My Profile settings are handled from the Access Control portal, and clicking the **My Profile** button on the CxSAST dashboard navigates you to that portal – from where all users can define personal user details on the General page, and Application users can change the login password on the Password page.

## Scan Settings

This section outlines various available scan setting options.

## **Query Viewer**

The Query Viewer displays all default queries in CxSAST. A Query is a set of predefined source code used when scanning for vulnerabilities.

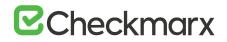

- > To open the Query Viewer:
- 1. Go to Settings > Scan Settings > Query Viewer.

The Query Viewer window is displayed.

| CHOCKMARX                                                                                                    | (7/1<br>Deshboard -                                                                       | C.<br>Projects & Scans - |                | දියු<br>Access Control                                         | Management & Orchestration -                                                                           | ික<br>My Profile     | Codebashing                                                                                                    | D<br>Services & Support     | admin@cx adm<br>U Logout |
|----------------------------------------------------------------------------------------------------|-------------------------------------------------------------------------------------------|--------------------------|----------------|----------------------------------------------------------------|----------------------------------------------------------------------------------------------------|----------------------|----------------------------------------------------------------------------------------------------|-----------------------------|--------------------------|
| Settings / Scan Settings / Qu                                                                                                    | ry Viewer                                                                                 |                          |                |                                                                |                                                                                                    |                      |                                                                                                    |                             |                          |
| Querties<br>► Agent<br>Astr<br>► astr<br>► (and the second second | ding_Practice<br>2<br>k<br>ection<br>d_hipection<br>on_String_hipection<br>m_Trine_Upload | Dipart Queries 🔅         | Impart Overres | Risk<br>What might<br>An attacker<br>server. Mor<br>Furthermon | Injection<br>happen<br>that is able to alter the application's<br>of commonly, this would enable an at | acker to bypass auth | stary data would have control over the results returned to<br>testication, or imperioritie another use.<br>I on the architecture and usage model of the Directory se<br>they following: | rom the User Directory      | tom Description          |
| Resource     Second                                                                                                    | ection<br>I_XSS_AI_Clients<br>F_injection<br>Order_SQL_Injection                          |                          |                |                                                                | is authentication<br>risonate another user                                                             |                      |                                                                                                    |                             |                          |
| Source<br>1 CxList inputs = 1<br>2 CxList methods =<br>3<br>4 CxList samitize -<br>5 CxList de = Find<br>7 result = de.Infli<br>8 result == result                                                                                                    | Find_Methods();<br>Find_Integers(                                                         | > + methods.FindByS      |                | r*);                                                           |                                                                                                    |                      | Language H                                                                                                    | ash: 0110392009710075 Charg | pe Date: 4/16/2019       |
|                                                                                                    |                                                                                           | **********               |                |                                                                | © 2019 Checkmarx   Top                                                                                 |                      |                                                                                                    |                             |                          |

2. Select a **Query** in the **Queries** pane. A description is provided in the **Description** pane with a full explanation of the risk.

The source code for the query is displayed in the **Source** pane at the bottom of the window.

#### **Preset Manager**

Presets in CxSAST are predefined sets of queries that can be selected when <u>creating and managing</u> projects. CxSAST provides <u>predefined presets</u> and you can create and configure your own.

- **To open the** Presets Manager:
- 1. Go to Settings > Scan Settings > Preset Manager.

The Preset Manager window is displayed.

| Drag a column header and drop it here to group by that column                                                          |                                              | Preset name Checkmarx Default                               |   |
|----------------------------------------------------------------------------------------------------|----------------------------------------------|-------------------------------------------------------------|---|
| + Create New Preset 🔄 Export Preset 🕣 Import Preset                                                                    | 🖓 Filters 📲 Group By 🔘                       | ► I j = Javascript.PhoneGap                                 |   |
| PRESET                                                                                                    | OWNER ACTION                                 | JavaScript_SAPUIS     JavaScript_Server_Side_Winerabilities |   |
| All                                                                                                    | 0 BB 4                                       | Aviscript_Server_Side_Vumeranities                          |   |
| Android                                                                                                    | 0.0                                          | XS. Code. Injection                                         |   |
| Apple Secure Coding Guide                                                                                              | - to                                         | XS_Reflected_XSS                                            |   |
| Checkmarx Default                                                                                                    | e 00                                         | - W S.Second.Order.SQL.Injection                            |   |
| Default                                                                                                    | = 0a -                                       | ₩ 🖲 XS_SQL_Injection                                        |   |
| Default 2014                                                                                                    | - 0a                                         | T I S X8.38ored_Code_Injection                              |   |
| Empty preset                                                                                                    | . 00 .                                       | S XS_Stored_XSS                                             |   |
| [4] 4 1 2 3 ► ► Pagesize: 10 ♥                                                                                         | 27 items in 3 pages                          | Edit Vs. Ciner, Recipret                                    |   |
| Query Description Connection_String_Injection                                                                          |                                              |                                                             | i |
| Risk                                                                                                    |                                              |                                                             |   |
| What might happen                                                                                                    |                                              |                                                             |   |
| If an attacker could manipulate the application's connection string                                                    | to the database server, they might be able d | o any of the following:                                     |   |
| Damage application performance (by increasing the MIN PC     Tamper with the network connection (for example, via TRUS | DOL SIZE)<br>TED CONNECTION)                 |                                                             |   |
| <u>s</u>                                                                                                    |                                              |                                                             |   |
|                                                                                                    |                                              | © 2019 Checkmarx   Top                                      |   |
|                                                                                                    |                                              | an ever a multi-point of radio                              |   |
|                                                                                                    |                                              |                                                             |   |

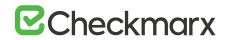

2. Select a **Preset** in the **Presets** pane. Select a **Query** from the **Queries** pane.

A description is provided in the **Description** pane with a full explanation of the risk.

3. Click **Create New Preset** to create a new preset.

#### Pre & Post Scan Actions

CxSAST can be configured to perform automatic predefined actions before and after a scan, for example, sending a confirmation email or performing an executable action.

- > To open Pre & Post Scan Actions:
- Go to Settings > Scan Settings > Pre & Post Scan Actions.
   The Pre & Post Scan Actions window is displayed.

|                    |                    |         |        | Co               | 7 Filters |   |
|--------------------|--------------------|---------|--------|------------------|-----------|---|
| AME                |                    | COMMAND |        | TYPE             |           |   |
| itPull             |                    | git.bat |        | Post Scan Action |           | t |
|                    |                    |         |        |                  |           |   |
|                    |                    |         |        |                  |           |   |
|                    |                    |         |        |                  |           |   |
|                    |                    |         |        |                  |           |   |
|                    |                    |         |        |                  |           |   |
|                    |                    |         |        |                  |           |   |
|                    |                    |         |        |                  |           |   |
|                    |                    |         |        |                  |           |   |
|                    |                    |         |        |                  |           |   |
|                    |                    |         |        |                  |           |   |
| Dataila            |                    |         |        |                  |           |   |
| Details            |                    |         |        |                  |           |   |
| Details<br>* Name: | GitPull            |         |        |                  |           |   |
| * Name:            |                    |         |        |                  |           |   |
|                    | GitPull<br>git.bat | None    | V      | <br>             | _         |   |
| * Name:            |                    | None    | v<br>v | <br>             |           |   |

2. Select an **Action** from the **Actions** pane.

The definitions of the selected action are displayed in the **Details** pane at the bottom of the window.

3. Click **Edit** to update the selected action details.

## Source Control Users

CxSAST can be configured to connect to a source code control repository (i.e. TFS, SVN, GIT or Perforce) for creating projects. The **Source Control User** window can be used to view and modify the details of the authorized users that have access to these source code control repositories.

- **To open** Source Control Users:
- 4. Go to Settings > Scan Settings > Source Control Users.

The Source Control User window is displayed.

|                                                                                                    |      |                        |          | 👔 🖓 Filters     |
|----------------------------------------------------------------------------------------------------|------|------------------------|----------|-----------------|
| USER NAME                                                                                                    |      |                        |          |                 |
| DM\svalero                                                                                                    |      |                        |          |                 |
|                                                                                                    |      |                        |          |                 |
|                                                                                                    |      |                        |          |                 |
|                                                                                                    |      |                        |          |                 |
|                                                                                                    |      |                        |          |                 |
|                                                                                                    |      |                        |          |                 |
|                                                                                                    |      |                        |          |                 |
|                                                                                                    |      |                        |          |                 |
|                                                                                                    |      |                        |          |                 |
| Image: state state | 10 . |                        |          | 1 items in 1 pa |
| 🧭 Update Credentials                                                                                                    |      |                        | C Film   | ers 徂 Group By  |
| PRDJECT NAME                                                                                                    | TYPE | OWNER                  | TEAM     |                 |
| WEBGOAT_OSA_SCAN                                                                                                    | UNC  | admin@cx               | CxServer |                 |
|                                                                                                    |      |                        |          |                 |
|                                                                                                    |      |                        |          |                 |
|                                                                                                    |      |                        |          |                 |
|                                                                                                    |      |                        |          |                 |
|                                                                                                    |      |                        |          |                 |
|                                                                                                    |      |                        |          |                 |
|                                                                                                    |      |                        |          |                 |
|                                                                                                    |      |                        |          |                 |
| Id   d           Page size: 1                                                                                                    | 10 🐨 |                        |          | 1 items in 1 pe |
|                                                                                                    |      |                        |          |                 |
|                                                                                                    |      | © 2018 Checkmarx   Top |          |                 |

5. Select the **User** from the **Users** pane.

The credentials of the selected user are displayed in the Credentials pane at the bottom of the window.

6. Click **Update Credentials** to update the selected user credentials.

## Query Viewer

The Query Viewer displays all default queries in CxSAST. A Query is a set of predefined source code used when scanning for vulnerabilities. Conventionally descriptions are provided for each query with an explanation of the associated risk, a description of the cause and mechanism, recommendations for avoiding the vulnerability, and source code examples. Custom descriptions can be created to best suit your organizations procedures and best practices, therefore shortening the remediation time for your developers and improving the quality of your code. You can also import and export queries.

- > To open the Query Viewer:
- 1. Go to Settings > Scan Settings > Query Viewer. The Query Viewer window is displayed.

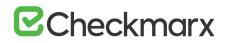

| CHECKMARX (7/1 E)                                                                                                    | Access Control Management & Orchestration -                                                                                                    | Co<br>My Profile                         | کی معادم میں معامل معامل میں معامل معامل معامل معامل معامل معامل معامل معامل معامل معامل معامل معامل معامل معام<br>Codebashting Services & Support |
|----------------------------------------------------------------------------------------------------|----------------------------------------------------------------------------------------------------|------------------------------------------|----------------------------------------------------------------------------------------------------|
| Setlings / Scan Setlings / Query Viewer                                                                                                    |                                                                                                    | -14 - 12 - 12 - 12 - 12 - 12 - 12 - 12 - |                                                                                                    |
| Operations         Depart Queries         Impact Queries           / Aper         Aper           / Aper         Aper           / Aper         Aper           / Aper         Aper           / Aper         Aper           / Aper         College           / Aper         College           / Aper         College           / Aper         College           / Aper         College           / Aper         College           / Aper         College           / Aper         College           / College         College           / Operation         College           / Operation         College           / Operation         College           / Operation         College           / Operation         College           / Operation         College           / Operation         College           / Operation         College           / Operation         College           / Operation         College           / Operation         College           / Operation         College           / Operation         College           / Operation                                                                                                    | LDAP_Injection     Risk     Water might happes     As attacker dut is able to alter the applicato     server. Most commonly, this would enable an | attacker to bypass authen                | the architecture and usage model of the Directory service. Depending on how                                                                        |
| Source<br>i (List Ioputs = find_interactive_rowts();<br>List wethods = find_Method();<br>Clist samiles = find_Method();<br>clist samiles = find_intergres() = methods.findtyShorthame("repl<br>clist = clist = find_intergres();<br>result = de.Int[intergres(); samilie);<br>method = clist = result.BatarHistoredb(result);<br>method = clist = result.BatarHistoredb(result);<br>method = clist = result.BatarHistoredb(result);<br>clist = result.BatarHistoredb(result);<br>clist = result;<br>clist = result;<br>clist = result;<br>clist = result;<br>clist = result;<br>clist = result;<br>clist = result;<br>clist = result;<br>clist = result;<br>clist = re | 0 2019 Checkman   Top                                                                                                    |                                          | Language Hank (H11352009716055 Charge Dark, 47142319                                                                                               |

2. Select a **Query** in the **Queries** pane.

A description is provided in the **Description** pane with a full explanation of the risk. The source code is displayed in the **Source** pane at the bottom of the window.

#### **Creating a Custom Description**

You can create a Custom Description to best suit your own organizations procedures and best practices.

The custom description creation option is enabled by default for Auditor and Admin users only.

- > To create a custom description:
- 1. From the **Query Viewer**, select a **Query** in the **Queries** pane.

A description is provided in the **Description** pane.

2. Click Create Custom Description.

The Upload File to Create Custom Description window is displayed.

| Upload File to<br>Custom Des |             |    |
|------------------------------|-------------|----|
| Only HTML files are allowed  | Choose file | ]0 |
| Upload                       |             |    |

- 3. Click **Choose File**, navigate to the custom description file (.HTML) and click **Open**.
- 4. Click Upload.

The Custom Description tab is displayed in the Description pane.

For security reasons, CxSAST only supports the following HTML tags, attributes and inline styles:

- Tags b, br, caption, center, col, colgroup, dir, div, dl, dt, em, fieldset, font, footer, h1, h2, h3, h4, h5, h6, header, hr, i, li, ol, p, pre, span, strike, strong, table, tbody, td, tfoot, th, thead, tr, u, ul,
- Attributes align, alt, bgcolor, border, cellpadding, cellspacing, charset, color, cols, colspan, dir, height, lang, list, nowrap, radiogroup, rows, rowspan, selected, size, span, style, title, valign, value, vspace, width, wrap
- Styles (CSS values) background, background-color, background-position, background-repeat, border, border-bottom, border-bottom-color, border-bottom-style, border-bottom-width, border-collapse, border-color, border-left, border-left-color, border-left-style, border-left-width, border-right, border-right-color, border-right-style, border-right-width, border-spacing, border-style, border-top, border-top-color, border-top-style, border-top-width, border-width, bottom, caption-side, clear, clip, color, content, counter-increment, counter-reset, cursor, direction, display, empty-cells, float, font, font-family, font-size, font-style, font-variant, font-weight, height, left, letter-spacing, line-height, list-style, list-style-image, list-style-position, list-style-type, margin, margin-bottom, margin-left, margin-right, margin-top, max-height, max-width, min-height, min-width, orphans, outline, outline-color, outline-style, outline-width, overflow, padding, padding-bottom, padding-left, padding-right, padding-top, page-break-after, page-break-inside, quotes, right, table-layout, text-align, text-decoration, text-indent, text-transform, top, unicode-bidi, vertical-align, white-space, widows, width, word-spacing, z-index.

If you try to upload a file with anything else other than what is listed above, the description is not saved.

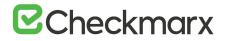

| Queries Export Queries E Import Queries E                                                                                                    | Custom Description           | Cx Description                                                                                     | / Edit Description                                                                                                 |
|----------------------------------------------------------------------------------------------------|------------------------------|----------------------------------------------------------------------------------------------------|----------------------------------------------------------------------------------------------------|
| ► 1 Ξ Java_Heuristic                                                                                                    | SQL Injecti                  | on Prevention Cheat S                                                                              | Sheet                                                                                                    |
| ▼ { ∃ava_High_Risk                                                                                                    |                              |                                                                                                    |                                                                                                    |
| Code_Injection                                                                                                    |                              |                                                                                                    |                                                                                                    |
| Command_Injection                                                                                                    | This article is focused on   | providing clear, simple, actionable guidance for                                                   | or preventing SQL Injection flaws in your applications.                                                            |
| Connection_String_Injection                                                                                                    | SQL Injection attacks are    | unfortunately very common, and this is due to                                                      | two factors.                                                                                                    |
| IDAP_Injection                                                                                                    | + the significant prevalence | of SQL Injection vulnerabilities, and the attra                                                    | ctiveness of the target (i.e., the database typically contains                                                     |
| Reflected_XSS_AU_Clients                                                                                                    |                              |                                                                                                    | meful that there are so many successful SQL Injection                                                              |
| Resource_Injection                                                                                                    | attacks occurring, because   | e it is EXTREMELY simple to avoid SQL Injo                                                         | ection vulnerabilities in your code.                                                                               |
| Second_Order_SQL_Injection                                                                                                    |                              |                                                                                                    | namic database queries that include user supplied input. To                                                        |
| © SQL Injection                                                                                                    |                              | s is simple. Developers need to either: a) stop<br>icious SQL from affecting the logic of the exec | writing dynamic queries; and/or b) prevent user supplied uted ouery.                                               |
| Stored_XSS                                                                                                    |                              |                                                                                                    |                                                                                                    |
| XPath_Injection                                                                                                    |                              |                                                                                                    | ction vulnerabilities by avoiding these two problems.<br>language with any type of database. There are other types |
| Fi∃ Java, Low, Visibility                                                                                                    | of databases, like XML d     | latabases, which can have similar problems (e.s                                                    | . XPath and XQuery injection) and these techniques can                                                             |
| I Java Medium Threat                                                                                                    | be used to protect them a    | s well.                                                                                            |                                                                                                    |
|                                                                                                    |                              |                                                                                                    | Language Hash: 0150421422617166 Change Date: 0/13/20                                                               |
| lource                                                                                                    |                              |                                                                                                    | Language Hash: 0150421422817166 Change Date: 9/13/20                                                               |
| <pre>1 CxList db = Find DB In() - Find DAL DB();<br/>2 CxList inputs = Find Interactive Inputs()<br/>3 CxList sanitized = Find_SQL_Sanitize();<br/>4 5 result = inputs.InfluencingOnAndNotSaniti</pre> |                              | st.InfluenceAlgorithmCalculation.NewAlg                                                            | orithm);                                                                                                    |

You can replace or delete the custom description by clicking Edit Description and selecting Update Description Or Delete Description accordingly.

#### **Importing Queries**

You can import queries into CxSAST to best suit your own organizations procedures and best practices.

- > To import queries:
- 1. From the **Query Viewer**, click **Import Queries**.

The Import Queries window is displayed.

| The second second second | 0.1.1  |
|--------------------------|--------|
| File name:               | Select |
|                          |        |
|                          |        |
|                          |        |
|                          |        |
|                          |        |

Click Import, navigate to the query file (.XML) and click Open.
 The query is displayed in the Queries pane.

## **Exporting Queries**

You can export queries from CxSAST to use in other departments.

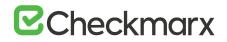

- > To export queries:
- 1. From the Query Viewer, click Export Queries.

The Export Queries window is displayed.

| queries.<br>s to export. |
|--------------------------|
| Contraction of Changes   |
| \$10<br>                 |
|                          |

2. Click OK.

## Preset Manager

Presets are predefined sets of queries that you can select when Creating, Configuring and Branching Projects. Predefined presets are provided by Checkmarx and you can configure your own. You can also import and export presets.

- > To open the Preset Manager:
- Go to Settings > Scan Settings > Preset Manager.

The Presets Manager window is displayed.

|                                                                                                    |                        | Preset neme Checkmanz Default                                                                                                    |
|----------------------------------------------------------------------------------------------------|------------------------|----------------------------------------------------------------------------------------------------|
| + Create New Preset 🔄 Export Preset 🗐 Import Preset                                                                                                    | ♡ Filters ∉ Group By O | ► □] = Javascript_PhoneGap                                                                                                    |
| PRESET                                                                                                    | OWNER ACTION           | ► III : JavaScript_SAPUI5<br>► III : JavaScript_Server_Side_Winreabilities                                                                                                    |
| All                                                                                                    | o 88 -                 | Image: An and the second second       |
| Android                                                                                                    | 0.00                   | With a second second se |
| Apple Secure Coding Guide                                                                                                    | - Dø                   | S XS_Beflected_XSS                                                                                                    |
| Checkmarx Default                                                                                                    | 00 0                   | Tel () XS_Second_Order.SOL_Injection                                                                                                    |
| Default                                                                                                    | a 00                   | - 🗐 💿 XS_SQL_Injection                                                                                                    |
| Default 2014                                                                                                    | - 00                   | W XS.Stored.Code.Injection                                                                                                    |
| Empty preset                                                                                                    | . 00 -                 | PO X3_Stored_XSS                                                                                                    |
| 4 4 1 2 3 b b Page size: 10 *                                                                                                    | 27 items in 3 pages    | Edit Vic Dreen Redwort                                                                                                    |
| Query Description                                                                                                    |                        | A *                                                                                                    |
| Connection_String_Injection<br>Risk                                                                                                    |                        |                                                                                                    |
| What might happen<br>If an attacker could manipulate the application's connection string to<br>Damage application performance (by increasing the MIN PO<br>Tamper with the network connection for example, via TRUS | DOL SIZE)              | do any of the following:                                                                                                    |

You can quickly create a new preset based on an existing one (duplicate) by selecting a Preset from the Preset pane and clicking  $\square$ .

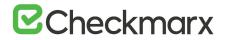

## Creating a New Preset

- > To create a new preset:
- 1. From the Preset Manager, click Create New Preset.

The Create New Presets window is displayed.

| Create New Press |  |          |          |   |
|------------------|--|----------|----------|---|
| Name:            |  |          |          |   |
|                  |  | Create 🗸 | Cancel X | 2 |

- 2. Enter a preset Name and click Create.
- 3. Select a Coding Language.
- 4. Select the Queries to be included in the preset.
- 5. Click Save.

#### Modifying an Existing Preset

- > To modify an existing preset:
- 1. From the **Preset Manager**, select a **Preset** from the Preset pane and click **Edit**.
- 2. Select a Coding Language.
- 3. Select the Queries to be included in the preset.

You can edit a single language, such as Java, selecting and deselecting the queries as needed, and then press Synchronize in order for all related queries in all languages to be selected.

4. Click Save.

#### **Importing a Preset**

- > To import a preset:
- 1. From the Preset Manager, click Import Preset.

The Import Preset window is displayed.

| File name: | Select |
|------------|--------|
|            |        |
|            |        |
|            |        |
|            |        |
|            |        |

- 2. Click **Select**, navigate to the preset (.XML file) and click **Open**.
- 3. If the imported preset has the same name as an existing one, the existing preset will be overridden.
- 4. Click Import.

The Preset is displayed in the Preset pane.

## Exporting a Preset

- > To export a preset:
- From the Preset Manager, click Export Preset and save the exported preset (.XML file).

#### Deleting a Preset

- > To delete a preset:
- From the Preset Manager, select a Preset from the Preset pane and click  $\square$  .

## Predefined Presets

The following is a list of all the predefined presets provided by Checkmarx with the recommended usage and which vulnerability queries are included:

| Preset                       | Usage                                          | Includes vulnerability queries for                                                                                                    |
|------------------------------|------------------------------------------------|----------------------------------------------------------------------------------------------------|
| All                          | For all application security risks             | Apex, ASP, CPP, CSharp, Go, Groovy, Java, JavaScript,<br>ObjectiveC, Perl, PHP, PLSQL, Python, Ruby,<br>Scala, Typescript, VB6, VbNet and VbScript coding<br>languages |
| Android                      | For Android related application security risks | Groovy, Java and Kotlin coding languages                                                                                                    |
| Apple Secure<br>Coding Guide | For IOS related application security risks     | ObjectiveC coding language                                                                                                    |

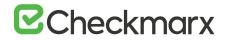

| Preset                  | Usage                                                                                                    | Includes vulnerability queries for                                                                                                    |
|-------------------------|----------------------------------------------------------------------------------------------------|----------------------------------------------------------------------------------------------------|
| Checkmarx Default       | The Checkmarx Default preset essentially contains all<br>the vulnerabilities that Checkmarx recommends to scan<br>in cases when you are unsure about which preset to use. | Apex, ASP, CPP, CSharp, Go, Groovy, Java, JavaScript,<br>ObjectiveC, Perl, PHP, PLSQL, Python, Ruby,<br>Scala, Typescript, VB6, VbNet and VbScript coding<br>languages |
| Default                 | Default preset (soon to be discontinued)                                                                                                    | Apex, ASP, CPP, CSharp, Groovy, Java, JavaScript,<br>ObjectiveC, Perl, PHP, PLSQL, Python, Ruby, VB6, VbNet<br>and VbScript coding languages                           |
| Default 2014            | Default preset for 2014 (soon to be discontinued)                                                                                                    | Apex, ASP, CPP, CSharp, Groovy, Java, JavaScript,<br>ObjectiveC, Perl, PHP, PLSQL, Python, Ruby, VB6, VbNet<br>and VbScript coding languages                           |
| Empty Preset            | Empty preset with no vulnerability queries. This can be used to create a new preset from scratch                                                                          | Empty                                                                                                    |
| Error Handling          | For error handling related application security risks                                                                                                    | Apex, ASP, CPP, CSharp, Java, Perl, PHP, Ruby and VbNet coding languages                                                                                               |
| FISMA                   | For homeland security application risks according to the<br>'Federal Information Security Modernization Act'<br>compliance guidelines                                     | Apex, ASP, CPP, CSharp, Go, Groovy, Java, JavaScript,<br>Perl, PHP, PLSQL, Python, Ruby, Scala, Typescript, VB6,<br>VbNet and VbScript coding languages                |
| High and Medium         | For high and medium related application security risks                                                                                                    | Apex, ASP, CPP, CSharp, Go, Groovy, Java, JavaScript,<br>ObjectiveC, Perl, PHP, PLSQL, Python, Ruby,<br>Scala, Typescript, VB6, VbNet and VbScript coding<br>languages |
| High, Medium and<br>Low | For high, medium and low related application security risks                                                                                                    | Apex, ASP, CPP, CSharp, Go, Groovy, Java, JavaScript,<br>ObjectiveC, Perl, PHP, PLSQL, Python, Ruby,<br>Scala, Typescript, VB6, VbNet and VbScript coding<br>languages |
| НІРАА                   | For sensitive patient data related security risks according<br>to the HIPAA (Health Insurance Portability and<br>Accountability Act) compliance guidelines                | Apex, ASP, CPP, CSharp, Go, Groovy, Java, JavaScript,<br>ObjectiveC, Perl, PHP, PLSQL, Python, Ruby, Typescript,<br>VB6, VbNet and VbScript coding languages           |
| JSSEC                   | For Android related application security risks according<br>to the JSSEC (Japan's Smartphone Security Association)<br>compliance guidelines                               | Groovy and Java coding languages                                                                                                    |
| MISRA_C                 | For C related application security risks according to the MISRA (Motor Industry Software Reliability Association) compliance guidelines                                   | C++ coding language                                                                                                    |
| MISRA_CPP               | For C++ related application security risks according to<br>the MISRA (Motor Industry Software Reliability<br>Association) compliance guidelines                           | C++ coding language                                                                                                    |

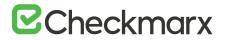

| Preset                      | Usage                                                                                                    | Includes vulnerability queries for                                                                                                    |
|-----------------------------|----------------------------------------------------------------------------------------------------|----------------------------------------------------------------------------------------------------|
| Mobile                      | For mobile related application security risks                                                                                                    | CSharp, Groovy, Java, JavaScript, Kotlin and ObjectiveC coding languages                                                                                                |
| NIST                        | For the application security risks according to the<br>'National Institute of Standards and Technology'<br>compliance guidelines                  | Apex, ASP, CPP, CSharp, Go, Groovy, Java,<br>JavaScript, Perl, PHP, PLSQL, Python, Ruby, Scala,<br>Typescript, VB6, VbNet and VbScript coding languages                 |
| OWASP Mobile TOP<br>10-2016 | For the top 10 web application security risks according<br>to the OWASP (Open Web Application Security Project)<br>compliance guidelines for 2016 | CSharp, Groovy, Java, JavaScript, Kotlin and ObjectiveC coding languages                                                                                                |
| OWASP TOP 10-<br>2010       | For the top 10 web application security risks according<br>to the OWASP (Open Web Application Security Project)<br>compliance guidelines for 2010 | Apex, ASP, CPP, CSharp, Go, Groovy, Java, JavaScript,<br>ObjectiveC, Perl, PHP, PLSQL, Python, Ruby, Typescript,<br>VB6, VbNet and VbScript coding languages            |
| OWASP TOP 10-<br>2013       | For the top 10 web application security risks according<br>to the OWASP (Open Web Application Security Project)<br>compliance guidelines for 2013 | Apex, ASP, CPP, CSharp, Go, Groovy, Java, JavaScript,<br>ObjectiveC, Perl, PHP, PLSQL, Python, Ruby, Scala,<br>Typescript, VB6, VbNet and VbScript coding languages     |
| OWASP TOP 10-<br>2017       | For the top 10 web application security risks according<br>to the OWASP (Open Web Application Security Project)<br>compliance guidelines for 2017 | Apex, ASP, CPP, CSharp, Go, Groovy, Java, JavaScript,<br>Perl, PHP, PLSQL, Python, Ruby, Scala, Typescript, VB6,<br>VbNet and VbScript coding languages                 |
| PCI                         | For credit card payment application security risks<br>according to the PCI (Payment Card Industry)<br>compliance guidelines                       | Apex, ASP, CPP, CSharp, Go, Groovy, Java, JavaScript,<br>ObjectiveC, Perl, PHP, PLSQL, Python, Ruby,<br>Scala, Typescript, VB6, VbNet, and VbScript coding<br>languages |
| SANS Top 25                 | For the top 25 web application security risks according the SANS Technology Institute's compliance guidelines                                     | Apex, ASP, CPP, CSharp, Go, Groovy, Java, JavaScript,<br>ObjectiveC, Perl, PHP, PLSQL, Python, Ruby,<br>Scala, Typescript, VB6, VbNet and VbScript coding<br>languages  |
| STIG                        | For the application security risks according to the<br>'Security Technical Implementation Guide' compliance<br>guidelines                         | Apex, ASP, CPP, CSharp, Go, Groovy, Java, JavaScript,<br>Perl, PHP, PLSQL, Python, Ruby, Scala, Typescript, VB6,<br>VbNet and VbScript coding languages                 |
| WordPress                   | For WordPress related web application security risks                                                                                              | PHP coding language                                                                                                    |
| XS                          | For XS SAP related application security risks                                                                                                    | JavaScript coding language                                                                                                    |
| XSS and SQLi only           | Recommended best practice when starting to scan a<br>new project in order to focus on the most important<br>vulnerabilities first.                | Apex, ASP, CPP, CSharp, Go, Groovy, Java, JavaScript,<br>ObjectiveC, Perl, PHP, PLSQL, Python, Ruby, Scala VB6,<br>VbNet and VbScript coding languages                  |

# ☑ Checkmarx

## Limiting Engine Scans

- > To Limit Engine Scans:
- In Settings > Server Setting > Installation Information, click
   + Add Engine Server

The Add Engine Server window is displayed.

| * Server Name:     |       |     |  |
|--------------------|-------|-----|--|
| * Server URI:      |       |     |  |
| * Scan LOC limits: | From: | To: |  |

The Adding Engine Server window includes the following properties:

- Server Name: The name of the server you are appointing as Engine Server
- Server URI: The address of the server
- Scan LOC limits: The Scan limits is <u>not</u> a mandatory field, in the event the fields are left empty assume the value From to include: All to: All. Define the lower and higher limits for size of projects that this engine can accept for scanning.
  - When the range is defined and the user clicks OK, the system performs a check of range continuity. In the event there is no continuity between ranges of all engines defined at that moment, a pop-up message is displayed: "Line 1: "Notice: Projects including the following ranges: line 2 : XXX YYY line 3: more then 1000 Line 4: Will not be scanned."
  - In the event the scan size falls out of defined engine ranges, the scan fails and the following message is displayed: "Scan has failed due to falling outside of the defined engines scan ranges".
  - After defining the scan engine range, in order to activate the user has to Restart the scan manager service.

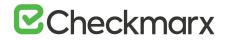

## Configuring Pre & Post Scan Action

1. Go to Settings > Scan Settings > Pre & Post Scan Actions. The Pre & Post Scan Action window is displayed.

|                    |                    |              |   | Co               | p Pitters | E Group By | 0 |
|--------------------|--------------------|--------------|---|------------------|-----------|------------|---|
| 4AME               |                    | COMMAND      |   | TYPE             |           |            |   |
| SitPull            |                    | git.bat      |   | Post Scan Action |           |            | Ū |
|                    |                    |              |   |                  |           |            |   |
|                    |                    |              |   |                  |           |            |   |
|                    |                    |              |   |                  |           |            |   |
|                    |                    |              |   |                  |           |            |   |
|                    |                    |              |   |                  |           |            |   |
|                    |                    |              |   |                  |           |            |   |
|                    |                    |              |   |                  |           |            |   |
|                    |                    |              |   |                  |           |            |   |
|                    |                    |              |   |                  |           |            |   |
|                    |                    |              |   |                  |           |            |   |
| Details            |                    |              |   |                  |           |            |   |
| Details<br>* Name: | GHPull             |              |   |                  |           |            |   |
| * Name:            |                    |              |   |                  |           |            |   |
|                    | GitPull<br>git.bat | None         | v |                  |           |            |   |
| * Name:            |                    | None<br>None |   |                  |           |            |   |

2. Click Create New Action.

The Create Action window is displayed.

| n Type:    | Post Scan Action | ~ |      |   |
|------------|------------------|---|------|---|
| Name:      |                  |   |      |   |
| Command:   |                  |   | None |   |
| Arguments: |                  |   | None | T |

- 3. Configure the following parameters:
  - Action Type select Pre-scan Action / Post Scan Action
  - Name enter the Pre/Post scan Action name
  - **Command** enter the command (e.g. pull batch file's exact name)
  - Arguments leave empty
- 4. Click Create and Finish.

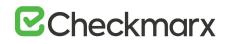

## User Management

This section explains aspects of the user management.

## User Administration

Checkmarx Access Control is a user management solution for user administration. Using Access Control, user administration managers are provided with a universal view of user access rights and a centralized management console to define unified access control management for all Checkmarx users. Access Control also provides the AuditTrail database table – an audit log that can be used for tracking user actions. In upcoming releases Access Control will be integrated into the CxPlatform, to deliver a fully featured user interface for access control and user management across the entire Checkmarx product offering.

For more information about Access Control for this version, refer to the Access Control User Guide.

For more information about CxSAST/CxOSA roles and permissions, see CxSAST / CxOSA Roles and Permissions.

## CxSAST / CxOSA Roles and Permissions

This section describes the roles and permissions associated with CxSAST / CxOSA that are effective after performing the data migration procedure and upgrading to CxSAST/CxOSA v9.0.0 and up.

## Provided CxSAST / CxOSA Roles

The following table lists the predefined roles that are provided for CxSAST / CxOSA v9.0.0 and up, along with their respective permissions:

Provided roles cannot be updated or deleted.

| Provided Roles for CxSAST /<br>CxOSA | Description                                              | Permissions per Role                                                                             |
|--------------------------------------|----------------------------------------------------------|--------------------------------------------------------------------------------------------------|
| Scanner                              | Permissions to create and manage projects, and run scans | save-sast-scan<br>save-osa-scan<br>open-issue-tracking-tickets<br>save-project<br>create-project |

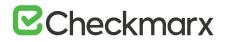

| Provided Roles for CxSAST /<br>CxOSA | Description                                                          | Permissions per Role                                                                                                    |
|--------------------------------------|----------------------------------------------------------------------|----------------------------------------------------------------------------------------------------|
|                                      |                                                                      | view-failed-sast-scan<br>download-scan-log<br>see-support-link                                                             |
| Reviewer                             | Read-only permissions to view scan results and generate reports      | manage-result-comment<br>manage-data-analysis-templates<br>generate-scan-report<br>export-scan-results<br>see-support-link |
| Auditor                              | Permissions to manage vulnerability queries and use CxAudit          | use-cxaudit<br>create-preset<br>update-and-delete-preset<br>manage-custom-description<br>save-sast-scan<br>save-project    |
| Results Updater                      | Permissions to update the properties of scan results                 | manage-results-state-and-assignee<br>manage-result-comment<br>manage-result-severity                                       |
| Results Verifier                     | Permissions to set the state of scan results to "Not<br>Exploitable" | manage-result-exploitability                                                                                               |
| Data Cleaner                         | Permissions to delete projects and scans                             | delete-sast-scan<br>delete-project                                                                                         |
| SAST Admin                           | Full permissions                                                     | All SAST permissions, excluding use-<br>cxaudit                                                                            |

## CxSAST / CxOSA Permissions

The following table describes the permissions associated with CxSAST / CxOSA v9.0.0 and up:

| Permission     | Category         | Description                                                            |
|----------------|------------------|------------------------------------------------------------------------|
| save-sast-scan | Projects & Scans | Run new CxSAST scan<br>Create scan subset<br>Save results from CxAudit |

| Permission                       | Category              | Description                                                                                                    |
|----------------------------------|-----------------------|----------------------------------------------------------------------------------------------------|
| delete-sast-scan                 | Projects & Scans      | Delete CxSAST scan<br>Lock/unlock scan                                                                         |
| save-project                     | Projects & Scans      | Create new project<br>Update project<br>Branch project<br>Duplicate project<br>Save local project from CxAudit |
| delete-project                   | Projects & Scans      | Delete project                                                                                                 |
| view-failed-sast-scan            | Projects & Scans      | View faild scans                                                                                               |
| save-osa-scan                    | Projects & Scans      | Run CxOSA scan                                                                                                 |
| download-scan-<br>log            | Projects & Scans      | Download scan log                                                                                              |
| manage-result-state-and-assignee | Scan Results          | Change result state (excluding NE)<br>Assign user                                                              |
| manage-result-comment            | Scan Results          | Add new result comment                                                                                         |
| manage-result-exploitability     | Scan Results          | Set result state to NE (all other states will be available as well)                                            |
| manage-result-severity           | Scan Results          | Change result severity                                                                                         |
| open-issue-tracking-tickets      | Scan Results          | Create ticket for result                                                                                       |
| manage-data-analysis-templates   | Reports               | create and delete templates                                                                                    |
| generate-scan-report             | Reports               | Generate scan reports                                                                                          |
| export-scan-results              | Reports               | Export to CSV from the results viewer                                                                          |
| manage-custom-description        | Vulnerability Queries | Manage custom query descriptions (create, export and import)                                                   |
| create-preset                    | Vulnerability Queries | Create a new preset, save it, update it, delete it                                                             |
| update-and-delete-preset         | Vulnerability Queries | Edit and delete all presets (including Cx out-of-the-box presets)                                              |
| use-cxaudit                      | Vulnerability Queries | Login to CxAudit                                                                                               |

| Permission                        | Category             | Description                                                                                                    |
|-----------------------------------|----------------------|----------------------------------------------------------------------------------------------------|
|                                   |                      | Note: This permission is counted against the license.                                                                                                    |
| manage-data-retention             | System Configuration | Manage data retention                                                                                                    |
| manage-engine-servers             | System Configuration | Manage engine servers                                                                                                    |
| manage-system-settings            | System Configuration | Download application logs<br>View utilization dashboard<br>View license details<br>View installation details<br>View and edit general settings<br>View and edit CxOSA settings<br>Manage source control users<br>Export/import preset |
| manage-external-services-settings | System Configuration | Configure external service settings                                                                                                    |
| manage-custom-fields              | System Configuration | Create/update/delete custom fields                                                                                                    |
| manage-issue-tracking-systems     | System Configuration | Manage issue-tracking system                                                                                                    |
| manage-pre-post-scan-actions      | System Configuration | Configure pre- and post-scan actions                                                                                                    |
| download-system-logs              | System Configuration | View installation details page<br>Download application logs<br>Note: only available from 9.0 HF1                                                                                                    |
| use-odata                         | API                  | Fetch all data via OData API (no filter per current user's team)                                                                                                    |
| see-support-link                  | Other                | View and use "Services & Support" button                                                                                                    |
| view-results                      | Scan Results         | This permission separates the view-results ability from any other permission.<br>This is added to any predefined role and is available from CxSAST 9.0 HF5                                                                            |

## Permissions per User Interface Screen

The following permissions are required to open the following CxSAST / CxOSA user interface screens.

| UI Screen                                         | Required permission to open the screen |
|---------------------------------------------------|----------------------------------------|
| Dashboard/Project state                           | -                                      |
| Dashboard/Failed scans                            | view-failed-sast-scan                  |
| Dashboard/Utilization                             | manage-system-settings                 |
| Dashboard/Risk                                    | -                                      |
| Dashboard/Data Analysis                           |                                        |
| Projects & Scans/Create new project               |                                        |
| Projects & Scans/Queue                            |                                        |
| Projects & Scans/Projects                         | -                                      |
| Projects & Scans/All scans                        | -                                      |
| Management/Scan settings/Query viewer             | -                                      |
| Management/Scan settings/Preset manager           | -                                      |
| Management/Scan settings/Pre-post actions         | manage-pre-post-scan-actions           |
| Management/Scan settings/Source control users     | manage-system-settings                 |
| Management/Application settings/General           | manage-system-settings                 |
| Management/Application settings/License           | manage-system-settings                 |
| Management/Application settings/OSA settings      | manage-system-settings                 |
| Management/Application settings/Installation      | manage-system-settings                 |
| Management/Application settings/External services | manage-external-services-settings      |

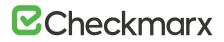

| UI Screen                                         | Required permission to open the screen |
|---------------------------------------------------|----------------------------------------|
| Management/Application settings/Engine management | manage-engine-servers                  |
| Management/Application settings/Data retention    | manage-data-retention                  |
| Management/Application settings/Issue tracking    | manage-issue-tracking-systems          |
| Management/Manage custom fields                   | manage-custom-fields                   |
| Access Control                                    | manage-users (AC permission)           |
| M&O/Analytics                                     | view-analytics (M&O permission)        |
| M&O/Remediation Intelligence                      | (M&O permission)                       |
| M&O/Policy Violations                             | -                                      |
| M&O/Policy Manager                                | -                                      |
| My Profile                                        | -                                      |
| Services & Support                                | see-support-link                       |